CREANDO INTERFACES DE USUARIO

# **GUION DE PRÁCTICAS 2018/19**

3 de octubre de 2019

Modesto Fernando Castrillón Santana, José Daniel Hernández Sosa Universidad de Las Palmas de Gran Canaria Escuela de Ingeniería en Informática

Esta obra está bajo licencia de Creative Commons Reconocimiento - No Comercial 4.0 Internacional  $\circledcirc \circledcirc$ 

# **Índice general**

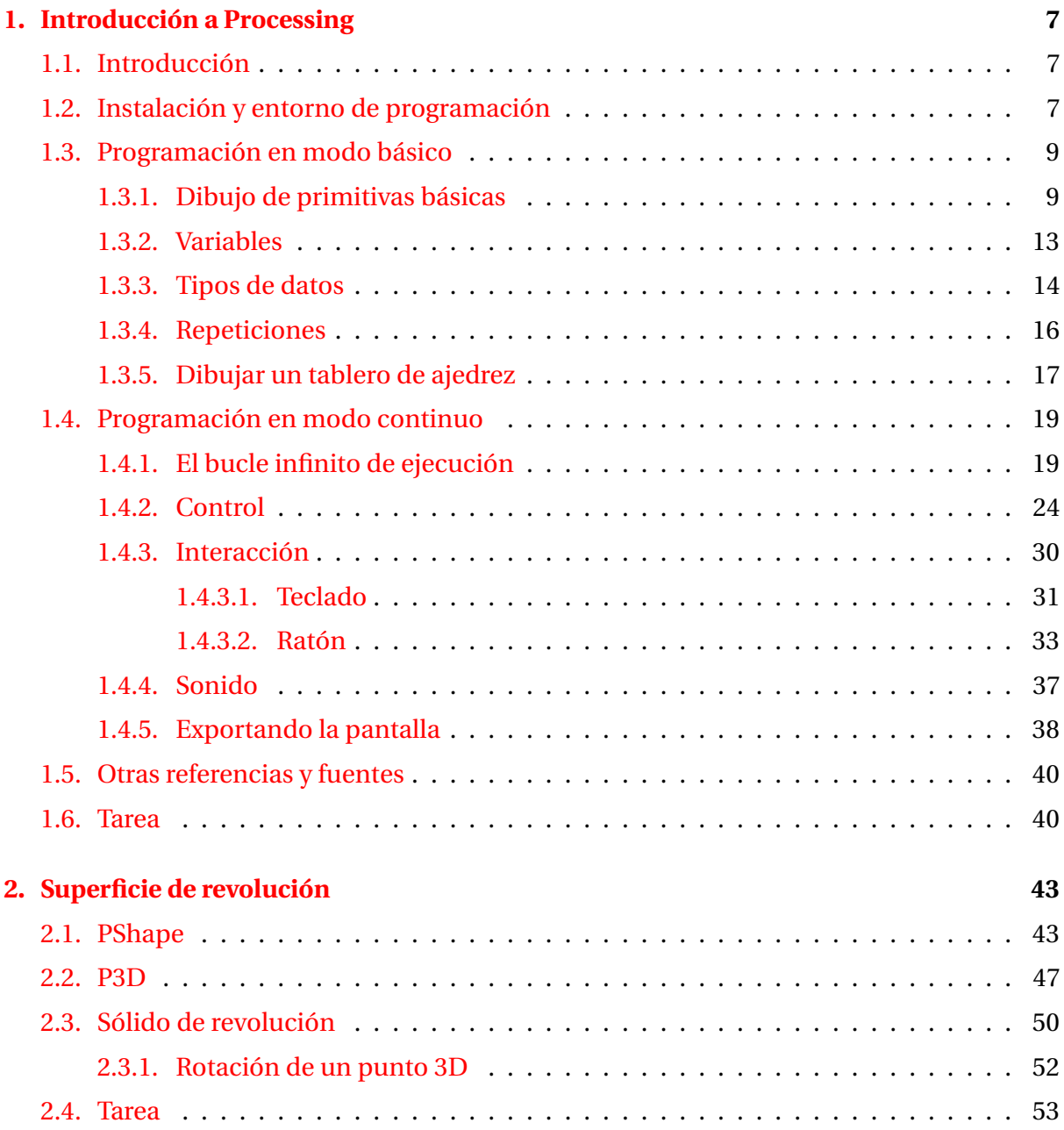

M. Castrillón Santana, D. Hernández Sosa Universidad de Las Palmas de Gran Canaria

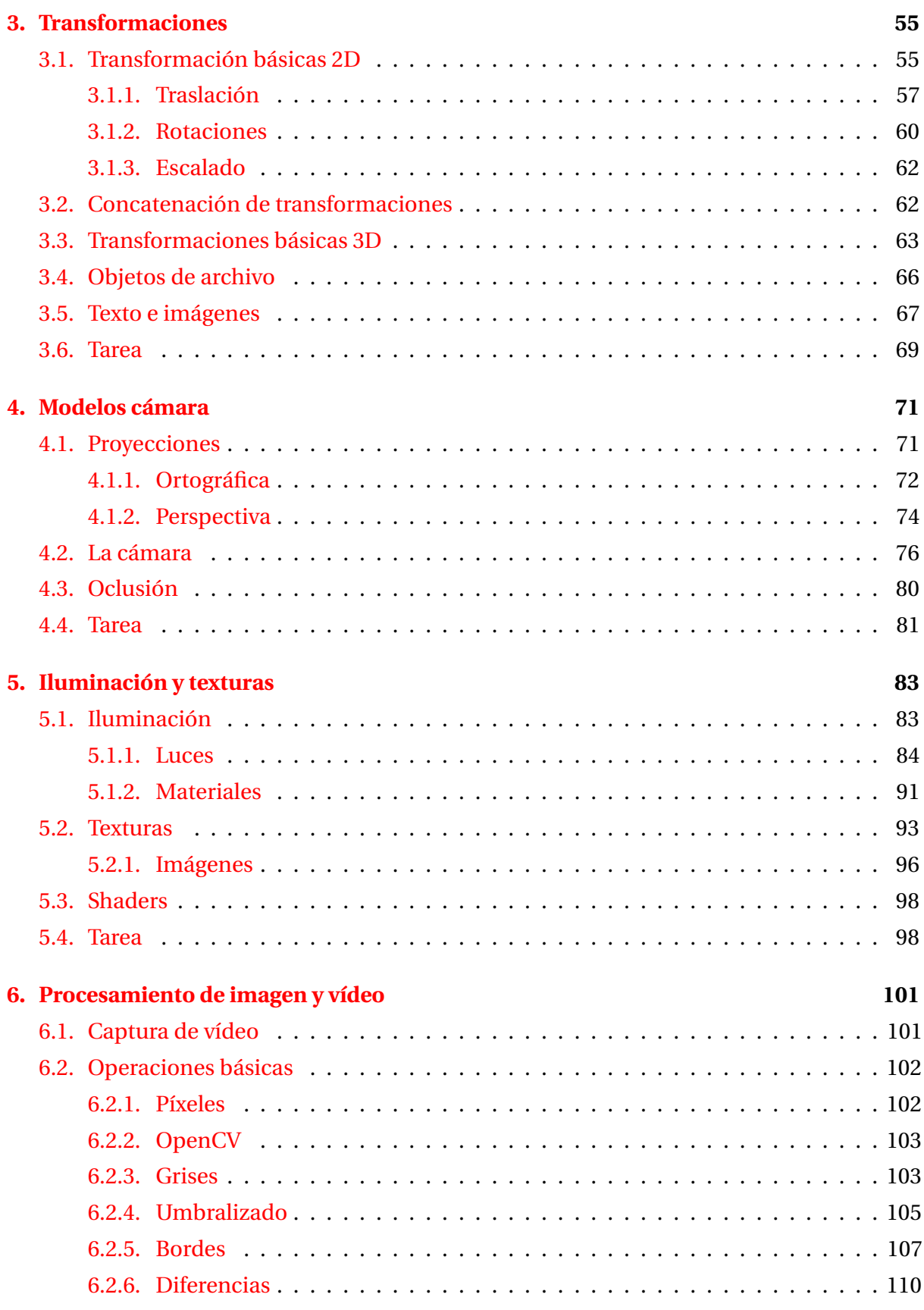

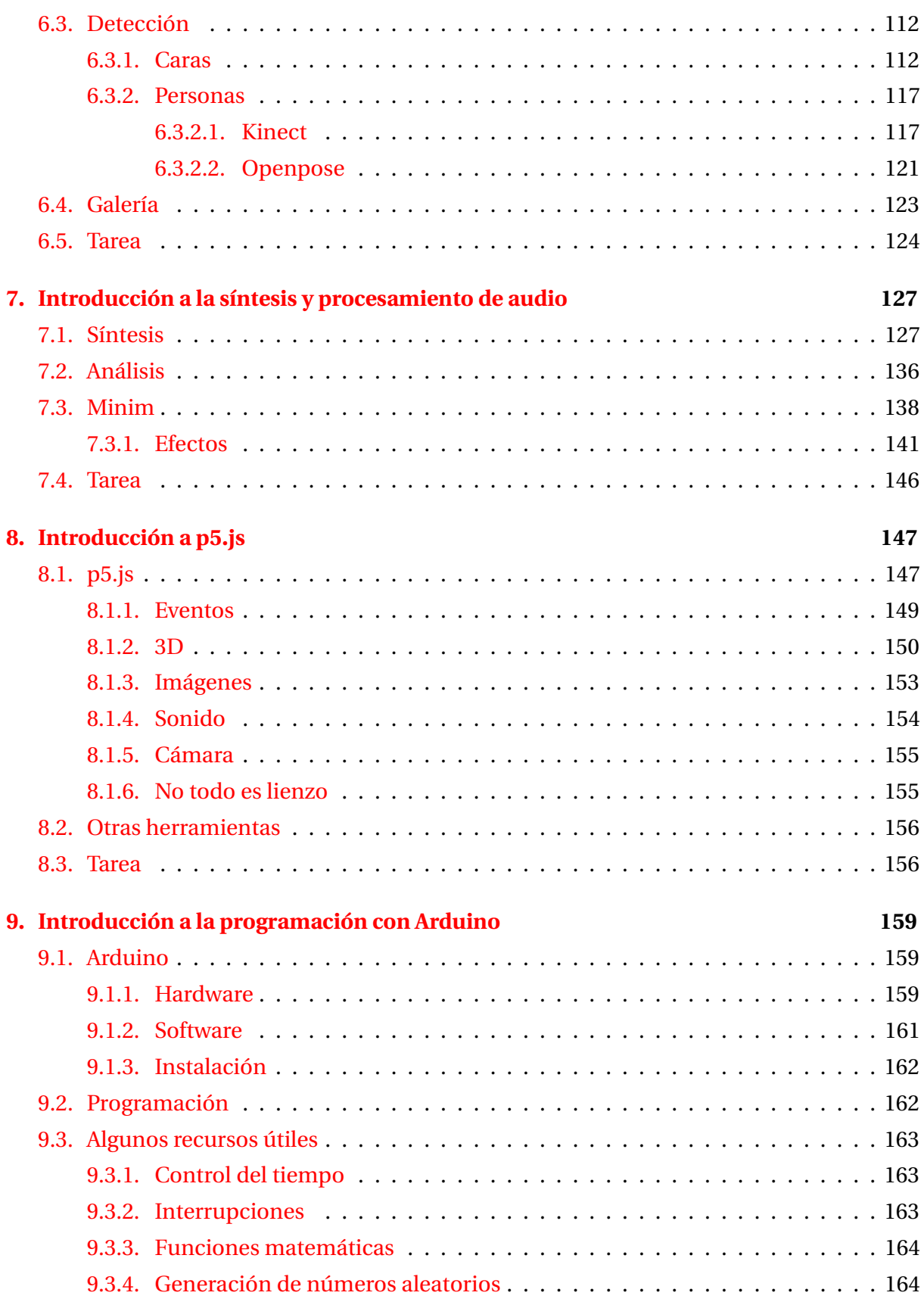

# M. Castrillón Santana, D. Hernández Sosa Universidad de Las Palmas de Gran Canaria

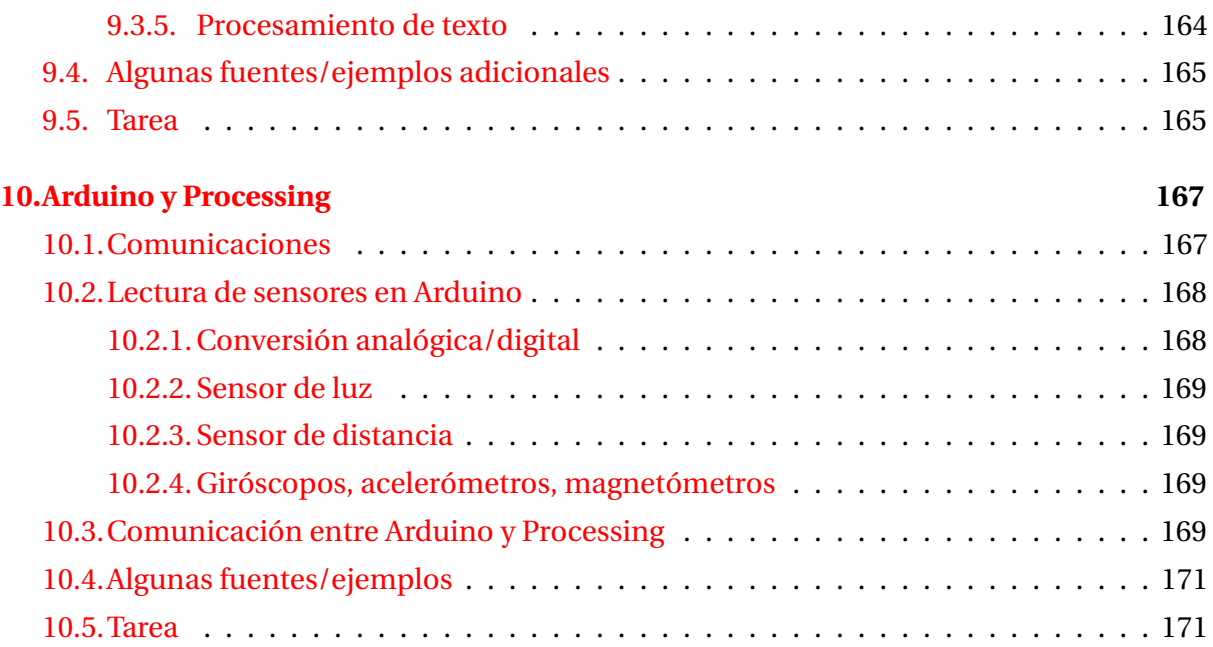

# <span id="page-6-0"></span>**Práctica 1**

# **Introducción a Processing**

# <span id="page-6-1"></span>**1.1. INTRODUCCIÓN**

**Processing** [Processing Foundation](#page-40-0) [\[Accedido Enero 2019a\]](#page-40-0) es un proyecto de código abierto con fines creativos basado en el lenguaje Java, y concebido como un cuaderno de dibujo para estudiantes, artistas informáticos, programadores y diseñadores. La facilidad sintáctica de Java, y la enorme comunidad existente, sirven de gran apoyo, ofreciendo un conjunto de herramientas para la creación de aplicaciones creativas. Su diseño pretende facilitar la programación que integre imágenes, animación, sonido e interacción, ofreciendo un entorno de desarrollo para prototipado rápido que además de las posibilidades de visualización, permite la integración de sensores y actuadores. Siendo además factible el desarrollo para Android, p5.js, Python, etc.

Es ampliamente utilizado en la mencionadas comunidades tanto para el aprendizaje, como la creación de prototipos y la producción audiovisual. Cubre por tanto necesidades no sólo para enseñar los fundamentos de programación, sino también como cuaderno de prototipos software, o herramienta de producción profesional. Processing está disponible en el siguiente [enlace](http://processing.org/)<sup>[1](#page-6-3)</sup>, si bien en la sección [1.5](#page-39-0) se relacionan otros recursos con ejemplos, demos y bibliografía.

# <span id="page-6-2"></span>**1.2. INSTALACIÓN Y ENTORNO DE PROGRAMACIÓN**

La instalación requiere previamente realizar la descarga a través del mencionado enlace, y descomprimir. Una vez instalado, al lanzar se presenta la interfaz, que en caso de no estar

<span id="page-6-3"></span><sup>1</sup>http://processing.org/

español, puede escogerse a través del menú con *File* → *Preferences*. Es posible acceder a diversos ejemplos a través de la barra de menú *Archivo* → *Ejemplos*.

El entorno de desarrollo de Processing (PDE), ver figura [1.1,](#page-7-0) consiste en un editor de texto para escribir código, un área de mensajes, una consola de texto, fichas de gestión de archivos, una barra de herramientas con botones para las acciones comunes, y una serie de menús. Cuando se ejecuta un programa, se abre en una nueva ventana llamada la ventana de visualización (*display window*).

<span id="page-7-0"></span>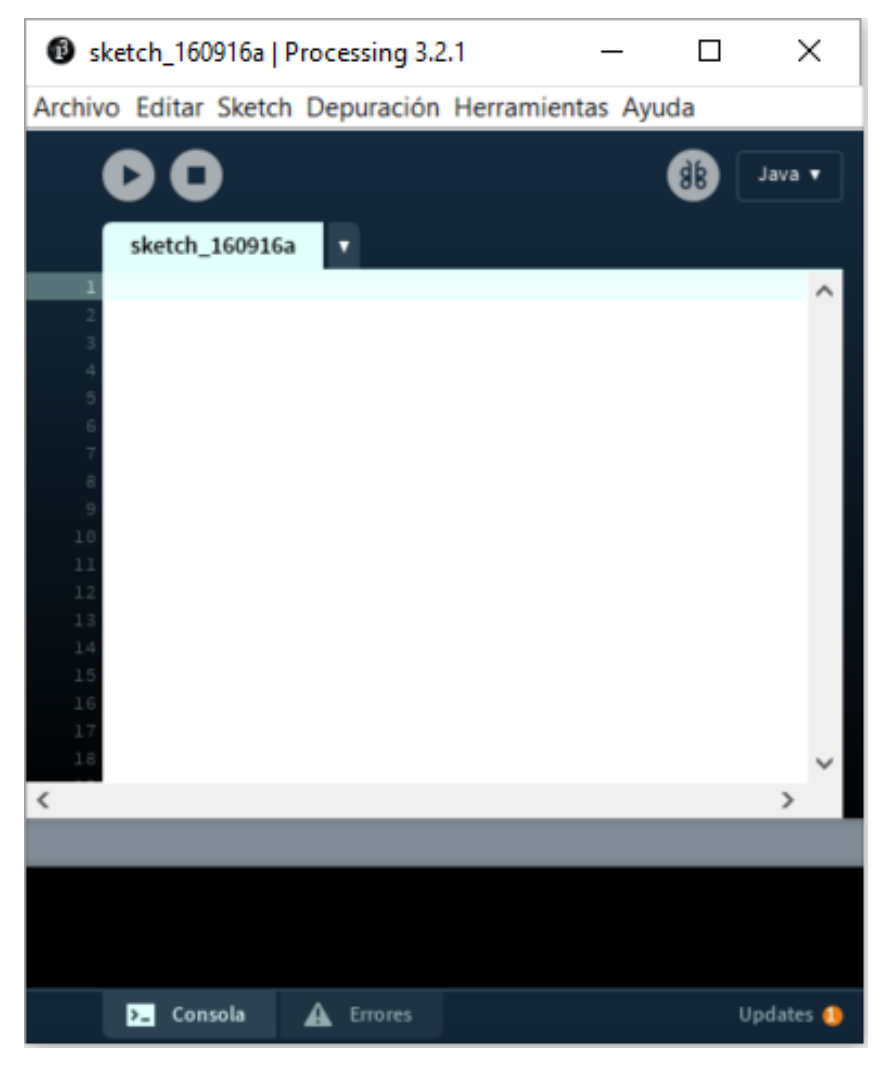

**Figura 1.1:** Imagen del entorno de programación, PDE, de Processing.

Cada pieza de software escrito con Processing se denomina boceto o *sketch*. Se escribe a través del editor de texto, disponiendo de las funciones típicas para cortar y pegar, así como las de búsqueda y reemplazo de texto.

El área de mensajes, en la parte inferior, ofrece información de la salida de texto del

programa en ejecución, al hacer uso de las funciones *print()* y *println()*, además de mensajes de error, tanto en ejecución como durante la edición. Las utilidades para la depuración integradas en el entorno están disponibles desde la versión 2.0b7.

Los botones de la barra de herramientas permiten ejecutar y detener programas, ver Tabla [1.1.](#page-8-2) Comandos adicionales se encuentran dentro de la barra de menú: *Archivo*, *Editar*, *Sketch*, *Depuración*, *Herramientas*, *Ayuda*. Los submenús son sensibles al contexto, lo que significa que sólo los elementos pertinentes a la labor que se está llevando a cabo están disponibles.

**Cuadro 1.1:** Resumen de comandos habituales

<span id="page-8-2"></span>

| $\triangleright$ | Ejecutar | Compila el código, abre una ventana de visualización,<br>y ejecuta el programa |
|------------------|----------|--------------------------------------------------------------------------------|
| $\Box$           | Detener  | Finaliza la ejecución de un programa                                           |

# <span id="page-8-0"></span>**1.3. PROGRAMACIÓN EN MODO BÁSICO**

Processing distingue dos modos de programación: el básico, y el continuo, se describen brevemente ambos. El modo básico permite la elaboración de imágenes estáticas, es decir que no se modifican. Líneas simples de código tienen una representación directa en la pantalla.

# <span id="page-8-1"></span>**1.3.1. Dibujo de primitivas básicas**

Un ejemplo mínimo de dibujo de una línea entre dos puntos de la pantalla se presenta en el listado [1.1.](#page-8-3)

<span id="page-8-3"></span>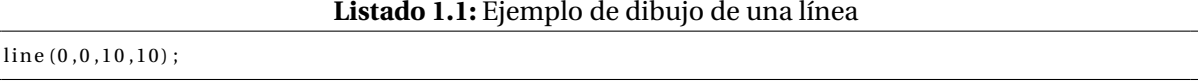

Se debe tener en cuenta que se emplea el sistema de coordenadas cartesiano, como es habitual, teniendo su origen en la esquina superior izquierda. Esto quiere decir que para cualquier dimensión de ventana, la coordenada [0,0] se corresponde con la esquina superior izquierda como se ilustra en la figura [1.2.](#page-9-0)

Processing también puede dibujar en tres dimensiones. En el plano imagen, la coordenada *z* es cero, con valores *z* negativos moviéndose hacia atrás en el espacio, ver figura [1.3.](#page-9-1) Cuando se realiza el dibujo en 3D simulado, la cámara se coloca en el centro de la pantalla.

<span id="page-9-0"></span>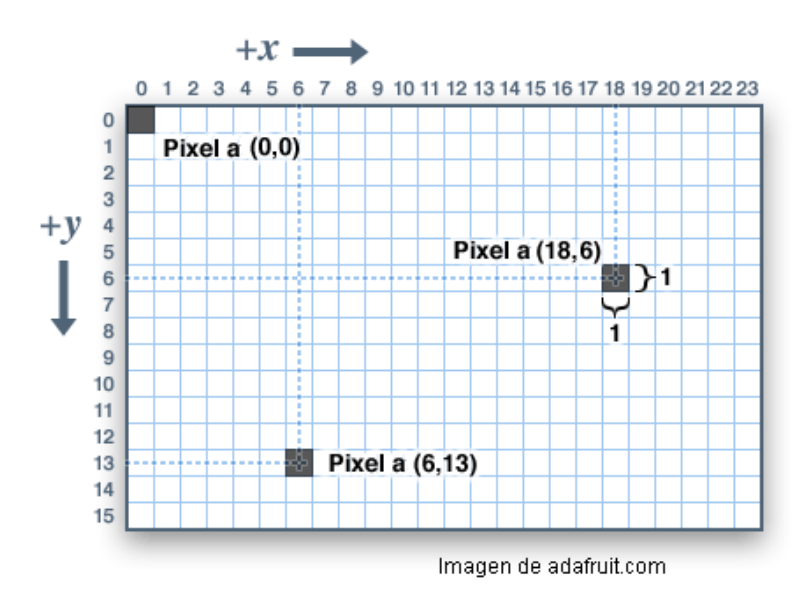

<span id="page-9-1"></span>**Figura 1.2:** Sistema de coordenadas de la pantalla.

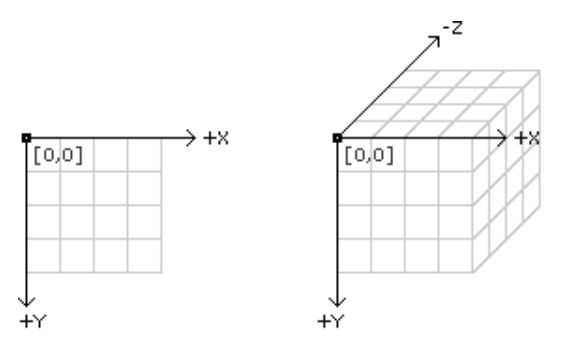

**Figura 1.3:** Sistema de coordenadas en 2 y 3 dimensiones (imagen de processing.org).

Un siguiente paso es dibujar dos líneas, modificando el color del pincel para cada una de ellas con la función *stroke*. En el listado [1.2,](#page-9-2) se especifica el color con una tripleta RGB. A través del [enlace](http://www.w3schools.com/colors/colors_rgb.asp)<sup>[2](#page-9-3)</sup> puede practicarse con el espacio de color RGB (rojo, verde y azul) modificando los valores de cada canal. RGB es el modelo de color por defecto, si bien puede adoptarse otro con *colormode*.

**Listado 1.2:** Dibujo de dos líneas modificando el color

```
stroke ( 255.0.0)://Tripleta RGB
line (0, 0, 10, 10);
stroke ( 0.255.0 ) :
line(30,10,10,30);
```
Además de la tripla RGB, señalar que el comando *stroke*, puede especificar un único

<span id="page-9-3"></span> $^{2}$ http://www.w3schools.com/colors/colors\_rgb.asp

valor, entre 0 y 255, que se interpreta como tono de gris, p.e. *stroke(0);* especifica el color negro, y *stroke(255);* el blanco. También la combinación RGB puede indicarse como un valor hexadecimal *stroke(#9ACD32)*;.

Cabe destacar que es posible establecer de forma arbitraria el tamaño de la ventana de visualización con el comando *size*, como se muestra en el listado [1.3.](#page-10-0)

**Listado 1.3:** Una línea en una ventana de 640×360 píxeles

<span id="page-10-0"></span>

| $size(640, 360)$ ; |  |
|--------------------|--|
| stroke (255,0,0);  |  |
| line(0,0,10,10);   |  |
|                    |  |

Los ejemplos previos fijan el color de las líneas, una posibilidad es asignarlo a partir de valores aleatorios haciendo uso de *random*, tal y como se muestra el listado [1.4.](#page-10-1) El valor entre paréntesis fija el valor máximo admisible.

#### **Listado 1.4:** Dibujo de una línea con color aleatorio

```
size(640, 360);
stroke (random(255) , random(255) , random(255) );
line (0.0.10.10):
```
Una vez comprendido el dibujo de líneas, puede plantearse pintar un cuadrado haciendo uso de cuatro líneas. ¿Cómo se deducen los puntos extremos de cada segmento? Puede ser útil usar papel y lápiz.

El listado [1.5](#page-10-2) dibuja el cuadrado considerando como esquinas superior izquierda e inferior derecha respectivamente los puntos (30,30) y (60,60). El ejemplo además define un color de fondo con *background*, y un grosor de línea con *strokeWeight*.

**Listado 1.5:** Dibujo de un cuadrado con cuatro líneas

```
background (128);
size (400,400);
strokeWeight(2); //Modifica el grosor del pincel
line (30,30,30,60);
line (30.60.60.60):
line (60,60,60,30);
line (60,30,30,30);
```
Como es habitual, existen comandos que facilitan el dibujo de primitivas sencillas, el listado [1.6](#page-10-3) muestra el comando *rect* para dibujar en este caso un cuadrado de 10×10 . Para conocer todas las primitivas 2D, ver *2D primitive*s en *Ayuda* → *Referencia*.

**Listado 1.6:** Dibujo de un cuadrado

```
s troke (255 ,255 ,255 ) ;
```
#### $\vert$  rect  $(0, 0, 10, 10)$ ;

El color de relleno se define con *fill()*, afectando a las primitivas a partir de ese momento, ver listado [1.7.](#page-11-0) Al igual que el resto de comandos que definen un color, la especificación de un único valor se interpreta como nivel de gris (0 negro, 255 blanco). Si se indicaran 4 valores, el último de ellos define la transparencia, el canal alfa. Las funciones *noFill* y *noStroke* cancelan respectivamente el relleno y el borde de las primitivas.

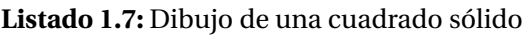

```
s troke (255 ,0 ,255 ) ;
fill (232, 123, 87);
rect(0,0,10,10);
```
### A modo de resumen, el listado [1.8](#page-11-1) muestra el uso de varias primitivas 2D.

<span id="page-11-1"></span>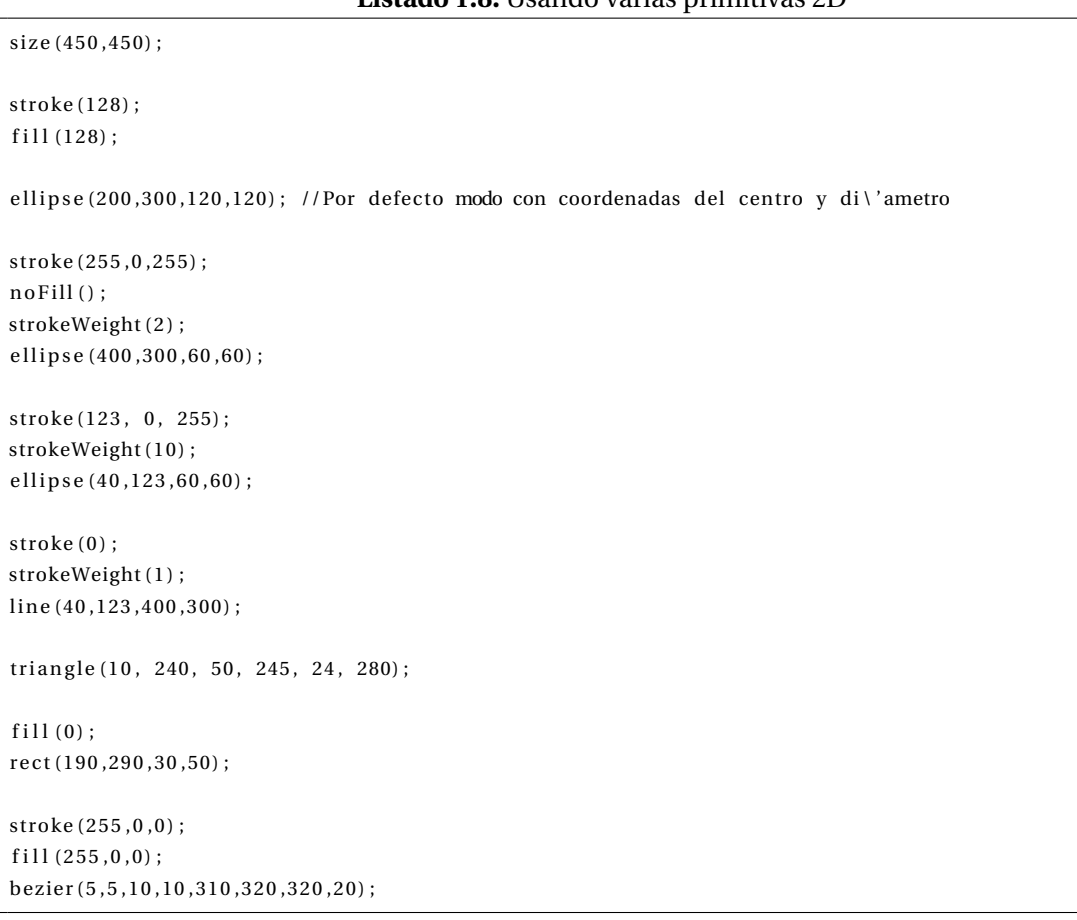

Con los comandos ya conocidos, sería posible componer un dibujo estático combinando varias primitivas y colores (*rect*, *ellipse*, *line*, ...). Incluso podría reproducir el Mondrian de la figura [1.4.](#page-12-1)

#### **Listado 1.8:** Usando varias primitivas 2D

<span id="page-12-1"></span>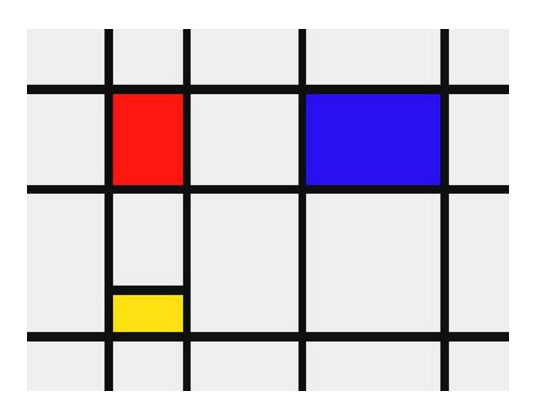

**Figura 1.4:** Piet Mondrian, *Composición con rojo, amarillo y azul* (1930).

# <span id="page-12-0"></span>**1.3.2. Variables**

El uso de variables aporta muchas posibilidades en la escritura de código. Para comenzar, utilizamos algunas de las variables presentes durante la ejecución, como son las dimensiones de la ventana que se almacenan respectivamente en las variables *width* y *height*. Dichas variables se utilizan en el listado [1.9,](#page-12-2) para pintar una estrella simple en el centro de la ventana, con independencia de las dimensiones fijadas con *size()*.

**Listado 1.9:** Dibujo de una estrella o asterisco

<span id="page-12-2"></span>

Cada variable es básicamente un alias o símbolo que nos permite hacer uso de una zona de almacenamiento en memoria. Dado que recordar la dirección de memoria, un valor numérico, es engorroso, se hace uso de un nombre o identificador que permite darle mayor semántica a aquello que contiene la variable. En el caso de las variables del sistema mencionadas, *width* es una variable que justamente almacena el ancho de la ventana. Las variables se caracterizan por el nombre, el valor que contienen, su dirección, y el tipo de datos.

Una gran ventaja del uso de variables es que un programador puede definir y utilizar sus propias variables a conveniencia. En Processing es necesario declarar cualquier variable antes de utilizarla. En el listado [1.10](#page-12-3) utiliza **l** para establecer el tamaño de la estrella.

**Listado 1.10:** Dibujo de una estrella variable

<span id="page-12-3"></span>int  $l = 10$ ;

lin e ( width/2−l , height/2−l , width/2+l , height /2+ l ) ; lin e ( width/2+l , height/2−l , width/2−l , height /2+ l ) ;

```
line (width /2, height/2-1, width /2, height/2+1);
lin e ( width/2+l , height /2 , width/2−10, height /2 ) ;
```
El ejemplo del listado [1.11](#page-13-1) dibuja una línea y un círculo de un determinado radio, haciendo uso de la función *ellipse* definiendo previamente el color de relleno.

#### **Listado 1.11:** Dibujo de un círculo

```
int Radio = 50 ;
size (500,500);
background(0);
stroke (80);
line (230, 220, 285, 275);
fill (150, 0, 0);
ellipse (210,100, Radio, Radio);
```
### <span id="page-13-0"></span>**1.3.3. Tipos de datos**

Processing está basado en Java, por lo que deben asumirse cualquier característica de dicho lenguaje en Processing. Varios tipos de variables se muestran en el listado [1.12.](#page-13-2) Tener presente que las variables se deben declarar explícitamente y asignarles valore antes de llamar o de realizar una operación con ellas.

**Listado 1.12:** Ejemplos de tipos de variables

```
// Cadenas
String mName = "supermanoeuvre";
String mySentence = " was born in ";
String myBirthYear = "2006";// Concatenar
String NewSentence = myName + mySentence + myBirthYear;
System . out . println (NewSentence) ;
// Enteros
int myInteger = 1;
int myNumber = 50000;
int myAge = -48;
// Reales
float myFloat = 9.5435;
float timeCount = 343.2;
// Booleanos // True o False
boolean mySwitch = true ;
boolean mySwitch2 = false;
```
El listado [1.13](#page-14-0) incluye ejemplos de accesos a vectores.

<span id="page-14-0"></span>

| %\begin{lstlisting}[style= $C_{++}$ ]                   |
|---------------------------------------------------------|
| // Lista de Cadenas                                     |
| String $\left[\right]$ myShoppingList = new String [3]; |
| $myShoppingList[0] = "bananas";$                        |
| $myShoppingList[1] = "cofree";$                         |
| $myShoppingList[2] = "tuxedo";$                         |
|                                                         |
| // Lista de enteros                                     |
| int $[$ myNumbers = new int $[4]$ ;                     |
| $myNumbers[0] = 498;$                                   |
| $myNumbers[1] = 23;$                                    |
| $myNumbers[2] = 467;$                                   |
| $myNumbers[3] = 324;$                                   |
|                                                         |
| // printamos un dato de la lista                        |
| $println$ ( $myNumbers[2]$ );                           |
|                                                         |
| int $a = myNumbers[0] + myNumbers[3];$                  |
| println $(a)$ ;                                         |

**Listado 1.13:** Uso de vectores

Processing incluye la clase *ArrayList* de Java, que no requiere conocer su tamaño desde el inicio. De esta forma se facilita añadir objetos a la lista, ya que el tamaño de la lista aumenta o decrece de forma automática, ver listado [1.14.](#page-14-1)

#### **Listado 1.14:** Uso del tipo ArrayList

```
ArrayList lista = new ArrayList ();
int i = 0:
while (i < 4) {
 list a.add(i+3);i = i + 1;}
printhn(" \n<b>Los</b> datos son: \n<b>h</b>") ;Iterator iter = lista.iterator();
while (iter \cdot hasNext()) {
  println (iter.next());
}
ArrayList myVectorList ;
myVectorList = new ArrayList();
// Asignamos objectos
myVectorList.add( new PVector(51,25,84) );
myVectorList.add( new PVector (98,3,54) );
// o //
PVector myDirection = new PVector (98, 3, 54);
myVectorList.add(myDirection);
// Bucle para acceder a objetos usando ArrayList.size() y ArrayList.get()
```

```
for (int i = 0; i < myVectorList.size(); i++) {
PVector V = (PVector) \, myVectorList.get(i); \, // \, ojo \, con \, el \, cast \, (PVector)println(V);
}
```
# <span id="page-15-0"></span>**1.3.4. Repeticiones**

El código del listado  $1.15$  crea una ventana de dimensiones 800 × 800 en la que pintamos líneas verticales de arriba a abajo separadas entre ellas 100 píxeles. Recordar que la coordenada *y* de la parte superior es 0, y la inferior es 800 o *height* si usamos la variable correspondiente.

**Listado 1.15:** Dibujo de varias líneas verticales

<span id="page-15-1"></span>

| size(800,800);                |  |  |
|-------------------------------|--|--|
| $background(0)$ ;             |  |  |
| stroke (255) ;                |  |  |
| line(100,1,100, height);      |  |  |
| line (200, 1, 200, height);   |  |  |
| $line(300, 1, 300, height)$ ; |  |  |
| $line(400, 1, 400, height)$ ; |  |  |
| line (500, 1, 500, height);   |  |  |
| line (600, 1, 600, height);   |  |  |
| line (700, 1, 700, height);   |  |  |
|                               |  |  |

Claramente las llamadas a la función *line* son todas muy similares, sólo varían las coordenadas *x* de los dos puntos. Los lenguajes de programación facilitan la especificación de llamadas repetidas por medio del uso de bucles. Una versión más compacta del dibujo de las líneas verticales se muestra en el listado [1.16.](#page-15-2) El bucle define una variable, *i*, a la que asignamos un valor inicial 100, un valor final, 700, y la forma en que se va modificando *i* con cada ejecución, en este caso añadiendo 100.

**Listado 1.16:** Dibujo de varias líneas verticales con un bucle

```
size (800,800);
background (0);
stroke (255);
for (int i=100; i<=700; i=i+100)line(i, 1, i, height);
}
```
Las sentencias repetitivas son particularmente útiles cuando las repeticiones son cientos o miles.

# <span id="page-16-0"></span>**1.3.5. Dibujar un tablero de ajedrez**

<span id="page-16-1"></span>Esta sección aborda el dibujo de un tablero de ajedrez, que contiene 64 casillas, como muestra la figura [1.5.](#page-16-1) El listado [1.17](#page-16-2) Fija el fondo a blanco, dibujando los cuatro recuadros negros de la primera fila del tablero.

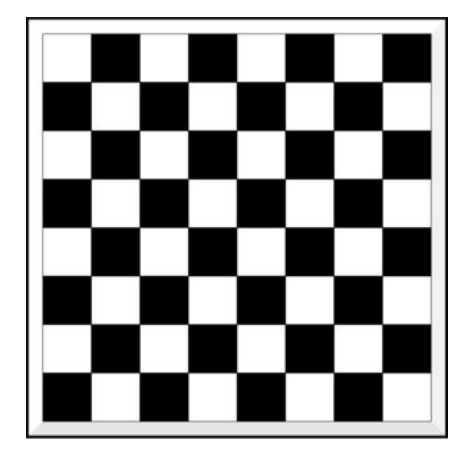

**Figura 1.5:** Rejilla estilo tablero de ajedrez.

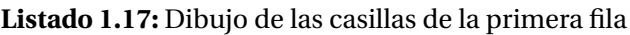

<span id="page-16-2"></span>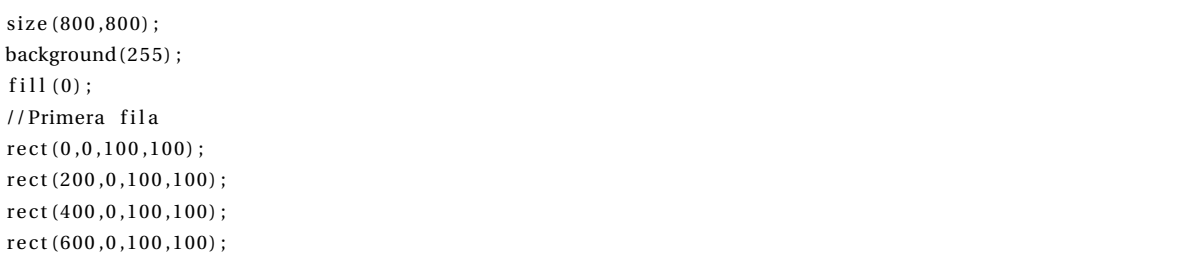

# <span id="page-16-3"></span>El listado [1.18](#page-16-3) aplica un bucle *for* para pintar esas cuatro casillas negras.

#### **Listado 1.18:** Dibujo de las casillas de la primera fila con un bucle

```
size (800,800);
background (255);
fill (0):
// Primera fila
for (int i=0; i<=600; i=i+200)rect(i, 0, 100, 100);
}
```
<span id="page-16-4"></span>El listado [1.19](#page-16-4) da el salto para dibujar cuatro filas, cada una con su bucle particular.

#### **Listado 1.19:** Dibujo de una rejilla con varios bucles

```
size (800,800);
background (255);
```

```
fill (0):
// Primera f i l a
for (int i=0; i<=600; i=i+200)rect(i, 0, 100, 100);
}
for (int i=0; i<=600; i=i+200)r ect (i, 200, 100, 100);
}
for (int i=0; i<=600; i=i+200)rect(i,400,100,100);
}
for (int i=0; i<=600; i=i+200)rect(i,600,100,100);
}
```
Como realmente cada bucle es similar a los demás, el listado [1.20](#page-17-0) anida bucles, quedando más compacto.

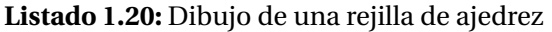

```
size (800,800);
background (255);
fill (0);
// Primera fila
for (int j=0; j <=600; j = j + 200)for (int i=0; i<=600; i=i+200)rect(i, j, 100, 100);
  }
}
```
Restan las otras cuatro filas, que resultan de una leve variación ya que se alternan los tonos blancos y negros. como muestra el listado [1.21.](#page-17-1)

#### **Listado 1.21:** Dibujo de un tablero de ajedrez

```
size (800,800);
background (255);
fill (0);
// Primera fila
for (int j=0; j<=600; j=j+200)for (int i=0; i<=600; i=i+200)rect(i, j, 100, 100);
    rect(i+100, j+100, 100, 100);
  }
}
```
A lo largo de este apartado, se han mostrado las posibilidades del modo básico para componer una imagen estática, en la que es posible modificar los argumentos de las llamadas, eliminar comandos, o añadir otros, pero el resultado es siempre estático, no hay movimiento, ver listado [1.22.](#page-18-2)

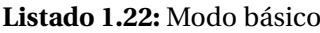

```
int Radio = 50;
void setup ()
{
  size (500,500);
 background (0);
  stroke (80);
  line (230, 220, 285, 275);
  fill (150, 0, 0);
  ellipse (210, 100, Radio, Radio);
}
```
# <span id="page-18-0"></span>**1.4. PROGRAMACIÓN EN MODO CONTINUO**

# <span id="page-18-1"></span>**1.4.1. El bucle infinito de ejecución**

El modo continuo, cuenta con dos métodos básicos:

- *setup()* se ejecuta una única vez al lanzar el programa
- *draw()* se ejecuta por defecto de forma continua, permitiendo la escritura de funciones personalizadas, y hacer uso de la interacción.

El ejemplo el listado [1.23](#page-18-3) usa ambos métodos, delimitando con llaves las instrucciones asociadas a cada uno de ellos. En concreto el método *setup* realiza la inicialización, en este caso fija las dimensiones de la ventana. Por otro lado, el método *draw* se encarga de dibujar. En este ejemplo, *draw* pinta una línea con color y posición aleatoria. La gran diferencia del modo continuo es que las instrucciones contenidas en el método *draw* no se ejecutan una única vez, sino que se *llama* a dicho método de forma reiterada cada segundo, por defecto 60.

#### **Listado 1.23:** Ejemplo de dibujo de líneas de color y posición aleatorios

```
void setup ()
{
  size (400, 400);
}
void draw ( )
{
  stroke (random(255) , random(255) , random(255);
```
}

line (random(width), random( $height$ ), random(width), random( $height$ );

Haciendo uso únicamente del método *setup*, el resultado es equivalente al modo básico, dado que dicho método se ejecuta una única vez, ver listado [1.24.](#page-19-0)

#### **Listado 1.24:** Ejemplo básico

```
void setup ()
{
 size (240, 240); // Dimensiones del lienzo
 background (128,128,128); // Color de lienzo en formato RGB
 noStroke(); // Sin borde para las figuras
 fill (0); // Color de relleno de las figuras (0 \text{ es } \text{neg})rect(100, 100, 30, 30); // Esquina superior izquierda, ancho y alto
}
```
El código del listado [1.25](#page-19-1) dibuja cuatro círculos en la pantalla y utiliza además una función propia llamada *circles()*. Observa el modo en que se define, y el uso de las llaves para delimitar las instrucciones contenidas en la función. En este caso concreto, el código de *draw()* sólo se ejecuta una vez, porque en *setup()* se llama a la función *noLoop()*, que cancela la repetición, resultando equivalente al modo básico.

**Listado 1.25:** Ejemplo de uso del método *draw*

```
void setup () {
  size(200, 200);
 noStroke();
 background (255 ) ;
  fill (0, 102, 153, 204);smooth();
 nolloop();
}
void draw() {
 circles(40, 80);circles (90, 70);
}
void circles (int x, int y) {
  ellipse (x, y, 50, 50);
  ellipse (x+20, y+20, 60, 60);
}
```
<span id="page-19-2"></span>En general la ejecución reiterada tiene sentido cuando exista un cambio en aquello que dibujamos ya sea por movimiento, modificación del color, etc. El ejemplo del listado [1.26](#page-19-2) dibuja líneas desde un punto fijo, con el otro extremo aleatorio, variando también el color de forma aleatoria.

**Listado 1.26:** Dibujo de líneas desde un punto

```
void setup () {
  size (400, 400);
  background (0);
}
void draw() {
  stroke ( 0, random(255) , 0 );
  line (50, 50, random(400), random(400));
}
```
En el listado [1.27](#page-20-0) se fuerza a que sean líneas aleatorias, pero verticales y blancas.

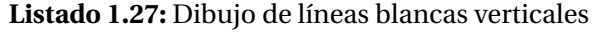

```
void setup () {
  size(400, 400);}
void draw() {
 stroke (255);
  float dist_izq = random(400);
  line ( dist_izq , 0, dist_izq , 399);}
void setup () {
  size(400, 400);}
void draw() {
  stroke (random(200,256), random(200,256), random(50,100)); //entre dos valores
  float dist_izq = random(400);
  line ( dist_izq, 0, dist_izq, 399);}
```
Como se comentaba anteriormente, el color de fondo de la ventana se fija con la llamada al método *background*. Este comando nos puede ser útil si queremos forzar que se borre la pantalla antes de dibujar de nuevo, ver listado [1.28.](#page-20-1)

#### **Listado 1.28:** Ejemplo de dibujo con borrado

```
void setup ()
{
  size(400, 400);
}
void draw()
{
 background (51); //Borra cada vez antes de pintar
  stroke (random(255), random(255), random(255));
  line (random(width), random(height), random(width), random(height));
```
 $\vert$  }

El ejemplo del listado [1.29](#page-21-0) introduce el uso del método *frameRate*, que fija el número de llamadas al método *draw* por segundo. En este caso dibuja líneas aleatorias, pero observa la tasa de refresco.

**Listado 1.29:** Ejemplo de dibujo de líneas a distinta frecuencia

```
void setup () {
 size(400, 400);frameRate (4);}
void draw() {
 background (51);
 line (0, random(height), 90, random(height));}
```
La tasa de refresco puede además controlarse a través de una serie de funciones:

- *loop()*: Restablece las llamadas a *draw()*, es decir el modo continuo.
- *noLoop()*: Detiene el modo continuo, no se realizan llamadas a *draw()*.
- *redraw()*: Llama a *draw()* una sóla vez.

El código del listado [1.30](#page-21-1) varía la tasa de refresco en base al número de ejecuciones y el evento de pulsado de un botón del ratón.

#### **Listado 1.30:** Controlando la tasa de refresco

```
int frame = 0;
void setup () {
 size(100, 100);frameRate (30);
}
void draw()
{
  if (frame > 60)
 { // Si han pasado 60 ejecuciones (frames) desde el comienzo
 noLoop(); // para el programa
 background (0); // y lo pone todo a negro.
  }
  else
  { // En otro caso , pone el fondo
 background (204); // a un gris claro
  line (mouseX, 0, mouseX, 100); // dibuja
  line(0, mouseY, 100, mouseY);frame++;
```

```
}
}
void mousePressed () {
 loop();
  frame = 0;
}
```
<span id="page-22-0"></span>El listado [1.31](#page-22-0) ilustra un ejemplo de llamada a *redraw*.

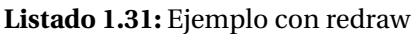

```
void setup ()
{
  size(100, 100);
}
void draw() {
 background (204) ;
 line (mouseX, 0, mouseX, 100);}
void mousePressed () {
  redraw (); // Llama a draw () una vez
}
```
Como se ha comentado anteriormente, por defecto se establece el modo continuo con una frecuencia de 60 llamadas por segundo al método *draw()*- El código del listado [1.32](#page-22-1) provoca el desplazamiento de un círculo por la ventana.

#### **Listado 1.32:** Desplazamiento del círculo

```
int Radio = 50;
int cuenta = 0;
void setup ()
{
  size (500,500);
  background (0);
}
void draw()
{
 background(0);
  stroke (175,90);
  fill (175.40):
  println ("Iteraciones: " + cuenta);
  ellipse (20+cuenta, height/2, Radio, Radio);
  cuenta ++;
}
```
<span id="page-22-2"></span>Finalizamos el apartado señalando que además de dibujar elementos geométricos, el listado [1.33](#page-22-2) muestra que es posible escribir texto.

#### **Listado 1.33:** Hola mundo

void setup ()

```
{
 background (128,128,128); // Color de lienzo en formato RGB
 noStroke(); // Sin borde para las figuras
 fill (0); // Color de relleno de las figuras (0 \text{ es } \text{neg})// Carga una fuente en particular
 textFont ( createFont (" Georgia", 24) ) ;
 textAlign (CENTER, CENTER) ;
 // Escribe en la ventana
 text ("'!Hola mundo!", 100,100);
}
```
# <span id="page-23-0"></span>**1.4.2. Control**

En el ejemplo del listado [1.32](#page-22-1) se desplaza un círculo por la ventana haciendo uso de una variable. El listado [1.34](#page-23-1) presenta una variante algo más reducida.

**Listado 1.34:** Manejo de variables para dibujar circunferencias

```
int cir_x=0;void setup () {
size(400, 400);
noStroke ( ) ;
fill (100, 255, 32); //Color de relleno
}
void draw() {
 background (127);
  ellipse (\text{cir}\_{\text{x}}, 50, 50, 50);
  cir_x=cir_x+1;//Modifica la coordenada x del centro de la figura
}
```
La modificación mostrada en el listado [1.35](#page-23-2) evita que desaparezca la figura a la derecha de la ventana. Conociendo las dimensiones de la ventana, controlamos el valor de la posición, reiniciando el valor de la coordenada **x** del círculo cuando llega al borde derecho.

#### **Listado 1.35:** Controlando el regreso de la figura

```
void setup () {
size(400, 400);noStroke();
fill (100, 255, 32);
}
```
<span id="page-23-2"></span>int  $cir_x=0;$ 

```
void draw() {
  background (127);
   ellipse (\text{cir}_x, 50, 50, 50);
   cir_x = cir_x +1;if (cir_x>=width){
     \operatorname{cir}_{-}x=0;}
}
```
El listado [1.36](#page-24-0) integra dos círculos a distintas velocidades.

#### **Listado 1.36:** Con dos círculos

```
float cir_{map_x} = 0;float cir_{len_x} = 0;void setup () {
  size (400,400);
  noStroke():
}
void draw() {
  background (27 ,177 ,245 ) ;
  fill (193, 255, 62);
  ellipse (cir\_len_x, 50, 50, 50);
  cir_len_x = cir_len_x + 1;fill (255, 72, 0);
  ellipse (\text{cir\_rap\_x}, 50, 50, 50);
  cir_{rap_x} = cir_{rap_x} + 5;if ( cir_len_x > 400)cir\_len\_x = 0;}
  if ( cir_range_x > 400)cir_{r}ap_{x} = 0;}
}
```
El listado [1.37](#page-24-1) modifica la forma del círculo más lento de forma aleatoria cuando se dan ciertas circunstancias.

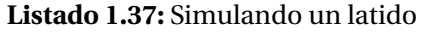

```
float cir_{1}rap_{x} = 0;float cir_{len_x} = 0;void setup () {
 size (400,400);
```

```
noStroke();
}
void draw() {
 background (27 ,177 ,245 ) ;
  float cir\_len\_tam = 50;
  if (random(10) > 9)cir\_len\_tam = 60;}
  fill (193, 255, 62);
  ellipse ( cir_len_x, 50, cir_len_tam, cir_len_tam);cir\_len_x = cir\_len_x + 1;fill (255, 72, 0);
  ellipse (cir_rap_x, 50, 50, 50);
  cir_{rap_x} = cir_{rap_x} + 5;if (cir_{\text{len\_X}} > 400)cir\_len\_x = 0;}
  if ( cir_range_x > 400)cir_{rap_x = 0;}
}
```
Se aprecia cierto efecto de pausa, se debe a que la condición no tiene en cuenta el radio para hacer reaparecer la figura. En el listado [1.38](#page-25-0) lo modifica con una aparición más ajustada.

#### **Listado 1.38:** Aparición ajustada

<span id="page-25-0"></span>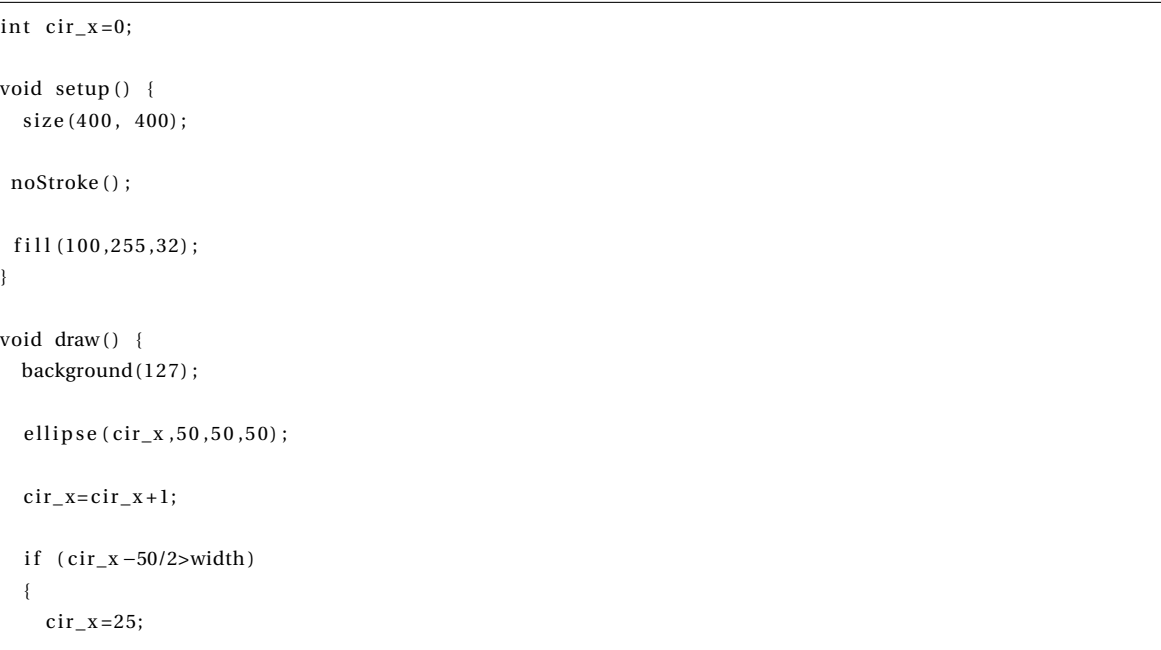

```
}
 if (cir_x+50/2)=width{
   ellipse (cir x-width, 50, 50, 50);
 }
}
```
En los ejemplos previos, la modificación de la coordenada *x* es siempre un incremento. El listado [1.39](#page-26-0) produce un efecto de rebote al llegar al extremo, modificando el signo del movimiento aplicado, para que pueda ser incremento o decremento. De esta forma se consigue que el círculo rebote en ambos lados.

#### **Listado 1.39:** Provocando el rebote

```
int pos=0;
int mov=1;
void setup()size(400, 400);
}
void draw()background (128);
 ellipse (pos, 50, 30, 30);
 pos=pos+mov;
 if (pos \geq 400 || pos \leq 0)
 {
 mov=−mov;
 }
}
```
El listado [1.40](#page-26-1) integra un *jugador*, que se desplaza en vertical acompañando al ratón, y también puede alterar el movimiento del círculo cuando haya choque.

#### **Listado 1.40:** Frontón

```
int posX=0;
int posY=50;
int D=30;
int ancho=20;
int alto = 50;
int mov=5;
void setup () {
  size (400,400);
}
void draw() {
 background (128);
  ellipse (posX, posY, D, D);
```

```
//Donde se encuentra el jugador
 int jugx=width-50;
 int jugy=mouseY-30;
 r ect (jugx, jugy, ancho, alto);
 posX=posX+mov;
 // verificando si hay choque
 i f (posX>=400 | | posX<=0 | | (mov>0 && jugy <=posY+D/2 && posY−D/2<=jugy+ al to && jugx <=posX+D/2 && posX−D
      /2<=jugx+ancho))
 {
   mov=−mov;
 }
}
```
Añadimos un marcador contabilizando el número de veces que no controlamos la *pelota*. En el listado [1.41](#page-27-0) introducimos una variable contador, inicialmente a cero, que modifica su valor cada vez que haya un choque con la pared de la derecha.

<span id="page-27-0"></span>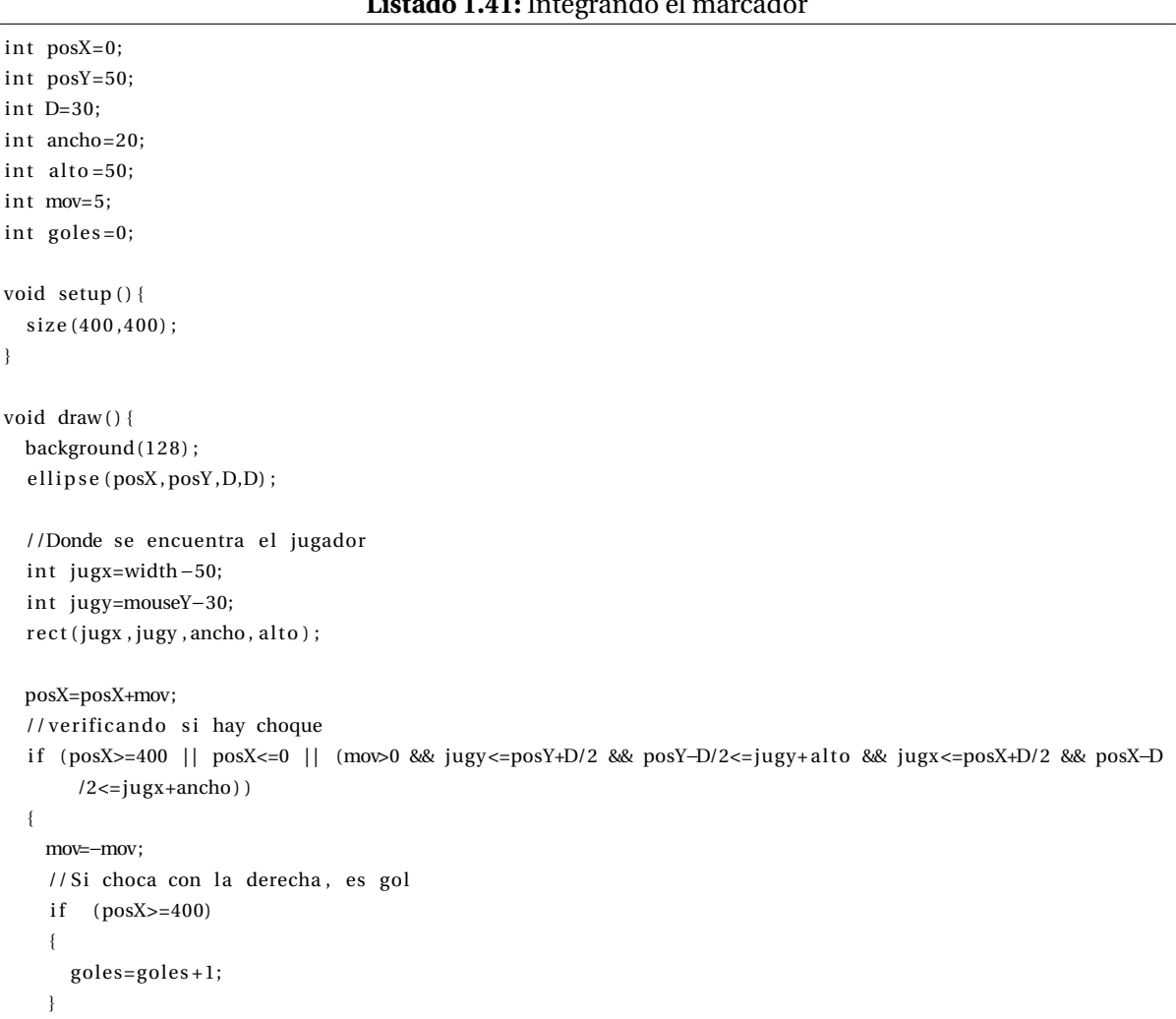

```
Listado 1.41: Integrando el marcador
```

```
}
 text('Goles '+goles, width/2-30, 20);}
```
Sería también posible mostrar un mensaje cada vez que haya un *gol*, es decir, cuando se toque la pared derecha. Mostrarlo únicamente al modificar el tanteo, hará que casi no se vea, es por ello que lo hacemos creando un contador que se decrementa cada vez que se muestra el mensaje, ver listado [1.42.](#page-28-0)

```
int posX=0;
int posY=50;
int D=30;
int ancho=20;
int alto = 50;
int mov=5;
int goles=0;
int muestragol=0;
void setup () {
  size(400, 400);
}
void draw()background (128);
  ellipse (posX, posY, D, D);
  //Donde se encuentra el jugador
  int jugx=width-50;
  int jugy=mouseY-30;
  rect (jugx, jugy, ancho, alto);
  posX=posX+mov;
  // verificando si hay choque
  i f (posX>=400 | | posX<=0 | | (mov>0 && jugy <=posY+D/2 && posY−D/2<=jugy+ al to && jugx <=posX+D/2 && posX−D
       /2<=jugx+ancho ) )
  {
   mov=−mov;
    1/Si choca con la derecha, es gol
    if (posX>=400){
      goles=goles +1;
      muestragol =40;
    }
  }
  text ("Goles "+goles, width/2-30, 20);
  if (muestragol>0)
  {
    t ext ("GOOOOL", width/2-30, height -50);
    muestragol=muestragol −1;
  }
}
```
**Listado 1.42:** Celebrando el gol

Introducir el movimiento en los dos ejes requiere modificar la coordenada *y* de la pelota. El código del listado [1.43](#page-29-1) lo integra, manteniendo el rebote en las paredes, ahora también inferior y superior.

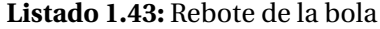

```
float \text{cir}_{-}x = 300;float \text{cir}_y = 20;
// desplazamento
float mov_x = 2;
float mov_y = -2;
void setup () {
 size (400, 200);
  s troke (214 ,13 ,255 ) ;
  strokeWeight(7);
}
void draw() {
  background (33 ,234 ,115 ) ;
  ellipse (\text{cir}_x, \text{cir}_y, 40, 40);
  \text{cir}_x = \text{cir}_x + \text{mov}_x;\text{cir}_{y} = \text{cir}_{y} + \text{mov}_{y};if (cir_x > width)cir_x = width;mov_x = -mov_x;println ("derecha") ;
  }
  if ( cir_y > height) {
    cir_y = height;mov_y = -mov_y;println ("abajo");
  }
  if ( cir_x < 0) {
   cir_x = 0;mov_x = -mov_x;println ("izquierda");
  }
 if ( cir_y < 0) {
    \text{cir}_{y} = 0;mov_y = -mov_y;println (" arriba");
  }
}
```
# <span id="page-29-0"></span>**1.4.3. Interacción**

En el modo continuo será frecuente la interacción con los usuarios vía teclado o ratón.

#### <span id="page-30-0"></span>**1.4.3.1. Teclado**

Las acciones de teclado puede utilizarse como evento en sí o para recoger los detalles de la tecla pulsada. Por ejemplo la variable booleana *keyPressed* se activa si una tecla se presiona, en cualquier otro caso es falsa. Además, dicha variable estará activa mientras mantengamos la tecla pulsada. El código del listado [1.44](#page-30-1) hace uso de dicha variable para desplazar una línea.

**Listado 1.44:** Ejemplo básico

```
int x = 20;
void setup () {
 size(100, 100);
 smooth();
 strokeWeight(4);
}
void draw() {
 background (204);
 if (keyPressed == true){
    x ++; // incrementamos x
  }
  line (x, 20, x-60, 80);
}
```
Es posible recuperar la tecla pulsada. La variable *key* es de tipo char y almacena el valor de la tecla que ha sido presionada recientemente. En el listado [1.45](#page-30-2) se muestra la tecla pulsada.

#### **Listado 1.45:** Muestra la tecla

```
void setup () {
  size(100, 100);
}
void draw() {
 background (0);
  text (key, 28, 75);
}
```
Cada letra tiene un valor numérico en la Tabla ASCII, que también podemos mostrar, tal y como se realiza en el listado [1.46.](#page-30-3)

#### **Listado 1.46:** El código ASCII de la tecla

```
void setup () {
  size (100, 100);
}
void draw() {
 background (200);
  if (keyPressed == true)
```

```
{
   int x = key;t ext (key+" ASCII "+x, 20, 20);
 }
}
```
Una particularidad interesante es poder identificar las teclas especiales como por ejemplo: flechas, *Shift*, *Backspace*, tabulador y otras más. Para ello, lo primero que debemos hacer es comprobar si se trata de una de estas teclas comprobando el valor de la variable *ke y* == *CODED*. El listado [1.47](#page-31-0) utiliza las teclas de las flechas cambie la posición de una figura dentro del lienzo.

**Listado 1.47:** Ejemplo básico

```
color y = 35;
void setup () {
 size(100, 100);
}
void draw() {
 background (204);
 line(10, 50, 90, 50);
 if (key == CODED){
    if (keyCode == UP){
      y = 20;
    }
    else
      if (keyCode == DOMN){
        y = 50;
      }
  }
  el s e
  {
   y = 35;
  }
  rect(25, y, 50, 30);}
```
También es posible detectar eventos individualizados, es decir el pulsado de una tecla en concreto. El código del listado [1.48](#page-31-1) realiza una acción al pulsar la tecla t.

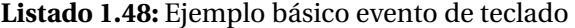

```
boolean drawT = false;void setup() {
  size(100, 100);
  noStroke();
}
```

```
void draw() {
  background (204);
  if (drawT == true)
  {
    rect(20, 20, 60, 20);
    rect(39, 40, 22, 45);}
}
void keyPressed ( )
{
  if ((key == 'T') || (key == 't')){
   drawT = true ;
  }
}
void keyReleased () {
 drawT = false;}
```
#### <span id="page-32-0"></span>**1.4.3.2. Ratón**

En ejemplos previos hemos visto que es posible acceder a las coordenadas del ratón, simplemente haciendo uso de las variables adecuadas desde el método *draw()* como en el código de listado [1.49.](#page-32-1)

**Listado 1.49:** Ejemplo de uso de las coordenadas del ratón

```
void setup () {
  size(200, 200);
 rectMode (CENTER) ;
 noStroke();
  fill (0, 102, 153, 204);}
void draw() {
 background (255);
  r ec t ( width−mouseX, height−mouseY, 50 , 50) ;
  rect (mouseX, mouseY, 50, 50);
}
```
Es posible usar el evento, es decir, la función que asociada con el mismo, como en el listado [1.50](#page-32-2) que modifica el color del fondo.

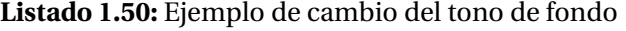

```
float gray = 0;
void setup () {
  size(100, 100);
\lambdavoid draw() {
```

```
background (gray);
}
void mousePressed () {
  gray += 20;}
```
El ejemplo del listado [1.51](#page-33-0) emplea el evento de pulsado para pasar del modo básico al continuo.

#### **Listado 1.51:** Paso a modo continuo

```
void setup ()
{
 size(200, 200);
 stroke (255);
 noLoop();
}
float y = 100;
void draw()
{
 background (0);
 line(0, y, width, y);
 line (0, y+1, width, y+1);y = y - 1;if (y < 0) { y = height; }
}
void mousePressed()
{
 loop();
}
```
Como puede verse, *mousePressed()* es una función enlazada a la acción de pulsar un botón del ratón. Siendo posible controlar también cuando se suelta, se mueve, o si se arrastra el ratón con un botón pulsado, ver listado [1.52.](#page-33-1)

#### **Listado 1.52:** Ejemplo evento de arrastre

```
int dragX, dragY, moveX, moveY;
void setup () {
  size(100, 100);
 smooth():
 noStroke();
}
void draw () \{background (204);
 fill (0);
  ellipse (dragX, dragY, 33, 33); // C\'irculo negro
  fill (153);
  ellipse (moveX, moveY, 33, 33); // C\Upsilon irculo gris
}
void mouseMoved() { // Mueve el gris
```

```
moveX = mouseX:
 moveY = mouseY;
}
void mouseDragged() { // Mueve el negro
 dragX = mouseX;dragY = mouseY;
}
```
Como ya se ha mencionado anteriormente, las coordenadas de ratón se almacenan en las variables *mouseX* y *mouseY*, ver listado [1.53.](#page-34-0)

#### **Listado 1.53:** Coordenadas del ratón

```
void setup() {
  size(640, 360);
 noStroke();
}
void draw() {
 background(51);ellipse (mouseX, mouseY, 66, 66);
}
```
Ambas son variables que contienen las posiciones actuales del ratón, las previas están disponibles en *pmouseX* y *pmouseY*. Podemos utilizar las coordenadas el ratón para pintar a mano alzada, ver listado [1.54.](#page-34-1)

#### **Listado 1.54:** Pintado con el «pincel»

```
void setup () {
  size (400,400);
  background (128);
}
void draw() {
  point (mouseX, mouseY) ;
}
```
Es posible restringir el pintado a sólo cuando se pulse un botón del ratón, empleando una estructura condicional, ver listado [1.55.](#page-34-2)

#### **Listado 1.55:** Pintado cuando se pulsa

```
void setup(){
 size (400,400);
 background (128);
}
void draw()
```

```
if (mousePressed == true) {
    point (mouseX, mouseY) ;
}
```
}

El listado [1.56](#page-35-0) utiliza el teclado, en concreto las teclas del cursor arriba y abajo, para cambiar grosor del pincel (y pintamos círculo), y cualquier otra tecla para alterar el color. Se identifica primero si se ha pulsado una tecla, y luego la tecla en concreto pulsada.

```
int grosor=1;
int R=0, G=0, B=0;
void setup () {
  size (400,400);
  background (128);
}
void draw()if (mousePressed == true) {
      point (mouseX, mouseY) ;
  }
  if (keyPressed == true) {
    if (keyCode == UP) {
      \text{grosor} = \text{grosor} + 1;strokeWeight ( grosor ) ;
    }
    else
    {
      if (keyCode == DOMN) {
         if (grosor>1) {
         \text{grosor} = \text{grosor} - 1;strokeWeight ( grosor ) ;
         }
      }
      else
      {
         R=(int) random(255);
         G=(int) random(255);
         B=(int) random(255);
      }
    }
  }
  //Muestra del pincel
  noStroke();
  fill (128);
  rect(4, 4, grossor+2, grossor+2);fill(R,G,B);ellipse (5 +grosor /2, 5 +grosor /2,grosor, grosor);
```
**Listado 1.56:** Grosor y color del pincel con las teclas
```
stroke (R, G, B);
```
}

<span id="page-36-0"></span>En el listado [1.57](#page-36-0) el radio del pincel dependa del valor de *x* o *y* del ratón.

**Listado 1.57:** Radio del pincel dependiente de ratón

```
void setup () {
  size (640, 360);
  noStroke():
  rectMode (CENTER) ;
}
void draw() {
  background (51);
  fill (255, 204);
  rect(mouseX, height/2, mouseY/2+10, mouseY/2+10);fill (255, 204);
  int inversaX = width-mouseX:
  in t inversaY = height−mouseY;
  rect\left( \text{inversaX} \right. , \text{ height/2} \right., \, \left. \left( \text{inversaY/2}) \!+\! 10 \right., \, \left. \left( \text{inversaY/2}) \!+\! 10 \right) \right. ;}
```
#### **1.4.4. Sonido**

De cara a la tarea, señalar que es posible realizar la reproducción de sonidos presentes en disco como se muestre en el listado [1.58.](#page-36-1) Una posible fuente de archivos wavs es el [enlace](http://freewavesamples.com/)[3](#page-36-2) . Tener en cuenta que será necesario instalar la biblioteca de sonido de la *Processing Foundation* a través del menú *Herramientas->Añadir herramientas* y buscando *Sound* en la pestaña *Libraries*.

**Listado 1.58:** Reproduciendo sonido

```
import processing . sound . *
;
int pos=0;
int mov=5;
SoundFile sonido ;
void setup()size(400, 400);
  sonido = new SoundFile (this , "E:/ Intro Programacion con Processing Experto/Bass-Drum-1.wav");
}
```
<span id="page-36-2"></span><sup>3</sup>http://freewavesamples.com/

```
void draw()background (128);
  ellipse (pos, 30, 30, 30);
  pos=pos+mov;
  if (pos>=400 || pos<=0}
   mov=−mov;
    sonido . play ( ) ;
  }
}
```
Al trabajar en modo continuo, pueden presentarse efectos extraños al reproducir sonido dada su duración, a menos que se lance el sonido a través de un hilo con el método *thread*, tal y como se muestra en el listado [1.59.](#page-37-0)

**Listado 1.59:** Latencia del sonido

```
import processing . sound . *
;
int pos=0;
int mov=5;
SoundFile sonido ;
void setup() {
 size (400,400);
  sonido = new SoundFile (this , "E:/Intro Programacion con Processing Experto/Bass-Drum-1.wav");
}
void draw() {
 background (128);
  ellipse (pos, 30, 30, 30);
 pos=pos+mov;
  if (pos>=400 || pos<=0}
    mov=−mov;
    thread ("Suena");
 }
}
void Suena() {
  sonido . play ( ) ;
}
```
### **1.4.5. Exportando la pantalla**

Para salvar la pantalla en cada uteración, existe el comando *saveFrame*, si no se le indican argumentos, salva en formato tiff de forma correlativa. El listado [1.60,](#page-38-0) lo hace en formato png.

```
void setup ()
{
  size (400,400);
  stroke(0);}
void draw()
{
 background (200);
 line(0,0,mouseX,mouseY);
 saveFrame (" fotograma−###.png" ) ;
}
De cara a exportar un gif animado, es necesario previamente instalar \textit { GifAnimation } a trav \' es del
     men\'u \textit{Herramientas->A\~nadir herramientas} y buscando \textit{gif} en la pesta\~na \textit{
     Libraries }. El listado~\ref {code : processing-gif } presenta un peque\~no ejemplo que salva lo que
     ocurra en pantalla hasta que pulsemos un bit \'on del rat \'on.
\begin { l s t l is t in g } [ frame=single , caption ={Exportando un g if animado }, label =code : processing−g if ]
import gifAnimation . *
;
GifMaker ficherogif;
void setup ()
{
  size(400.400) :
  stroke(0) ;
 1/gif
  ficherogif = new GifMaker(this, "animacion. gift");ficherogif.setRepeat(0); // anima sin fin
}
void draw()
{
 background (200);
 line(0, 0, mouseX, mouseY) ;
  ficherogif.addFrame();
}
void mousePressed() {
  ficherogif.finish(); // Finaliza captura y salva
}
```
**Listado 1.60:** Salva la pantalla como fotogramas

#### **1.5. OTRAS REFERENCIAS Y FUENTES**

Señalar que a través del entorno de desarrollo de Processing están disponibles un nutrido número de ejemplos, accesibles seleccionando en la barra de menú *Archivo* → *Ejemplos*, con lo que aparece un desplegable donde por ejemplo puedes descender *Topics* → *Motion* → *Bounce*, *Basics* → *Input* → *Storinginput*. *Fun programming* propone una introducción a la programación con Processing [Pazos](#page-40-0) [\[Accedido Enero 2019\]](#page-40-0), como también lo hace el libro [Nyhoff and Nyhoff](#page-40-1) [\[2017\]](#page-40-1). Otra interesante fuente de códigos ejemplo es *Open Processing* [@openprocessing](#page-40-2) [\[Accedido Enero 2019\]](#page-40-2).

Galerías de desarrollos realizados con Processing están disponibles en la propia página a través del enlace Processing exhibition archives [Processing Foundation](#page-40-3) [\[Accedido Enero](#page-40-3) [2019b\]](#page-40-3). Un foro más amplio que describe propuestas desarrolladas no únicamente con Processing es *Creative Applications Network* [CreativeApplications.Net](#page-39-0) [\[Accedido Enero 2019\]](#page-39-0).

Bibliografía adicional sobre Processing, desde los primeros libros de la década pasada [Greenberg](#page-40-4) [\[2007\]](#page-40-4), [Reas and Fry](#page-40-5) [\[2007\]](#page-40-5), hasta obras más recientes [Noble](#page-40-6) [\[2012\]](#page-40-6), [Runberg](#page-40-7) [\[2015\]](#page-40-7), [de Byl](#page-39-1) [\[2017\]](#page-39-1). El libro de Runberg cubre también openFrameworks y Arduino, siendo accesible desde la universidad a través del [enlace.](http://proquest.safaribooksonline.com/book/programming/graphics/9781449321482)

### **1.6. TAREA**

Realizar de forma individual, un juego similar al Pong para dos jugadores, ver figura [1.6.](#page-40-8) La propuesta realizada debe incluir rebote, marcador, sonido, movimiento inicial aleatorio, etc.

La entrega se debe realizar a través del campus virtual, remitiendo una memoria o el enlace a un *screencast*, que además de describir las decisiones adoptadas para la solución propuesta, identifique al estudiante, además de las referencias y herramientas utilizadas; y que cuidando el formato y estilo, debe incluir enlace al código desarrollado (p.e. github), con su correspondiente *README*, y opcionalmente un gif animado mostrando la ejecución.

### **BIBLIOGRAFÍA**

<span id="page-39-0"></span>CreativeApplications.Net. Creative applications network, Accedido Enero 2019. URL [http:](http://www.creativeapplications.net/) [//www.creativeapplications.net/](http://www.creativeapplications.net/).

<span id="page-39-1"></span>Penny de Byl. *Creating Procedural Artworks with Processing*. Penny and Daniel de Byl, 2017.

<span id="page-40-8"></span>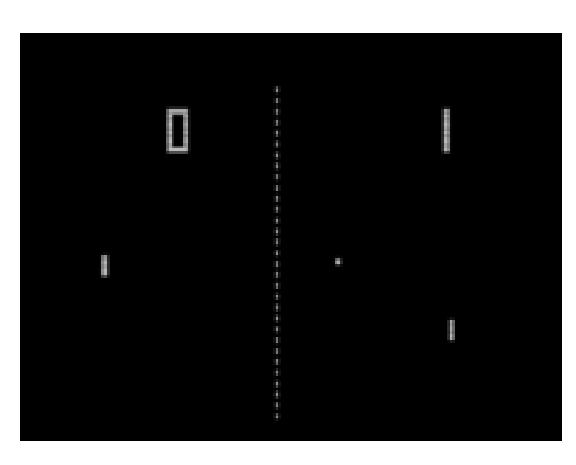

**Figura 1.6:** Interfaz clásica de Pong<sup>[4](#page-0-0)</sup>.

<span id="page-40-4"></span>Ira Greenberg. *Processing. Creative Coding and computational art*. friendof, 2007.

- <span id="page-40-6"></span>Joshua Noble. *Programming Interactivity*. O'Reilly, 2012. URL [http://shop.oreilly.](http://shop.oreilly.com/product/0636920021735.do) [com/product/0636920021735.do](http://shop.oreilly.com/product/0636920021735.do).
- <span id="page-40-1"></span>Jeffrey L. Nyhoff and Larry R. Nyhoff. *Processing: An Introduction to Programming*. Chapman and Hall/CRC, 2017.
- <span id="page-40-2"></span>@openprocessing. Openprocessing, Accedido Enero 2019. URL [https://www.](https://www.openprocessing.org/) [openprocessing.org/](https://www.openprocessing.org/).
- <span id="page-40-0"></span>Abe Pazos. Fun programming, Accedido Enero 2019. URL [http://funprogramming.](http://funprogramming.org/) [org/](http://funprogramming.org/).
- Processing Foundation. Processing, Accedido Enero 2019a. URL [http://processing.](http://processing.org/) [org/](http://processing.org/).
- <span id="page-40-3"></span>Processing Foundation. Processing exhibition archives, Accedido Enero 2019b. URL [https:](https://processing.org/exhibition/) [//processing.org/exhibition/](https://processing.org/exhibition/).
- <span id="page-40-5"></span>Casey Reas and Ben Fry. *Processing: a programming handbook for visual designers and artists*. MIT Press, 2007. URL [https://processing.org/img/learning/](https://processing.org/img/learning/Processing-Sample-070607.pdf) [Processing-Sample-070607.pdf](https://processing.org/img/learning/Processing-Sample-070607.pdf).
- <span id="page-40-7"></span>Derek Runberg. *The sparkfun guide to processing*. Sparkfun, 2015.

# **Práctica 2**

# **Superficie de revolución**

## **2.1. PSHAPE**

La práctica anterior describe las primitivas básicas 2D para el dibujo de objetos tales como rectángulos y elipses. Una opción más avanzada para la creación de formas arbitrarias es hacer uso de variables *PShape* [Shiffman](#page-52-0) [\[Accedido Enero 2019b\]](#page-52-0), que por otro lado permiten acelerar el proceso de dibujado, en particular cuando los objetos crecen en complejidad.

**Listado 2.1:** Dibujando un rectángulo con *rect*

```
void setup () {
  size(400, 400);}
void draw() {
  background (50) ;
  stroke (255);
  fill (127);
  r ect (mouseX, mouseY, 100, 50);
}
```
El listado [2.1](#page-42-0) sigue las pautas de la práctica anterior, haciendo uso de *rect* para dibujar un rectángulo que acompaña al movimiento del puntero sobre la ventana. Como ejemplo ilustrativo de una variable *PShape*, el listado [2.2](#page-42-1) muestra el código para obtener el mismo resultado sin necesidad de la función *rect*, si bien introduciendo la traslación 2D con la función *translate*.

```
Listado 2.2: Dibujando un rectángulo como variable PShape
```

```
void setup () {
  size (400,400,P2D);
  //La forma
```
<span id="page-42-1"></span>PShape rectangle;

```
rectangle = createShape (RECT, -50, -25, 100, 50);// Aspectos de dibujo
 rectangle.setStroke(color(255));
 rectangle.setStrokeWeight(4);
 rectangle . setFill (color (127));}
void draw() {
 background (50);
 // Situamos en el puntero
 translate (mouseX, mouseY);
 shape (rectangle);
}
```
Como se muestra en el listado [2.2,](#page-42-1) la modificación de características de color de una *PShape* requiere utilizar los métodos *setFill*, *setStroke*, *setStrokeWeight*, etc. En este sentido, el listado [2.3](#page-43-0) selecciona el color de relleno de la forma según la posición del puntero.

**Listado 2.3:** Modificando el color de relleno de una variable *PShape*

```
PShape rectangle:
void setup () {
 size (400,400,P2D);
 rectangle = createShape (RECT, -50, -25, 100, 50);rectangle.setStroke(color(255));
 rectangle.setStrokeWeight(4);
 rectangle.setFill(color(127));
}
void draw()background (50);
 translate (mouseX, mouseY);
 rectangle . set Fill (color (map(mouseX, 0, width, 0, 255)));
 shape (rectangle);
}
```
La flexibilidad ofrecida por las variables tipo *PShape* aparece al poder definir los vértices que componen el objeto de forma arbitraria. El tutorial disponible en la web [Shiffman](#page-52-0) [\[Accedido Enero 2019b\]](#page-52-0) incluye el ejemplo de una estrella (también disponible como ejemplo *Archivo->Ejemplos->Topics->Create Shapes->PolygonPShape*), adaptado en el listado [2.4,](#page-43-1) y que define los vértices que delimitan a la forma entre llamadas a *beginShape* y *endShape*, esta última con *CLOSE* como argumento para cerrar la línea poligonal.

#### **Listado 2.4:** Polígono arbitrario, una estrella, con *PShape*

```
PShape star;
void setup() {
  size (400,400,P2D);
  // La variable
  star = createShape();
```

```
star.beginShape();
  // El pincel
  star. fill (102);
  star.stroke(255);
  star.strokeWeight(2);
  // Los puntos de la forma
  star. vertex(0, -50);
  star. vertex(14, -20);
  star. vertex(47, -15);
  star. vertex(23, 7);
  star. vertex (29, 40);\text{star} . vertex (0, 25);
  star . vertex (-29, 40);star. vertex (-23, 7);
  star. vertex(-47, -15);
  star. vertex(-14, -20);
  star.endShape(CLOSE);
}
void draw() {
 background (51);
  // Movimiento con el puntero
  translate\ (mouseX,\ mouseY) ;
  // Dibujamos
  shape (star);
}
```
A partir de la forma de estrella, otro ejemplo disponible es *PolygonPShapeOOP2* (*Archivo- >Ejemplos->Topics->Create Shapes*). El resultado del código presente en el listado [2.5,](#page-44-0) hace uso de la clase *Polygon*, ver listado [2.6,](#page-45-0) mostrando múltiples estrellas en movimiento vertical descendente.

**Listado 2.5:** Múltiples estrellas

<span id="page-44-0"></span>

| ArrayList <polygon> polygons;</polygon> |  |  |
|-----------------------------------------|--|--|
| void setup() {                          |  |  |
| $size(640, 360, P2D)$ ;                 |  |  |
| // La forma                             |  |  |
| PShape $star = createShape()$ ;         |  |  |
| star.beginShape();                      |  |  |
| star.noStroke();                        |  |  |
| star. fill (0, 127);                    |  |  |
| star. vertex $(0, -50)$ ;               |  |  |
| star. vertex $(14, -20)$ ;              |  |  |
| star. vertex $(47, -15)$ ;              |  |  |
| star. vertex $(23, 7)$ ;                |  |  |
| star. vertex $(29, 40)$ ;               |  |  |
| star. vertex $(0, 25)$ ;                |  |  |
| star. $vertex(-29, 40)$ ;               |  |  |
| star. $vertex(-23, 7);$                 |  |  |
|                                         |  |  |

```
star. vertex(-47, -15);
 star. vertex(-14, -20);
 star.endShape(CLOSE);
 // Lista de objetos
 polygons = new ArrayList <Polygon > ();
 // Lista de objetos PShape
 for (int i = 0; i < 25; i++) {
    polygons . add (new Polygon (star));
 }
}
void draw() {
 background (255);
 // Dibujamos
 for (Polygon poly : polygons) {
   poly. display ();
   poly . move () ;
 }
}
```
La mencionada clase *Polygon* se encarga de definir la posición y velocidad inicial de cada forma añadida a la lista de objetos.

#### **Listado 2.6:** Clase *Polygon*

```
class Polygon {
 // The PShape object
 PShape s;
 // The location where we will draw the shape
 float x, y;
 // Variable for simple motion
 float speed;
 Polygon (PShape s_) {
   x = random(width);
   y = random(-500, -100);
   s = s_;
   speed = random(2, 6);}
 // Simple motion
 void move() {
   y += speed ;
   if (y > height+100) {
     y = -100;}
 }
 // Draw the object
 void display () {
   pushMatrix ();
```

```
translate(x, y);
  shape(s);
  popMatrix ();
}
```
## **2.2. P3D**

}

Los ejemplos anteriores trabajan en 2D. Processing ofrece diversos modos de reproducción como son: SVG, PDF, P2D y P3D. P2D y P3D en concreto hacen uso de hardware compatible con OpenGL, permitiendo mayor rendimiento al dibujar. P2D, que ha aparecido en alguno de los listados previos, es el modo de reproducción optimizado para dos dimensiones, mientras que P3D nos permite trabajar en tres dimensiones [Shiffman](#page-52-1) [\[Accedido Enero](#page-52-1) [2019a\]](#page-52-1). Para ambos modos, la calidad del resultado puede configurarse con los métodos *smooth* y *hint*, si bien lo veremos en prácticas posteriores.

Existen formas tridimensionales básicas como la esfera y el prisma, respectivamente los métodos *sphere* y *box*, ver listado [2.7.](#page-46-0)

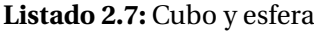

```
size (640, 360, P3D);
background(0);
no Fill ();
stroke (255);
//Prisma
translate (width *0.2, height *0.15, 0);
box(100);
// Es fera
translate (width/2, height*0.35, 0);sphere (100);
```
Sin embargo, su potencia y flexibilidad, como ya mencionamos, viene dada por poder definir objetos a través de vértices arbitrarios. Como primer ejemplo, el listado [2.8](#page-46-1) muestra una pirámide formada por cuatro caras triangulares, cada una con 3 puntos tridimensionales. Al mover el puntero observamos el efecto de la proyección en perspectiva.

**Listado 2.8:** Pirámide de cuatro lados

```
void setup () {
  size (600, 600, P3D);
```
<span id="page-46-1"></span>PShape obj;

```
// La variable
 obj=createShape();
 // El pincel
 obj.beginShape();
 obj.nofill();// Puntos de la forma
 obj. vertex (-100, -100, -100);
 obj. vertex ( 100, -100, -100);
 obj. vertex ( 0, 0, 100);
 obj. vertex ( 100, -100, -100);
 obj. vertex ( 100, 100, −100);
 obj. vertex ( 0, 0, 100);
 obj. vertex ( 100, 100, -100);
 obj. vertex (-100, 100, -100);
 obj. vertex ( 0, 0, 100);
 obj. vertex (-100, 100, -100);
 obj. vertex (-100, -100, -100);
 obj. vertex ( 0, 0, 100);
 obj.endShape();
}
void draw() {
 background (255);
 //Movemos con puntero
 translate (mouseX, mouseY);
 //Muestra la forma
 shape (obj);
}
```
La pareja *beginShape*-*endShape* sin argumentos asume una serie de vértices consecutivos que conforman una línea poligonal. La especificación de un parámetro a la hora de crear la forma permite indicar el tipo de elementos que definen los vértices a continuación: *POINTS*, *LI-NES*, *TRIANGLES*, *T R I ANGLE \_F AN*, *T R I ANGLE \_ST R I P*,*QUADS*, o *QU AD\_ST R I P* (más detalles [aquí](https://processing.org/reference/beginShape_.html)<sup>[1](#page-47-0)</sup>):

- *beginShape*-*endShape(CLOSE)*: Cierra la línea poligonal, uniendo el último vértice con el primero, aplicando el color de relleno.
- *beginShape(POINTS)*-*endShape*: Cada vértice es un punto, no se conectan con líneas.
- *beginShape(LINES)*-*endShape*: Cada dos puntos definen un segmento independiente.
- *beginShape(TRIANGLES)*-*endShape*: Cada grupo de tres puntos define un triángulo. Aplica relleno.

<span id="page-47-0"></span><sup>1</sup>https://processing.org/reference/beginShape\_.html

- *beginShape(TRIANGLE STRIP)-endShape***: Los triángulos no son independientes** entre sí, cada nuevo vértice compone un triángulo con los últimos dos vértices del triángulo anterior. Aplica relleno.
- *beginShape(T R I ANGLE \_F AN)*-*endShape*: El primer vértice está compartido por todos los triángulos. Aplica relleno.
- *beginShape(QUADS)*-*endShape*: Cada cuatro puntos definen un polígono. Aplica relleno.
- *beginShape(QU AD\_ST R I P)*-*endShape*: Se reutilizan los dos últimos vértices del polígono anterior. Aplica relleno.

Como ejemplo de creación de una forma propia, el listado [2.9](#page-48-0) muestra una serie enlazada de triángulos creada con la opción *T R I ANGLE \_ST R I P*.

```
PShape obj ;
void setup () {
  size (600, 600, P3D);
  // La variable
  obj=createShape();
  // El pincel
  obj . beginShape (TRIANGLE_STRIP ) ;
  obj. fill (102);
  obj. stroke (255);
  obj.strokeWeight(2);
  // Puntos de la forma
  obj. vertex (50, 50, 0);
  obj. vertex (200, 50, 0);
  obj. vertex (50, 150, 0);
  obj. vertex (200, 150, 0);
  obj. vertex (50, 250, 0);
  obj. vertex(200, 250, 0);obj. vertex (50, 350, 0);
  obj. vertex (200, 350, 0);
  obj. vertex (50, 450, 0);
  obj. vertex (200, 450, 0);
  obj.endShape();
}
void draw() {
 background (255);
  //Movemos con puntero
  translate (mouseX, mouseY);
  //Muestra la forma
  shape (obj);
```
**Listado 2.9:** Ejemplo de uso de *T R I ANGLE \_ST R I P* con *PShape*

 $\vert$  }

La variante mostrada en el listado [2.10](#page-49-0) modifica el valor de la coordenada *z* de varios vértices. Observa el efecto de la perspectiva sobre los vértices más alejados.

#### **Listado 2.10:** Ejemplo de uso de *T R I ANGLE \_ST R I P* con profundidad

```
PShape obj:
void setup () {
  size (600, 600, P3D);
  // La variable
  obj=createShape();
  // El pincel
  obj . beginShape (TRIANGLE_STRIP ) ;
  obj. fill (102);
  obj.stroke(255);
  obj.strokeWeight(2);
  // Puntos de la forma
  obj. vertex (50, 50, 0);
  obj. vertex (200, 50, 0);
  obj. vertex (50, 150, 0);
  obj. vertex (200, 150, −100);
  obj. vertex (50, 250, -100);
  obj. vertex (200, 250, -100);
  obj. vertex (50, 350, −200);
  obj. vertex (200, 350, -200);
  obj. vertex (50, 450, −200);
  obj. vertex (200, 450, -200);
  obj.endShape();
}
void draw() {
 background (255);
  //Movemos con puntero
  translate (mouseX, mouseY);
  //Muestra la forma
  shape (obj);
}
```
## **2.3. SÓLIDO DE REVOLUCIÓN**

La creación de objetos 3D resulta engorrosa al ser necesario disponer de mecanismos para definir los vértices que delimitan el objeto en un escenario tridimensional, y esto debe hacerse sobre una pantalla bidimensional. Una posible simplificación del proceso viene dada a través de la creación de un objeto por medio de superficies de barrido o revolución. En ambos casos, se definen en primer lugar una serie de puntos, que conforman una curva

<span id="page-50-0"></span>plana (generalmente), que bien por sucesivas traslaciones (barrido) o rotaciones (revolución) permiten definir la malla de un objeto tridimensional. De modo ilustrativo, la figura [2.1](#page-50-0) crea dos objetos utilizando el esquema de revolución, al definir sendos perfiles que se rotan un número determinado de veces, en este caso sobre el eje *y*, para crear el objeto a partir de la unión de los sucesivos *meridianos* que conforman la malla del objeto.

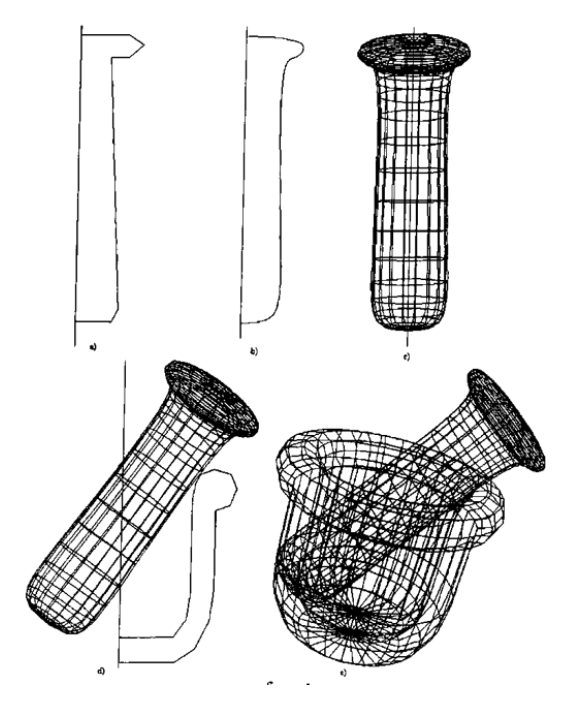

**Figura 2.1:** Creando una escena con superficies de revolución

<span id="page-50-1"></span>Si presentamos la malla resultante *planchada* sobre un plano, tendría el aspecto de una rejilla rectangular, ver figura [2.2](#page-50-1) izquierda, donde cada polígono o cara está delimitado por cuatro vértices. Habitualmente resulta más interesante trabajar con triángulos, que pueden crearse de forma sistemática subdividiendo cada polígono, ver figura [2.2](#page-50-1) derecha.

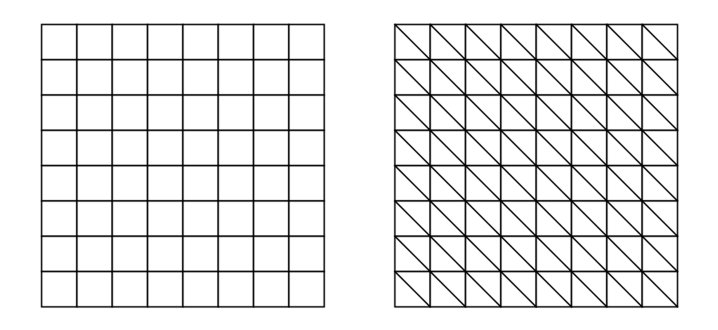

**Figura 2.2:** Ilustración de malla antes de tras triangularizar

#### **2.3.1. Rotación de un punto 3D**

En dos dimensiones la rotación de un punto sobre el plano cartesiano se ilustra en la figura [2.3.](#page-51-0) Siguiendo la regla de la mano derecha, al rotar un ángulo *θ* el punto *p* con coordenadas (*x*1, *y*1), las coordenadas resultantes (*x*2, *y*2) tras la rotación

$$
x_2 = x_1 \cdot cos\theta - y_1 \cdot sen\theta
$$
  
\n
$$
y_2 = x_1 \cdot sen\theta + y_1 \cdot cos\theta
$$
 (2.1)

<span id="page-51-0"></span>O su equivalente en forma matricial con premultiplicación:

$$
(x_2, y_2) = (x_1, y_1) \cdot \begin{bmatrix} \cos\theta & \sin\theta \\ -\sin\theta & \cos\theta \end{bmatrix} \tag{2.2}
$$

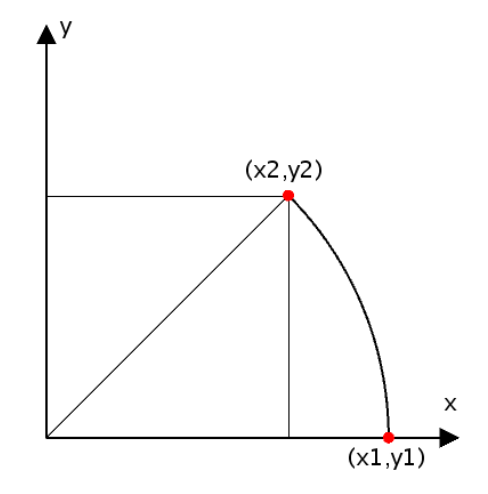

**Figura 2.3:** Rotación 2D de un ángulo *θ*

Extensible de forma análoga a tres dimensiones, donde por simplicidad asumiremos una rotación de un punto alrededor del eje vertical *y*, de forma similar al ejemplo mostrado en la figura [2.1.](#page-50-0) De esta forma, las coordenadas rotadas de un punto 3D rotado un ángulo *θ* sobre el eje *y* siguen las siguientes expresiones:

$$
x_2 = x_1 \cdot \cos\theta - z_1 \cdot \sin\theta
$$
  
\n
$$
y_2 = y_1
$$
  
\n
$$
z_2 = x_1 \cdot \sin\theta + z_1 \cdot \cos\theta
$$
  
\n
$$
(2.3)
$$
  
\n
$$
(x_2, y_2, z_2) = (x_1, y_1, z_1) \cdot \begin{bmatrix} \cos\theta & 0 & \sin\theta \\ 0 & 1 & 0 \\ -\sin\theta & 0 & \cos\theta \end{bmatrix}
$$

Un sólido de revolución requiere la rotación un número de veces de los puntos del perfil proporcionado para su obtención.

#### **2.4. TAREA**

Crear un prototipo que recoja puntos de un perfil al hacer clic con el ratón sobre la pantalla, para finalmente crear un objeto tridimensional por medio de una superficie de revolución, almacenando la geometría resultante en una variable de tipo *PShape*, ver a modo de ilustración la figura [2.4.](#page-53-0) El prototipo permitirá crear sólidos de revolución de forma sucesiva, si bien se almacena únicamente el último definido.

La entrega se debe realizar a través del campus virtual, remitiendo una memoria o el enlace a un *screencast*, que además de describir las decisiones adoptadas, identifique al remitente, además de las referencias y herramientas utilizadas, cuidando el formato y estilo, debe incluir enlace al código desarrollado (p.e. github), con su correspondiente *README*, y opcionalmente un gif animado mostrando la ejecución.

## **BIBLIOGRAFÍA**

<span id="page-52-1"></span>Daniel Shiffman. P3D tutorial, Accedido Enero 2019a. URL [https://processing.org/](https://processing.org/tutorials/p3d/) [tutorials/p3d/](https://processing.org/tutorials/p3d/).

<span id="page-52-0"></span>Daniel Shiffman. PShape tutorial, Accedido Enero 2019b. URL [https://processing.](https://processing.org/tutorials/pshape/) [org/tutorials/pshape/](https://processing.org/tutorials/pshape/).

<span id="page-53-0"></span>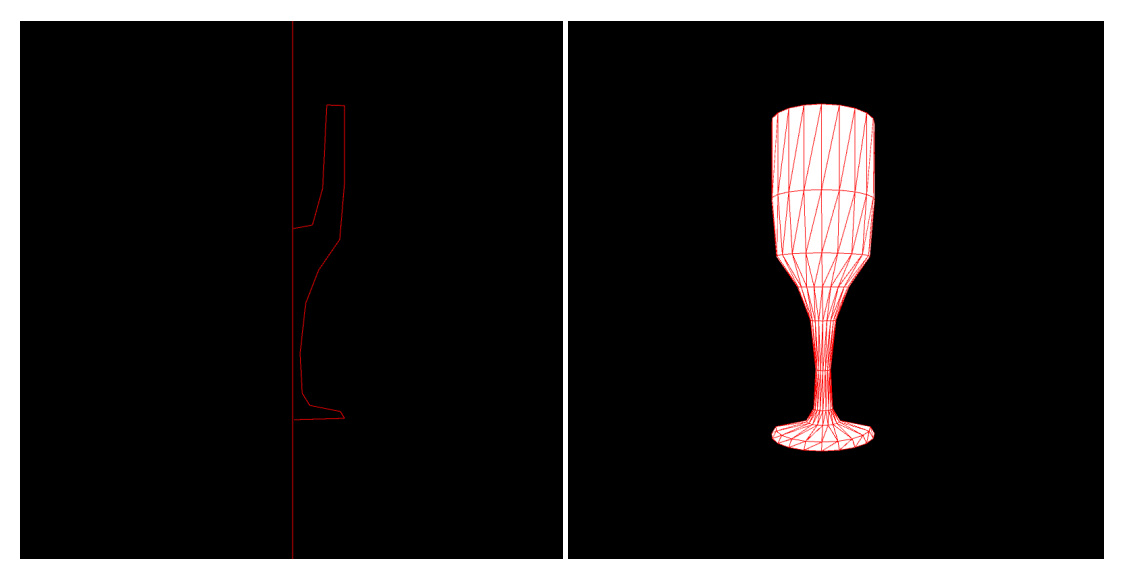

**Figura 2.4:** Perfil y sólido de revolución resultante

# **Práctica 3**

# **Transformaciones**

## **3.1. TRANSFORMACIÓN BÁSICAS 2D**

En la práctica precedente se ha descrito la utilización de las variables tipo *PShape* para la definición de objetos arbitrarios. A la hora de dibujar, tanto si hacemos uso de primitivas disponibles (2D o 3D) o modelos creados con variables *PShape*, es posible modificar su posición, tamaño y pose haciendo uso de las funciones proporcionadas por Processing para su transformación. Son tres las transformaciones básicas disponibles para escalado, traslación y rotación; ya sean estas últimas en 2D o 3D sobre cada uno de los tres eje principales, respectivamente los métodos *scale*, *translate*, *rotate*, *rotateX*, *rotateY* y *rotateZ*.

El listado [3.1](#page-54-0) hace uso de transformaciones en 2D para dibujar varios cuadrados. Observa sin embargo, que si bien la llamada a la función *rect* siempre usa los mismos parámetros, (0,0,100,100), el resultado es claramente diferente, y no únicamente en el color, que se ha modificado de forma expresa para poder ilustrar el efecto sobre cada recuadro.

Si bien el método *translate* se ha utilizado en ejemplos previos, en este ejemplo concreto se aplica en diversas ocasiones, admitiendo dos o tres parámetros según si trabajamos con dos (P2D), como en este caso, o tres dimensiones (P3D). El método *scale* realiza un escalado pudiendo tener de uno a tres argumentos, según si el escalado se realiza a todas las coordenadas por igual, o de foma diferenciada a *x* e *y* (P2D), o *x*, *y* y *z* (P3D). Por último, la rotación con el método *rotate* indica el ángulo en radianes, pudiendo emplearse el método *radians* para facilitar expresarlo en grados.

**Listado 3.1:** Transformaciones sobre un recuadro

```
size (500,500, P2D);
```

```
translate(100,100);
```
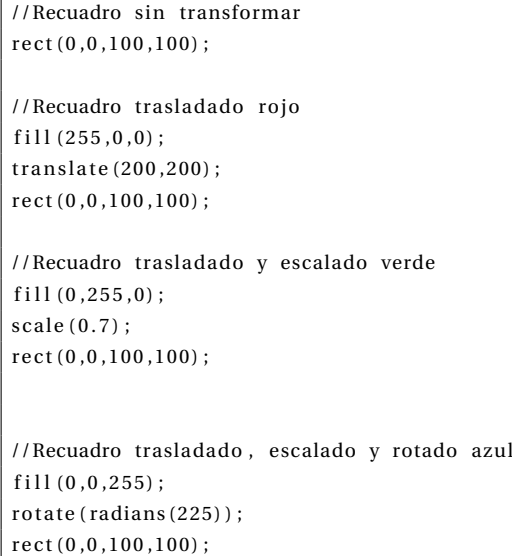

Es importante observar que las transformaciones se acumulan, es decir cada nueva primitiva dibujada se presenta tras realizar sobre ella todas las transformaciones previamente expresadas en el código. Sin embargo, existe la posibilidad de evitar, según nos convenga, dicho efecto de acumulación haciendo uso de los métodos *pushMatrix* y *popMatrix*. Estos métodos aportan flexibiliad, permitiendo trabajar con transformaciones de forma independiente para cada objeto o grupo de ellos.

Por un lado, *pushMatrix* conserva la matriz de coordenadas en dicho momento, con lo que no seguiría acumulando en ella las próximas transformaciones, mientras que *popMatrix* restablece la última matriz de transformación almacenada. El listado [3.2](#page-55-0) ilustra su utilización con un resultado diferente al ejemplo anterior al aplicar a los recuadros rojo y verde las transformaciones entre una pareja *pushMatrix*-*popMatrix*. Veremos en cualquier caso más detalles más adelante dentro de este mismo guion de práctica.

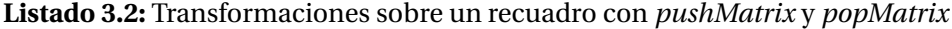

<span id="page-55-0"></span> $size (500.500.P2D)$ : //Trasladamos todo  $translate(100.100)$ : //Recuadro sin transformar  $rect(0.0.100.100)$  : //Recuadro trasladado rojo pushMatrix ();  $fill (255, 0, 0)$ ; translate (200,200);  $rect(0,0,100,100)$ ;

```
//Recuadro trasladado y escalado verde
f i l l (0\,,255\,,0) ;
scale(0.7);rect(0,0,100,100);
popMatrix();
//Recuadro trasladado , escalado y rotado azul
fill (0, 0, 255);
rotate (radians (225));
rect(0,0,100,100);
```
Con el objetivo de reforzar la comprensión de las matrices de transformación, las siguientes subsecciones dan más detalles sobre las transformaciones básicas.

### **3.1.1. Traslación**

El efecto real de las funciones de transformación es la aplicación de una modificación de los ejes de coordenadas.

<span id="page-56-0"></span>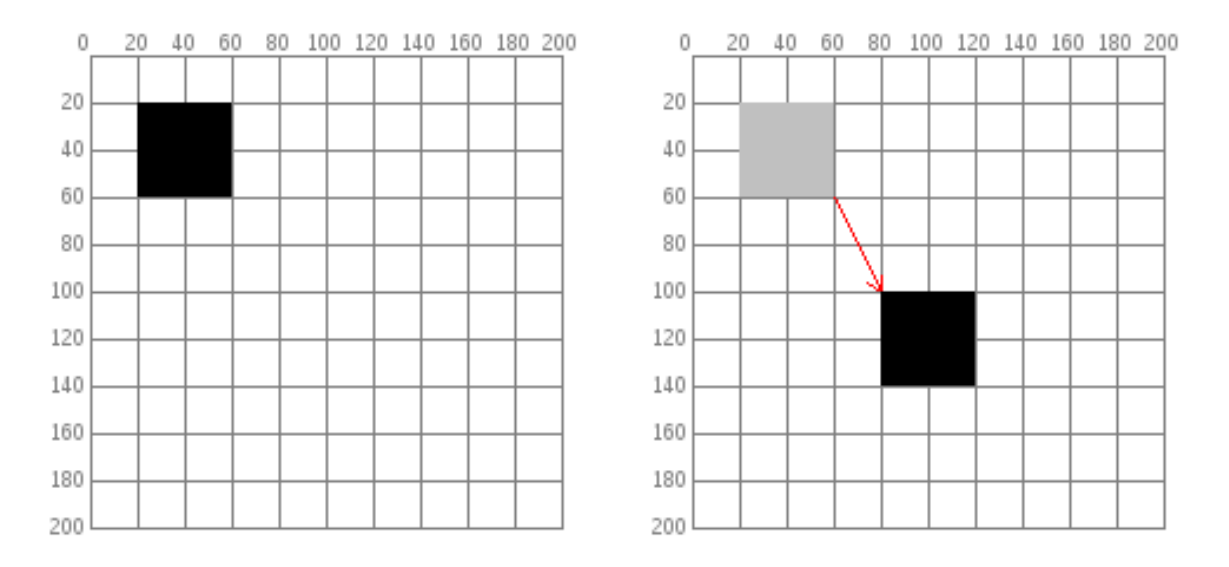

**Figura 3.1:** Cuadrado antes y después trasladar (fuente imagen [Eisenberg](#page-68-0) [\[Accedido Febrero 2019\]](#page-68-0))).

Conocida esta circunstancia, para dibujar un cuadrado colocado inicialmente en las coordenadas (20,20), desplazado 60 unidades a la derecha y 80 unidades hacia abajo, existen dos posibilidades:

Cambiar las coordenadas directamente en la llamada a *rect* mediante la suma a los puntos iniciales: *r ec t*(20+60, 20+80, 40, 40), ilustrado en la figura [3.1.](#page-56-0)

<span id="page-57-0"></span>Desplazando el sistema de coordenadas con la función *translate*, manteniendo la misma llamada *r ec t*(20, 20, 40, 40). Los ejes antes y después de trasladarlos se ilustran en la figura [3.2.](#page-57-0)

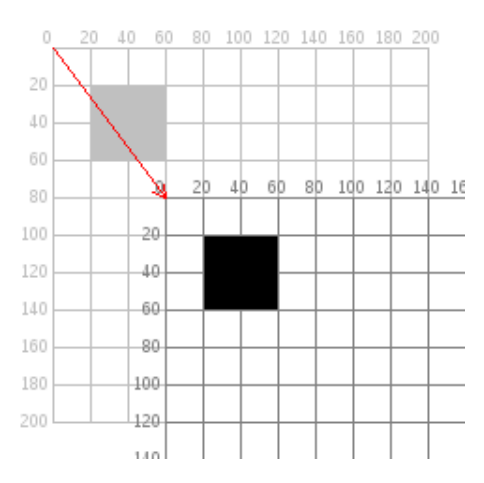

**Figura 3.2:** Traslación del sistema de referencia (fuente imagen [Eisenberg](#page-68-0) [\[Accedido Febrero 2019\]](#page-68-0)).

En el segundo caso, el cuadrado no se mueve de su posición, su esquina superior izquierda se encuentra todavía en (20,20), por el contrario, el sistema de coordenadas se modifica. El listado [3.3](#page-57-1) muestra ambas formas.

<span id="page-57-1"></span>**Listado 3.3:** Dibujando el cuadrado trasladando y con traslación del sistema de referencia

```
void setup()
{
 size(200, 200);
 background (255);
 noStroke();
 // Dibuja el primer objeto
 fill (192);
 rect(20, 20, 40, 40);
 // Dibuja otro desplazado
  f i l (255, 0, 0, 128);
 rect(20 + 60, 20 + 80, 40, 40);
 // El nuevo recuadro usa las mismas coordenadas que el primero pero antes se mueve el sistema de
      referencia
  fill (0, 0, 255, 128);pushMatrix (); // Salva el sistema de coordenadas actual
 translate(60, 80);rect(20, 20, 40, 40);
  popMatrix (); // vuelve al sistema de coordenadas original
}
```
Si bien para un ejemplo simple como el anterior, modificar el sistema de coordenadas puede parecer engorroso o excesivo, las transformaciones facilitan la operación al crecer el número de objetos y su reutilización. El listado [3.4](#page-58-0) presenta dos variantes mostrando lo que significa dibujar una hilera de casas con ambos esquemas. Se utiliza un bucle que llama a la función *house()*, que recibe como parámetros la ubicación, *x* e *y*, de la esquina superior izquierda de cada casa. La segunda opción simplifica la especificación de las coordenadas para cada primitiva de transformación, al estar las tres desplazadas.

#### <span id="page-58-0"></span>void setup () {  $size(400, 400);$ background (255); for (int  $i = 10$ ;  $i < 350$ ;  $i = i + 50$ ) { house  $(i, 20)$ ; } } void house (int  $x$ , int  $y$ ) { triangle  $(x + 15, y, x, y + 15, x + 30, y + 15)$ ;  $rect(x, y + 15, 30, 30);$  $rect(x + 12, y + 30, 10, 15);$ } \* \* \* \* \* \* \* \* \* \* \* \* \* \* \* \* \* \* \* \* \* \* \* \* \* \* \* \* \* \* \* \* \* \* \* \* \* \* \* \* \* \* \* \* \* \* \* \* \* \* void setup () {  $size(400, 400);$ background (255); for (int i = 10; i < 350; i = i + 50) { house  $(i, 20)$ ; } } void house(int x, int y) { pushMatrix (); translate (x, y);  $triangle(15, 0, 0, 15, 30, 15)$ ;  $rect(0, 15, 30, 30);$  $rect(12, 30, 10, 15);$ popMatrix (); } }

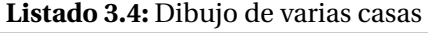

#### **3.1.2. Rotaciones**

<span id="page-59-0"></span>Tal y como se menciona anteriormente, la rotación 2D se aplica con la función *rotate()*, requiriendo como argumento el número de radianes a rotar. Si un círculo completo en grados son 360*<sup>o</sup>* , en radianes se corresponde con 2*π*, ver figura [3.3.](#page-59-0)

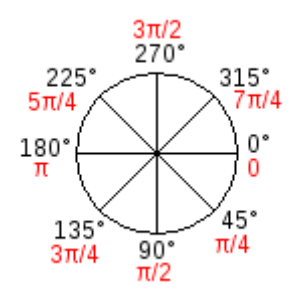

**Figura 3.3:** Ángulos de rotación en grados (negro) y radianes (rojo) (fuente imagen [Eisenberg](#page-68-0) [\[Accedido](#page-68-0) [Febrero 2019\]](#page-68-0))

Recordar que la función *radians()* toma un número de grados como argumento y lo convierte a radianes, mientras que la función *degrees()* convierte radianes a grados. A modo de ejemplo, el listado [3.5](#page-59-1) rota un cuadrado 45 grados en sentido horario. Al no estar una de sus esquinas en el origen, el resultado de la rotación se ilustra en la figura [3.4.](#page-60-0)

**Listado 3.5:** Ejemplo de aplicación de la rotación 2D

```
void setup ()
{
 size (200, 200);
 background (255);
 smooth();
  fill (192);
 noStroke();
 rect(40, 40, 40, 40);
 pushMatrix () :
 rotate (radians (45));
  fill (0):
 rect(40, 40, 40, 40);
 popMatrix ();
}
```
Si el propósito es rotar el objeto alrededor de un punto específico, por ejemplo una esquina del recuadro o el centro del mismo, será necesario trasladar antes el sistema de coordenadas. A modo de ejemplo, el listado [3.6](#page-60-1) realiza las acciones necesarias para rotar sobre la esquina superior izquierda, que serían las siguientes:

<span id="page-60-0"></span>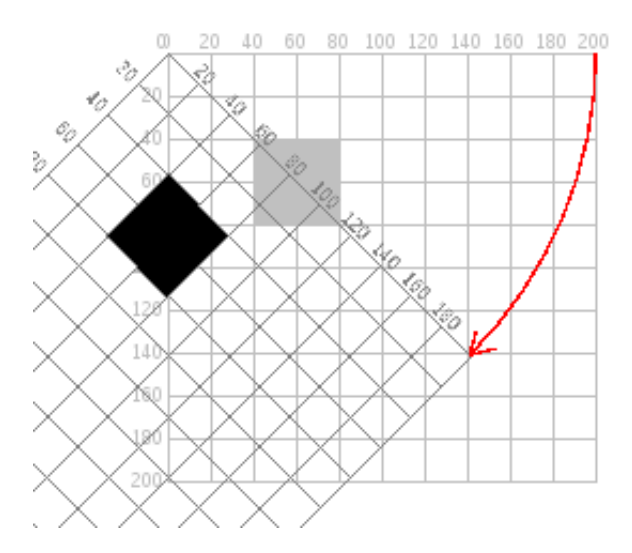

**Figura 3.4:** Resultados de la rotación del listado [3.5](#page-59-1)

- 1. Trasladar el origen del sistema de coordenadas de (0, 0) a la esquina superior izquierda del cuadrado.
- 2. Girar *π*/4 radianes (45*<sup>o</sup>* )
- 3. Dibujar el cuadrado.

**Listado 3.6:** Rotación sobre el pivote

```
void setup ()
{
 size(200, 200);
 background (255);
 smooth();
 fill (192);
 noStroke();
 rect(40, 40, 40, 40);
 pushMatrix();
 // mueve el origen al punto pivote
 translate(40, 40);
 // rota sobre ese punto pivote
 rotate (radians (45));// y dibuja el cuadrado
 fill (0);
 rect(0, 0, 40, 40);
 popMatrix (); //luego reestablece los ejes
}
```
#### **3.1.3. Escalado**

Como última transformación básica, ilustramos el escalado. A modo de ilustración, el listado [3.7](#page-61-0) modifica el aspecto que vemos del cuadrado.

```
Listado 3.7: Escalado
```

```
void setup ()
{
 size (200,200);
 background (255);
 stroke (128) :
 rect(20, 20, 40, 40);
 stroke(0);pushMatrix ();
 scale(2.0);
 rect(20, 20, 40, 40);
 popMatrix ();
}
```
Si bien pudiera parecer que el cuadrado se ha movido, no ha ocurrido realmente. Su esquina superior izquierda se encuentra todavía en la posición (20,20). También se puede ver que las líneas son más gruesas. Eso no es una ilusión óptica, las líneas son en realidad dos veces más gruesas, porque el sistema de coordenadas ha crecido al doble de su tamaño original.

### **3.2. CONCATENACIÓN DE TRANSFORMACIONES**

Al realizar múltiples transformaciones, el orden es importante. No hay conmutatividad, una rotación seguida de una traslación y de un escalado no dará los mismos resultados que una traslación seguida de una rotación y un escalado, ver lo que ocurre en el listado [3.8.](#page-61-1)

```
Listado 3.8: Encadenando transformaciones
```

```
void setup ()
{
 size(200, 200);
 background (255);
 smooth();
 line (0, 0, 200, 0); // dibuja bordes de la imagen
 line (0, 0, 0, 200);pushMatrix ();
 fill (255, 0, 0); // cuadrado rojo
 rotate (radians (30));
 translate(70, 70);
```

```
scale(2.0):rect(0, 0, 20, 20);
popMatrix ();
pushMatrix ();
fill (255); // cuadrado blanco
translate(70, 70);
rotate (radians (30));
scale(2.0);
rect(0, 0, 20, 20);
popMatrix ();
```
}

Cada vez que haces una rotación, traslación, o escalado, la información necesaria para realizar la transformación se acumula en una matriz de transformación. Esta matriz contiene toda la información necesaria para hacer cualquier serie de transformaciones. Y esa es la razón por la que se usan las funciones *pushMatrix()* y *popMatrix()*, para poder obviarla, o deshacer fácilmente operaciones, si fuera necesario.

Estas dos funciones nos permiten manejar una pila de sistemas de referencia, *pushMatrix()* pone el estado actual del sistema de coordenadas en la parte superior de dicha pila, mientras que *popMatrix()* extrae el último estado de dicha matriz almacenado en la pila. El ejemplo anterior utiliza *pushMatrix()* y *popMatrix()* para asegurarse de que el sistema de coordenadas estaba *limpio* antes de cada parte del dibujo.

Mencionar que en Processing, el sistema de coordenadas se restaura a su estado original (de origen en la parte superior izquierda de la ventana, sin rotación ni escalado) cada vez que la función *draw()* se ejecuta. Si fuera necesario tambén es posible resetearla desde programa con la llamada a *resetMatrix*, e incluso mostrra la matriz actual con *printMatrix*.

## **3.3. TRANSFORMACIONES BÁSICAS 3D**

Las diferencias entre las transformaciones 2D y 3D no son excesivas, realmente para trabajar en tres dimensiones basta con pasar tres argumentos a las funciones de transformación, con la salvedad de que para las rotaciones haremos uso de las funciones *rotateX()*, *rotateY()*, o *rotateZ()*.

A modo de ejemplo, el listado [3.9](#page-62-0) hace uso de una primitiva 3D, la esfera, para mostrarla levemente rotada permitiendo observar su *polo norte*.

**Listado 3.9:** Dibujando una esfera levemente rotada

```
void setup ()
{
  size (500,500,P3D);
```

```
stroke(0);}
void draw()
{
 background (200);
  //Esfera
  translate (width/2, height/2, 0);
  rotateX (radians (-45));
  sphere (100);
}
```
En el listado [3.10](#page-63-0) introducimos movimiento, incorporando en el método *draw* una rotación sobre el eje *y* variable, que pudiera ilustrar la autorrotación *diaria* de un planeta.

**Listado 3.10:** Dibujando una esfera levemente rotada con movimiento

```
float ang;
void setup ()
{
 size (500,500,P3D);
 stroke(0);//Inicializa
 ang=0;
}
void draw()
{
 background (200);
 // Es fera
 translate (width/2, height/2, 0);rotateX (radians (-45));
 rotateY(radians(ang));sphere (100);
 // Resetea tras giro completo
 ang=ang + 0. 2 5;
 if (ang>360)
   ang=0;
}
```
<span id="page-63-1"></span>Como añadido, el listado [3.11](#page-63-1) incluye además un *satélite* en órbita geoestacionaria.

#### **Listado 3.11:** Dibujando una esfera levemente rotada con movimiento

float ang;

void setup ()

```
{
  size (500,500,P3D);
  stroke(0);
  // Inicializa
 ang=0;
}
void draw()
{
 background (200);
  //<b>E</b> sferatranslate (width/2, height/2, 0);rotateX (radians (-45));
 rotateY (radians (ang));
  sphere (100 ) ;
  // Resetea tras giro completo
 ang=ang+0.25;if (ang>360)
    ang=0;
  // Objeto orbitando geoes tacionario
  translate(-width*0.25, 0, 0);box(10);}
```
Finalmente, en el listado [3.12](#page-64-0) se muestra el código con el *satélite* sin una órbita geoestacionaria.

<span id="page-64-0"></span>

| <b>Listado 3.12:</b> Dibujando una estera levemente rotada con movimiento |
|---------------------------------------------------------------------------|
| float ang;<br>float angS;                                                 |
| void setup()                                                              |
| $\{$                                                                      |
| size (500,500,P3D);                                                       |
| stroke(0);                                                                |
|                                                                           |
| //Inicializa                                                              |
| $ang=0;$                                                                  |
| $angS=0;$                                                                 |
| $\}$                                                                      |
|                                                                           |
|                                                                           |
| void draw()                                                               |
| $\{$                                                                      |
| background(200);                                                          |
|                                                                           |
| //Esfera                                                                  |
| translate (width/2, height/2, 0);                                         |
|                                                                           |

**Listado 3.12:** Dibujando una esfera levemente rotada con movimiento

```
rotateX(radians(-45));// Planeta
 pushMatrix () :
 rotateY(radians(ang));
 sphere (100);
 popMatrix ();
 // Resetea tras giro completo
 ang=ang+0.25;if (ang>360)
   ang=0;
 // Objeto
 pushMatrix();
 rotateZ (radius (angS));
 translate(-width*0.25, 0, 0);
 box(10);
 popMatrix ();
  // Resetea tras giro completo
 angS=angS+0.25;if (angS>360)
   angS=0;
}
```
## **3.4. OBJETOS DE ARCHIVO**

Como utilidades, Processing dispone de utilidades para la carga de objetos svg (2D) y obj (3D). El listado [3.13](#page-65-0) ilustra la carga de un objeto de archivo svg (fuente archivo<sup>[1](#page-65-1)</sup>). El archivo a cargar debe estar en la carpeta *data* del prototipo haciendo uso de la función *loadShape*.

**Listado 3.13:** Carga un archivo svg mostrando su contenido

```
PShape svg ;
void setup () {
 size(600, 600, P2D);
  svg = loadShape(" lake_inkscape.curve_file1].<br/>svg");}
void draw() {
 background (255);
  scale(0.7);shape (svg);
}
```
<span id="page-65-1"></span><sup>1</sup>http://people.sc.fsu.edu/ jburkardt/data/svg/svg.html

Cualquier objeto cargado puede ser sometido a transformaciones. El listado [3.14](#page-66-0) carga un objeto 3D desde un archivo 3D (fuente archivo<sup>[2](#page-66-1)</sup>), realizando varias transformaciones sobre el mismo antes de visualizarlo.

**Listado 3.14:** Carga un archivo obj mostrando su contenido

```
PShape obj;
void setup () {
  size (600, 600, P3D);
  obj = loadShape ("lamp . obj " ) ;
}
void draw() {
  background (255);
  translate (mouseX, mouseY, 0);
  scale(30);
  rotateX (radians (180));
  shape (obj);
}
```
## **3.5. TEXTO E IMÁGENES**

Las transformaciones no sólo se aplican sobre vértices y aristas, texto e imágenes son otros elementos de interés. El listado [3.15](#page-66-2) muestra un mensaje tras aplicarle transformaciones 3D.

**Listado 3.15:** Hola mundo con transformaciones

```
void setup () {
  size (600, 600, P3D);
  stroke(0);fill (0);
\mathfrak{r}void draw() {
 background (255);
  translate (mouseX, mouseY, 0);
 rotateX ( radians (45));
 rotateY (radians (22));scale(3) ;
  text ("Hola mundo", 10, 10);
}
```
<span id="page-66-1"></span><sup>2</sup>http://people.sc.fsu.edu/ jburkardt/data/obj/obj.html

Un ejemplo de las variadas posibilidades, se muestra en el listado [3.16,](#page-67-0) cuya ejecución que puede hacer las delicias de algunos fans (fuente archivo<sup>[3](#page-67-1)</sup>).

#### **Listado 3.16:** Texto al estilo Star wars ()

```
final int COLOR MAX = 255:
final char DELIMITER = '\n'; // delimiter for words
final int WORDS_PER_LINE = 5;
final int MAX_TEXT_SIZE = 40;
final int MIN TEXT SIZE = 0:
11 where to draw the top of the text block
float textYOffset = 500+MAX_TEXT_SIZE; // 500 must match setup canvas size
11 start PAST the bottom of the screen so that the
11 text comes in instead of just appearing
final float TEXT_SPEED = 0.5; // try changing this to experiment
// story to tell!
final String STORY_TEXT = "A long time ago, in a galaxy far, far "+DELIMITER+
"away .... It is a period of civil war. Rebel spaceships, "+DELIMITER+
" striking from a hidden base, have won their first victory "+DELIMITER+
" against the evil Galactic Empire. During the battle, rebel "+DELIMITER+
" spies managed to steal secret plans to the Empire \'s " +DELIMITER+
" ultimate weapon, the DEATH STAR, an armored space station " +DELIMITER+
"with enough power to destroy an entire planet. Pursued by " +DELIMITER+
" the Empire \'s sinister agents, Princess Leia races home " +DELIMITER+
"aboard her starship, custodian of the stolen plans that " +DELIMITER+
"can save her people and restore freedom to the galaxy ....";
String [] storyLines;
void setup ()
{
  size (500, 500, P3D);
  text YOffset = height;
  fill (250, 250, 0);
  textAlign (CENTER, CENTER) ;
  t ext Size (MAX_TEXT_SIZE+MIN_TEXT_SIZE) ;
}
void draw()
{
 background(0);
  translate (width/2, height/2);
 rotateX (PI/3);
  \tt text (STORY\_TEXT, 0 , \text{textVOffset}) ;
  11 Make the text slowly crawl up the screen
  textYOffset -= TEXT_SPEED;
}
```
<span id="page-67-1"></span><sup>3</sup>https://forum.processing.org/two/discussion/23576/star-wars-text

Para hacer algo similar con imágenes necesitamos hacer uso de variables de tipo *PImage*. El listado [3.17](#page-68-1) sirve de ejemplo para mostrar el proceso de carga y visualización, tras varias transformaciones.

<span id="page-68-1"></span>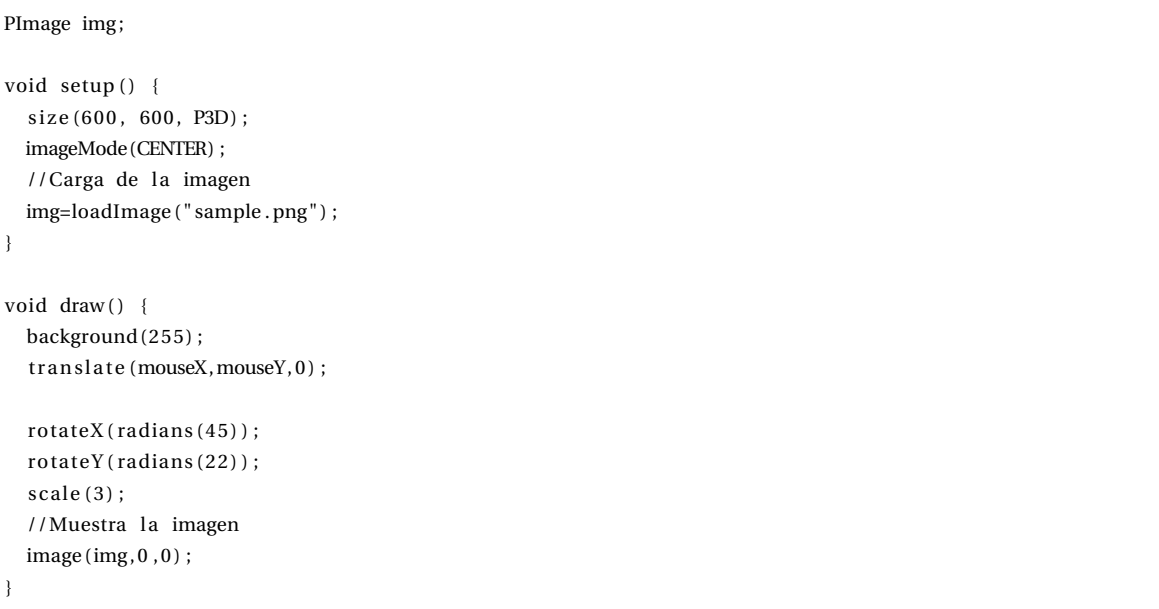

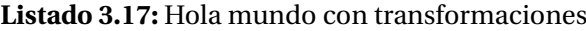

## **3.6. TAREA**

Crear un prototipo que muestre un sistema planetario en movimiento que incluya una estrella, al menos cinco planetas y alguna luna, integrando primitivas 3D, texto e imágenes (p.e. imagen de fondo). Además debe incluir una *nave espacial* cuya localización y orientación pueda modificarse de forma interactiva por medio del teclado/ratón.

La entrega se debe realizar a través del campus virtual, remitiendo una memoria o el enlace a un *screencast*, que además de describir las decisiones adoptadas, identifique al remitente, las referencias y herramientas utilizadas, cuidando el formato y estilo, debe incluir enlace al código desarrollado (p.e. github), con su correspondiente *README*, y un gif animado, de al menos 5 segundos, que ilustre ejecución del prototipo.

## **BIBLIOGRAFÍA**

<span id="page-68-0"></span>J David Eisenberg. 2D transformations, Accedido Febrero 2019. URL [https://](https://processing.org/tutorials/transform2d/) [processing.org/tutorials/transform2d/](https://processing.org/tutorials/transform2d/).

# **Práctica 4**

## **Modelos cámara**

La práctica anterior aborda los elementos necesarios para aplicar transformaciones 2D y 3D a objetos, texto e imágenes. El primer paso en la representación de una escena gráfica es justamente la aplicación de transformaciones a los modelos de los objetos presentes en dicha escena. Una vez que los modelos han sido posicionados en el espacio tridimensional, procede localizar la o las cámaras, para finalmente proyectar los puntos al plano de proyección en dos dimensiones.

En esta práctica se resumen las posibilidades disponibles tanto para configurar la proyección a aplicar, como la especificación de una cámara. Procedemos en primer lugar a describir las proyecciones, para posteriormente abordar la cámara.

### **4.1. PROYECCIONES**

Asumiendo una posición de la cámara fija, aspecto que dejamos para la siguiente sección, se describen las posibilidades para realizar proyecciones. Nos centramos en los dos grandes grupos de proyecciones, ambos presentes en Processing [Shiffman](#page-80-0) [\[Accedido Enero 2019\]](#page-80-0): ortográfica y perspectiva. Ambas proyecciones se alternan con sus respectivas configuraciones por defecto en el listado [4.1,](#page-70-0) que dibuja un cubo en el centro de la ventana, permitiendo cambiar el modo de proyección entre ortográfica y perspectiva al hacer clic con el ratón. Observar que la proyección perspectiva modifica el tamaño del objeto en función de su distancia, no así la ortográfica. Las siguientes subsecciones analizan ambos tipos de proyección con mayor detalle.

**Listado 4.1:** Alternando entre proyección ortográfica y perspectiva

<span id="page-70-0"></span>int mode:

```
void setup()
{
  size (800, 800, P3D);
 ortho() :
 mode=0;
}
void draw ()
{
  background (200);
  //Muestra modo proyección actual
  f i 11(0) :
  if (mode == 1) {
   t e x t ("PERSPECTIVA" , 20 ,20 ) ;
 \} else {
   t e x t ("ORTOGRÁFICA " , 20 ,20 ) ;
  }
  //Dibuja objeto en el centro de la ventana
 no Fill ();
 translate (width/2, height/2, 0);
 box(200);
}
void mouseClicked () {
  if mode == 0 {
     mode=1;
      perspective ();
    \} else {
     mode = 0:
      ortho();
    }
}
```
#### **4.1.1. Ortográfica**

Como se comenta anteriormente. en una proyección ortográfica dos objetos iguales aparecen del mismo tamaño independientemente de su distancia. La función *ortho* realmente no requiere parámetros, configuración por defecto, a menos que precisemos indicar el volumen de recorte. En este último caso se especifican cuatro o seis parámetros; dependiendo de si definimos un recuadro de recorte, o un cubo completo de recorte. indicando los planos que delimitan al recuadro/cubo: izquierdo, derecho, inferior, superior, cercano y lejano el cubo. El listado [4.2](#page-72-0) muestra un cubo con proyección ortográfica, que nos permite ver las dimensiones de ancho y alto del cubo. No hay información de su profundidad, en realidad no se aprecia si es un cuadrado, un cubo o una caja de mayor profundidad. Para visualizarlo se define una proyección ortográfica con cuatro parámetros, no se definen los planos cercano y lejano.
Los parámetros definidos tienen en cuenta las dimensiones de la ventana. En este ejemplo concreto, los valores coinciden justamente con los definidos por defecto, es decir asignados en la llamada a *ortho* sin parámetros.

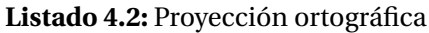

```
size(400, 400, P3D):
ortho(−width /2 , width /2 , −height /2 , height /2 ) ;
no Fill () :
translate (width /2, height /2, 0);
box(100);
```
En caso de especificar el recuadro o cubo de recorte, realmente se mapean las coordenadas del mismo a las esquinas de la ventana de visualización. De esta forma si levemente modificamos el ejemplo del listado [4.2](#page-72-0) y modificamos los planos que delimitan en *x* e *y*, como en el listado [4.2](#page-72-0) el resultado de la visualización, recuerda a un escalado. No hemos constatado utilidad para los parámetros referidos a los planos cercano y lejano en estos ejemplos básicos.

**Listado 4.3:** Proyección ortográfica con recuadro de recorte

```
size(400, 400, P3D);
ortho (-100, 100, -100, 100);
no Fill ();
translate (width /2, height /2, 0);
box(100);
```
En los ejemplos previos, sólo se aprecian dos dimensiones del objeto tridimensional, un cubo, dado que vemos únicamente una de las tapas. El listado [4.4](#page-72-1) además de desplazar el cubo al centro, lo rota en función del tiempo alrededor del eje *y* para verlo en movimiento, pudiendo *intuirse* dos caras, lo cual permite apreciar su fondo.

**Listado 4.4:** Proyección ortográfica con movimiento del cubo

```
float ang;
void setup ()
{
  size (400, 400, P3D);
  no Fill ();
 ang=0;
}
void draw ()
{
 background (200);
  ortho(−width /2 , width /2 , −height /2 , height /2 ) ;
  translate (width/2, height/2, 0);
  rotateY (radians (ang));
  box(100);
```

```
ang += 0.5;if (ang=-360) ang=0;
}
```
Finalmente en el listado [4.5](#page-73-0) son dos las rotaciones aplicadas, con lo que se aprecian tres de las caras, si bien al ser un modelo de alambres persiste la ambigüedad.

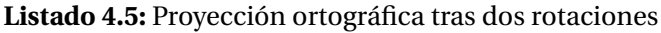

```
float ang;
void setup ()
{
  size (400, 400, P3D);
 no Fill ();
 ang=0;
}
void draw ()
{
 background (200);
  ortho(−width /2 , width /2 , −height /2 , height /2 ) ;
  translate (width /2, height /2, 0);
 rotate X(-PI/6);rotateY(radians(ang));box(100);
 ang += 0.5;if (ang==360) ang=0;
}
```
## **4.1.2. Perspectiva**

La proyección de perspectiva se establece con la función *perspective* que requiere ninguno o cuatro parámetros. El primero establece el ángulo de vista, el segundo la relación de aspecto alto ancho, y los dos últimos, los planos cercano y lejano de recorte en *z*. En caso de no especificar parámetros, como en el listado [4.1,](#page-70-0) se adoptan los valores por defecto, siendo equivalente a la llamada *perspective(PI/3.0, width/height, cameraZ/10.0, cameraZ\*10.0)*, donde *cameraZ* es *((height/2.0) / tan(PI\*60.0/360.0))*. El listado [4.6](#page-73-1) presenta el mínimo ejemplo del cubo proyectado con la perspectiva por defecto.

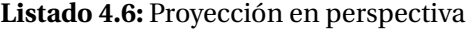

```
void setup ()
{
  size (800, 800, P3D);
  perspective ();
}
```

```
void draw ()
{
 background (200);
 //Dibuja objeto en el centro de la ventana
  no Fill () :
  translate (width /2, height /2, 0);
 box(200);
}
```
Para ilustrar lo que aportan el ángulo de visión y la relación de aspecto, se presenta el listado [4.7,](#page-74-0) donde mover el puntero a lo largo del eje *x* afecta al primero, y hacer clic al segundo.

<span id="page-74-0"></span>**Listado 4.7:** Perspectiva con modificación del ángulo de visión, y de la relación de aspecto

```
int aspecto:
float cameraZ;
void setup()
{
  size (800, 800, P3D);
 // Valores por defecto de la perspectiva
 aspecto=width/ height ;
 cameraZ= ((height/2.0) / tan(PI * 60.0/360.0));}
void draw ()
{
 background (200);
  perspective (mouseX/ float (width) * PI/2, aspecto, cameraZ/10.0, cameraZ*10.0);
  //Dibuja objeto en el centro de la ventana
  no Fill ();
  translate (width/2, height/2, 0);
 box(200);
}
void mouseClicked () {
  //Modifica la relación de aspecto
  if (aspecto > width/height) {
      aspecto=width/ height ;
    } else {
      aspecto = 2*width/height;}
}
```
Para la especificación de los planos de recorte en **z**, se asume al observador en **z=0** mirando hacia al lado positivo de *z*, por lo que ambos deben ser positivos. El listado [4.8](#page-75-0) mueve el cubo tras definir los planos de recorte en z, pudiendo observar el efecto de recorte en el objeto.

<span id="page-75-0"></span>**Listado 4.8:** Proyección en perspectiva con especificación de los planos de recorte en profundidad

```
float muevez;
void setup () {
  size (800,800,P3D);
  no Fill ();
  perspective (PI/2, width/height, 0.1,900);
 muevez=0;
}
void draw() {
background (200);
translate (width/2, height/2, muevez);
box (200):
muevez−=0.5;
}
```
Una alternativa para especificar el volumen de recorte es hacer uso de la función *frustrum*. Una llamada *frustrum* afecta a la perspectiva utilizada, al especificar los planos que delimitan el volumen de recorte. Señalar que el plano cercano debe ser mayor que 0, y menos que el lejano.

# **4.2. LA CÁMARA**

Con un comportamiento idéntico a la función *gluLookAt* de OpenGL, Processing proporciona la función *camera*, que permite establecer la localización de la cámara en el espacio tridimensional, la dirección hacia donde mira, y su vertical. En total nueve argumentos: tres para la localización del ojo, tres para la dirección en la que mira el ojo, y los tres últimos las coordenadas del vector vertical.

La llamada sin argumentos es equivalente a *camera(width/2.0, height/2.0, (height/2.0) / tan(PI\*30.0 / 180.0), width/2.0, height/2.0, 0, 0, 1, 0);* que básicamente coloca el ojo a la altura del centro de la pantalla, si bien desplazado en *z*, mirando hacia el centro de la pantalla, y con el vector vertical. El listado [4.9](#page-75-1) coloca el ojo mirando hacia el centro de la ventana, justamente donde colocamos el cubo.

**Listado 4.9:** Vista desde la cámara

```
void setup ()
{
```

```
size(800, 800, P3D);
 camera ();
}
void draw ()
{
 background (200);
 no Fill ();
 translate (width/2, height/2, 0);
 box(200);
}
```
Como muestra de la configuración de los parámetros, en el listado [4.10](#page-76-0) se utiliza el evento de teclado, reconociendo las teclas de cursores para modificar la posición de la cámara, si bien mantenemos hacia donde mira y la vertical.

#### **Listado 4.10:** Vista desde la cámara

```
int px, py;void setup()
{
  size (800, 800, P3D);
 px=0;
 py=0;
}
void draw ()
{
 background (200);
  // Configuración de la cámara
  camera ( width / 2.0 - px, height / 2.0 - py, (height / 2.0) / tan ( PI * 30.0 / 180.0), width / 2.0, height / 2.0, 0, 0, 0,
       1, 0;
  no Fill ();
  translate (width/2, height/2, 0);
 box(200);
}
void keyPressed () {
  if (key == CODED) {
    if (keyCode == UP) {
      py+=10;
    }
    else
    {
      if (keyCode == DOMN) {
        py−=10;
      }
      else
      {
```

```
if (keyCode == LEFT) {
          px−=10;
        }
        else
        {
          if (keyCode == RIGHT) { }px+=10;
          }
        }
      }
    }
 }
}
```
El punto al que se mira se modifica de nuevo de forma interactiva , a través de las teclas del cursor, en el listado [4.11.](#page-77-0)

**Listado 4.11:** Vista desde la cámara modificando hacia donde mira

```
int px, py;void setup ()
{
 size (800, 800, P3D);
 px=0;
 py=0;
}
void draw ()
{
 background (200);
  // Configuración de la cámara
 camera ( width / 2.0, height / 2.0, ( height / 2.0) / tan (PI * 30.0 / 180.0), width / 2.0−px, height / 2.0−py, 0, 0,
       1, 0 ;
  no Fill ();
  translate (width/2, height/2, 0);
 box(200);
}
void keyPressed () {
  if (key == \text{CODED}) {
    if (keyCode == UP) {
      py+=10;}
    else
    {
      if (keyCode == DOMN) {
        py−=10;
      }
      else
      {
        if (keyCode == LEFT) {
```

```
px−=10;
        }
        else
        {
          if (keyCode == RIGHT) {
            px+=10;
          }
        }
      }
   }
 }
}
```
Para finalizar las opciones de la cámara, el listado [4.12](#page-78-0) modifica la vertical del ojo, con lo que cambia la vista obtenida. El resultado será equivalente a rotar el cubo, dado que al no existir otros objetos en la escena ni iluminación, no se aprecia la diferencia.

#### **Listado 4.12:** Cámara cambiando su vertical

```
float vx, vy, ang;
void setup ()
{
  size (800, 800, P3D);
 ang=0;
}
void draw ()
{
 background (200);
 // Vertical de partiala (0,1,0)vx=−sin (radians (ang));
  vy=cos (radians (ang));
  // Configuración de la cámara
  camera (width / 2.0, height / 2.0, (height / 2.0) / tan (PI*30.0 / 180.0), width / 2.0, height / 2.0, 0, vx, vy, 0)
       ;
  no Fill ();
  translate (width/2, height/2, 0);
  box(200);
  ang=ang+0.25;if (ang>360) ang=0;
}
```
Indicar finalmente que toda cámara puede configurar el modo de proyección que se le aplica a través de los modos de proyección mencionados en la sección previa.

## **4.3. OCLUSIÓN**

Como elemento de mejora del realismo en la reproducción, a la hora de representar objetos con relleno, Processing aplica por defecto el algoritmo de ocultación *z-buffer*. Sin embargo, es posible activar o desactivar su acción con la función *hint* pasando como argumento respectivamente *EN ABLE*\_*DEPT H*\_*T EST* o *D I S ABLE*\_*DEPT H*\_*T EST* en cada caso. Por defecto está activado en el modo P3D.

Los listados [4.13](#page-79-0) y [4.14](#page-79-1) muestran la diferencia de comportamiento. El primer ejemplo, listado [4.13,](#page-79-0) muestra el cubo con una proyección ortográfica, que por defecto aplica ocultación.

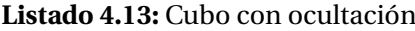

```
size(400, 400, P3D);
ortho(−width /2 , width /2 , −height /2 , height /2 ) ;
fill (255);
translate (width /2, height /2, 0);
rotate X(-PI/6);rotateY (PI/3) ;
box(100);
```
Si en el listado [4.13](#page-79-0) se dibuja el cubo con las caras traseras ocultas. Al desactivar el z-buffer, ver el listado [4.14,](#page-79-1) se obtiene una imagen en la que se ven todas las aristas del cubo, una figura ambigua.

#### **Listado 4.14:** Un cubo

```
size (400, 400, P3D);
ortho(−width /2 , width /2 , −height /2 , height /2 ) ;
hint (DISABLE_DEPTH_TEST) ;
fill (255):
translate (width /2, height/2, 0);
rotate X(-PI/6);rotateY (PI/3);
box(100):
```
La utilización del z-buffer permite considerar al dibujar múltiples objetos sus intersecciones. El listado [4.15](#page-79-2) dibuja dos cubos que intersectan en el espacio, y el resultado de la ocultación permite tener una mejor referencia de su localización en el espacio tridimensional.

```
Listado 4.15: Dos cubos
```

```
size(400, 400, P3D);
ortho(−width /2 , width /2 , −height /2 , height /2 ) ;
pushMatrix ();
```

```
fill (255):
translate (width /2, height /2, 0);
rotate X(-PI/6);rotateY(PI/3):box(100);
popMatrix();
pushMatrix ();
fill (128);
translate (width/2-15, height(2-20, 55);
rotateX (-PI/6):
rotateY(PI/3);box(50):
popMatrix();
```
La desactivación del z-buffer, permite dibujar como un pintor, lo último siempre aparece *arriba*.

## **4.4. TAREA**

La tarea anterior abordaba la definición de un sistema planetario que incluía una nave. Diseñar un mecanismo de interacción que permite colocar en la localización de la nave una cámara, facilitando por tanto la modificación de su localización, además de facilitar orientarla para indicar el punto al que se desea mirar, y la vertical, con el objetivo de dar tener la sensación de navegación desde el punto de vista de la nave. El prototipo final debe permitir que se alterne entre una vista general y la vista desde la nave.

La entrega se debe realizar a través del campus virtual, remitiendo una memoria o el enlace a un screencast que además de describir las decisiones adoptadas, identifique al remitente, las referencias y herramientas utilizadas, cuidando el formato y estilo. Como material adicional debe incluirse el enlace al código desarrollado (p.e. github), con su correspondiente *README*, y un gif animado, de al menos 5 segundos, que ilustre ejecución del prototipo.

## **BIBLIOGRAFÍA**

Daniel Shiffman. P3D tutorial, Accedido Enero 2019. URL [https://processing.org/](https://processing.org/tutorials/p3d/) [tutorials/p3d/](https://processing.org/tutorials/p3d/).

# **Práctica 5**

# **Iluminación y texturas**

## **5.1. ILUMINACIÓN**

Un notorio paso en la mejora del realismo de una escena con objetos tridimensionales es el uso de la iluminación, aspecto integrado en el modo de reproducción P3D [Shiffman](#page-98-0) [\[Accedido Enero 2019\]](#page-98-0).

Como primer ejemplo básico, el listado [5.1](#page-82-0) activa la iluminación con su configuración por defecto al pulsar un botón del ratón, desactivándola al soltarlo. La ejecución permite observar un cubo en rotación eterna. El color de relleno se aplica cuando no se activa iluminación, mientras que se ve afectado por la orientación de cada cara en relación a la fuente de luz cuando se activa la iluminacion con la llamada a la función *lights*. Por cierto, *noLights* la desactiva, teniendo sentido en el caso de querer que determinados objetos tengan en cuenta la iluminación, y otros no.

<span id="page-82-0"></span>

| float ang;            |  |
|-----------------------|--|
| void setup()          |  |
|                       |  |
| size (800, 800, P3D); |  |
| $ang=0;$              |  |
|                       |  |
|                       |  |
| void draw ()          |  |
|                       |  |
| background(200);      |  |
|                       |  |
| if (mousePressed) {   |  |
| $lights()$ ;          |  |
|                       |  |
|                       |  |

**Listado 5.1:** Alternando entre cubo con y sin iluminación

```
//Dibuja objeto en el centro de la ventana
translate (width /2, height /2, 0);
rotateX (radians (-30));
rotateY(radians (ang));
box(200);
an\theta = 1:
if (ang>360) ang=0;
```
Cuando hablamos de iluminación de adopta el modelo de reflexión de Phong, que combina características de la fuente de luz y el material. En Processing será posible configurar aspectos relativos a: la intensidad de ambiente, el número de fuentes de luz, su dirección, el decaimiento de la luz, la reflexión especular, además de características de reflexión de los materiales. Cuando se activa la iluminación, incluyendo la llamada a *lights* como en el ejemplo previo, se adoptan la siguiente configuración de iluminación por defecto:

- Luz ambiente: equivalente a la llamada *ambientLight(128, 128, 128)*
- Dirección de la luz: equivalente a la llamada *directionalLight(128, 128, 128, 0, 0, -1)*
- Decaimiento de la luz: equivalente a la llamada *lightFalloff(1, 0, 0)*
- Reflexión especular: equivalente a la llamada *lightSpecular(0, 0, 0)*

Las modificaciones del modo por defecto deben integrarse en *draw*, ya que se resetea cualquier nueva configuración en cada nueva ejecución de dicha función. En los siguientes apartados se presentan opciones para evitar la configuración por defecto.

## **5.1.1. Luces**

}

Para los ejemplos de configuración de la iluminación, adoptamos como objeto 3D la esfera que permite apreciar en mayor medida las posibilidades del comportamiento frente a la luz que un cubo, al ser un objeto con una superficie curvada. El listado [5.2](#page-83-0) recuerda el modo de dibujar una esfera en el centro de la ventana, si bien en este caso se incrementa el nivel de detalle de la malla del objeto con la función *sphereDetail*, con el objetivo de obtener mejores resultados al iluminar. Observa las diferencias comentando dicha llamada.

#### **Listado 5.2:** Esfera con mayor detalle

```
void setup()
{
 size (800, 800, P3D);
  fill (204);
```

```
sphereDetail (60);}
void draw ()
{
 background (128);
  translate (width/2, height/2, 0);sphere (150);
}
```
La iluminación de ambiente no tiene definida dirección, e intenta simular la luz que llega a la superficie de los objetos por reflexión difusa de la luz tras rebotar en todos los elementos de la escena, aspecto no contemplado en el modelo de iluminación/reflexión que nos ocupa. La función admite tres o seis argumentos, los tres primeros definen el color, según del espacio de color activo, y los tres últimos localizan su posición. Con el objetivo de poder comparar, el listado [5.3](#page-84-0) muestra una escena con tres esferas desplazadas, iluminadas con las condiciones de iluminación establecidas por defecto.

<span id="page-84-0"></span>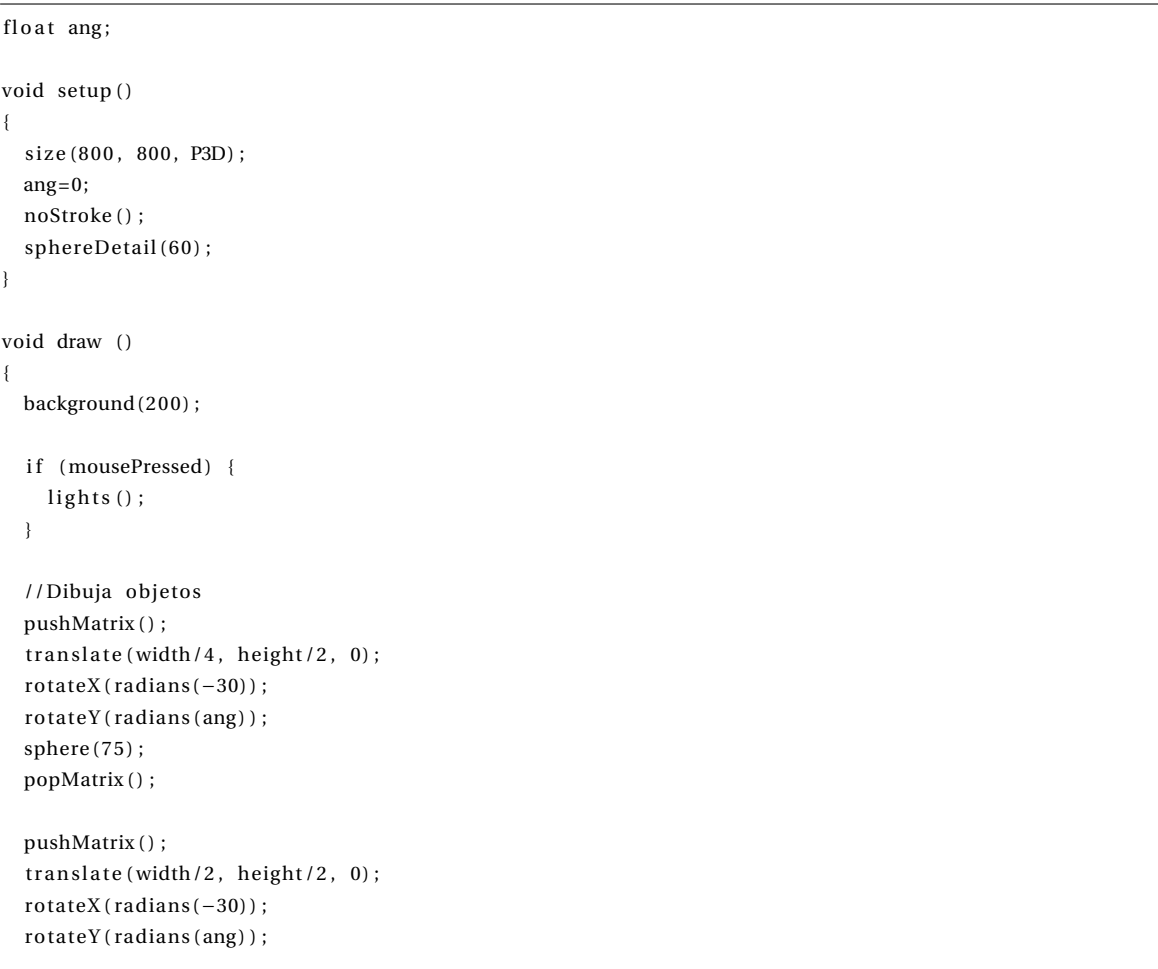

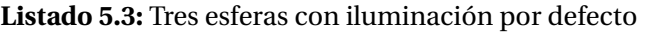

```
sphere(75);popMatrix ();
pushMatrix();
translate (3*width/4, height/2, 0);
rotateX (radians (-30));
rotateY(radians(ang));
sphere(75);popMatrix ();
ang+=1:
if (ang>360) ang=0;
```
}

El listado [5.4](#page-85-0) muestra el efecto de configurar la luz ambiental. En principio se muestran las esferas con la iluminación por defecto, si bien al hacer clic se establece una intensidad ambiente rojiza, de mayor o menor intensidad dependiendo de la posición del puntero. La rotación de las esferas es prácticamente imperceptible.

<span id="page-85-0"></span>**Listado 5.4:** Esferas con modo por defecto y alternativa con únicamente intensidad ambiente con componente roja variable

```
float ang;
void setup ()
{
 size(800, 800, P3D);
 ang=0:
 noStroke ();
 sphereDetail (60);
}
void draw ()
{
 background (200);
 if (mousePressed) {
    float val = (float) mouseX / (float) width * (float) 255;ambientLight((int) val, 0, 0);
 }
 else
 {
   lights();
 }
 //Dibuja objetos
 pushMatrix ();
 translate (width/4, height/2, 0);
 rotateX(radians(-30));rotateY (radians (ang));
 sphere(75);popMatrix ();
```

```
pushMatrix ();
translate (width/2, height/2, 0);rotateX (radians (-30));
rotateY(radians(ang));
sphere(75);popMatrix ();
pushMatrix ();
translate (3*width/4, height/2, 0);
rotateX (radians (-30));
rotateY (radians (ang));
sphere (75);
popMatrix ();
ang+=1;if (ang>360) ang=0;
```
}

La función *directionalLight* define una luz direccional, es decir una fuente de luz que viene desde una dirección específica. Cualquier luz afectará a la superficie dependiendo del ángulo entre la normal a la superficie del objeto y la dirección de la fuente de luz. La función dispone de seis parámetros, definiendo en primer lugar el color de la fuente de luz en los tres primeros, y la dirección de la luz en los restantes. El listado [5.5](#page-86-0) presenta las esferas con iluminación por defecto, activando, al hacer clic, además de la iluminación ambiental rojiza, una fuente de luz direccional, con mayor componente verde, que viene desde un lateral.

#### **Listado 5.5:** Luz direccional

```
float ang;
void setup ()
{
 size (800, 800, P3D);
 ang=0;
 noStroke();
  sphereDetail (60);
}
void draw ()
{
 background (200);
  if (mousePressed) {
     float val = (float) mouseX/(float) width *(float) 255;
    ambientLight ((int) val, 0, 0);
    directional Light (50, 200, 50, -1, 0, 0);
  }
  else
  {
    lights();
```

```
}
 //Dibuja objetos
 pushMatrix();
 translate (width/4, height/2, 0);
 rotateX(radians(-30));
 rotateY(radians(ang));sphere(75);popMatrix ();
 pushMatrix();
 translate (width/2, height/2, 0);
 rotateX (radians (-30));
 rotateY(radians(ang));sphere(75);popMatrix();
 pushMatrix ();
 translate (3*width/4, height/2, 0);
 rotateX (radians (-30));
 rotateY(radians(ang));sphere(75);popMatrix ();
 ang+=1;if (ang>360) ang=0;
}
```
Las luces direccionales son luces localizadas en el infinito. Mayor flexibilidad la aporta la función *spotLight* que además de definir color y dirección, requiere parámetros para localizar la fuente de luz, el ángulo del cono de luz, y la concentración de la luz en dicho cono. El listado [5.6](#page-87-0) añade a la escena con iluminación no por defecto una luz, que al mover el puntero llegará a provocar la presencia del reflejo sobre la superficie de la esfera.

#### **Listado 5.6:** Luz localizada

```
float ang;
void setup ()
{
  size (800, 800, P3D);
 ang=0;
 noStroke();
  sphereDetail (60);
}
void draw ()
{
 background (200);
  if (mousePressed) {
     float val = (float) mouseX/(float) width *(float) 255;
```

```
ambientLight((int) val, 0, 0);
  directional Light (50, 200, 50, -1, 0, 0);
  spotLight (204, 153, 0, mouseX, mouseY, 500, 0, 0, -1, PI/2, 600);
}
else
{
  lights();
}
//Dibuja objetos
pushMatrix ();
translate (width/4, height/2, 0);
rotateX (radians (-30));
rotateY(radians(ang));sphere(75);popMatrix();
pushMatrix ();
translate (width/2, height/2, 0);rotateX (radians (-30));
rotateY (radians (ang));
sphere(75);popMatrix ();
pushMatrix ();
translate (3*width/4, height/2, 0);
rotateX(radians(-30));
rotateY(radians(ang));sphere(75);popMatrix ();
ang+=1;if (ang>360) ang=0;
```
Para luces no localizadas en el infinito, la función *pointLight* fija una luz con un cono de 180°, simplificando la definición de luces localizadas, al requerir únicamente definir su color y posición, ver el listado [5.7.](#page-88-0)

#### **Listado 5.7:** Luz puntual

```
float ang;
void setup ()
{
  size(800, 800, P3D);ang=0;
  noStroke();
  sphereDetail (60);
}
void draw ()
{
```
}

```
background (200);
 if (mousePressed) {
    float val = (float) mouseX/(float) width *(float) 255;
   ambientLight ((int) val, 0, 0);
   directional Light (50, 200, 50, -1, 0, 0);
   pointLight (204, 153, 0, mouseX, mouseY, 400);}
 else
 {
   lights();
 }
 //Dibuja objetos
 pushMatrix();
 translate (width/4, height/2, 0);
 rotateX (radians (-30));
 rotateY (radians (ang));
 sphere(75);popMatrix ();
 pushMatrix();
 translate (width/2, height/2, 0);rotateX (radians (-30));
 rotateY (radians (ang));
 sphere(75);popMatrix ();
 pushMatrix ();
 translate(3*width/4, height/2, 0);rotateX (radians (-30));
 rotateY(radians(ang));
 sphere (75);
 popMatrix ();
 ang+=1;
 if (ang>360) ang=0;
}
```
El color de la luz con reflexión especular se fija con la función *lightSpecular* requiriendo los tres valores del espacio de color como parámetros. El listado [5.8](#page-89-0) establece el uso del reflejo especular. Apreciar las diferencias cuando se activa y cuando no.

#### **Listado 5.8:** Reflexión especular

```
void setup ()
{
  size (800, 800, P3D);
 ang=0;
  noStroke();
  sphereDetail (60);
```
<span id="page-89-0"></span>float ang;

```
\vert )
void draw ()
{
  background(200);
  if (mousePressed) {
    pointLight (204, 153, 0, mouseX, mouseY, 400);
    lightSpecular (100, 100, 100);
    di r ectional Light (0.8, 0.8, 0.8, 0, 0, -1);
  }
  else
  {
    lights();
  }
  //Dibuja objetos
  pushMatrix ();
  translate(width*0.3, height/2, 0);rotateX (radians (-30));
  rotateY(radians(ang));sphere(75);popMatrix ();
  translate (width *0.6, height /2, 0);rotateX(radians(-30));ro tateY (radians (ang));
  float s = mouseX / float (width);
  sphere (75);
  ang+=1;if (ang>360) ang=0;
}
```
## **5.1.2. Materiales**

El material del objeto también influye en la reflexión que se observa al incidir la luz sobre él. Para especificar características del material de un objeto están disponibles las funciones *ambient*, *emissive*,*specular* y *shininess* que configuran la respuesta a la iluminación de ambiente, reflexión difusa y especular, de las primitivas dibujadas a continuación. El listado [5.9](#page-90-0) dibuja varias esferas, variando las características de la reflexión difusa y especular.

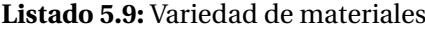

```
void setup ()
{
  size (800, 800, P3D);
  ang=0;
```
<span id="page-90-0"></span>float ang;

```
noStroke();
  sphereDetail (60);
}
void draw ()
{
 background (200);
  if (mousePressed) {
    lights();
    lightSpecular (100, 100, 100);
    directional Light (0.8, 0.8, 0.8, 0, 0, -1);}
  //Dibuja objetos
  emissive (0, 0, 0);
  pushMatrix ();
  translate(width*0.25, height*0.3, 0);rotateX (radians (-30));
  rotateY(radians(ang));specular (100, 100, 100);
  shininess (100);
  sphere (75);
  popMatrix ();
   pushMatrix () ;
  translate(width*0.50, height*0.3, 0);rotateX (radians (-30));
  rotateY(radians(ang));
  specular (100, 100, 100);
  shininess (10);
  sphere(75);popMatrix();
   pushMatrix();
  translate(width*0.75, height*0.3, 0);rotateX(radians(-30));
  rotateY (radians (ang));
  specular (100, 100, 100);
  shininess (1);
  sphere(75) :
  popMatrix ();
  emissive (10, 0, 50);
  pushMatrix ();
  translate(width*0.25, height*0.6, 0);rotateX (radians (-30));
  rotateY (radians (ang));
  specular (0, 0, 100);
  shininess (10);
  sphere(75);popMatrix ();
```

```
emissive (50,0,50);
 pushMatrix();
 translate (width *0.5, height *0.6, 0);
 rotateX (radians (-30));
 rotateY (radians (ang));
 specialar(0, 0, 100);shininess(10);
 sphere (75);
 popMatrix ();
 emissive (0,50,0);
 pushMatrix () :
 translate (width*0.75, height*0.6, 0);rotateX(radians(-30));
 rotateY(radians(ang));
 specular(0, 0, 50);shininess (10);
 sphere(75);popMatrix ();
 ang+=1;if (ang>360) ang=0;
}
```
Las características de un material pueden utilizarse en combinación con las funciones *pushStyle* y *popStyle* para que tengan efecto sólo en los objetos entre ambas llamadas.

# **5.2. TEXTURAS**

Asignar texturas a una forma requiere de la función *texture* especificando en los vértices el mapeo de cada uno con respecto a las coordenadas u y v de la imagen. Con *textureMode* (*IMAGE* o *NORMAL*) se especifica si se trabaja en coordenadas de la imagen o normalizadas (0,1). El último modo evita tener claramente presentes las coordenadas de la imagen. Un ejemplo ilustrativo se muestra en el listado [5.10,](#page-92-0) que aplica una textura sobre una cara poligonal, compuesta por cuatro vértices. Si nuestra forma tuviera varias caras, tendrán que asociarse las coordenadas de la textura para cada cara poligonal. La llamada a la función *texture* debe estar entre *beginShape* y *endShape* para tener efecto.

**Listado 5.10:** Textura sobre recuadro

```
void setup () \{size (640, 360, P3D);
```
<span id="page-92-0"></span>PImage img;

```
img = loadImage("logoulpgc.png");
}
void draw()background(0);
 translate (width /2, height /2);
 textureMode (NORMAL) ;
 beginShape ();
  texture (img);
  vertex (-100, -100, 0, 0, 0);
  vertex (100, -100, 0, 1, 0);
  vertex (100, 100, 0, 1, 1);
  vertex (-100, 100, 0, 0, 1);endShape();
}
```
La función *textureWrap* permite establecer si la textura se aplica una única vez o de forma cíclica en base al tamaño de la superficie sobre la que se mapea. El listado [5.11](#page-93-0) hace uso del modo *REPEAT* que repite la textura en su caso, al contrario del modo por defecto *CLAMP*.

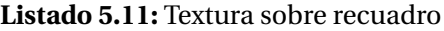

```
PImage img;
void setup () {
 size (640, 360, P3D);
 img = loadImage (" logoulpgc . png" ) ;
}
void draw() {
 background (0);
 translate (width /2, height /2);
  textureMode (NORMAL) ;
  textureWrap (REPEAT) ;
  beginShape ();
  texture (img);
  vertex (-100, -100, 0, 0, 0);
  vertex ( 100, -100, 0, 2, 0);
  vertex (100, 100, 0, 2, 2);
  vertex (-100, 100, 0, 0, 2);
  endShape ();
}
```
Para objetos tridimensionales más complicados, existen funcionalidades incluidas como la mostrada en el listado [5.12](#page-93-1) para el caso de un elipsoide. ¿Qué ocurre si se aplica iluminación?

**Listado 5.12:** Textura sobre PShape 3D

<span id="page-93-1"></span>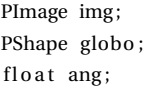

```
void setup () {
  // Load an image
  size(600, 600, P3D);img = loadImage("logoulpgc.png");
  beginShape ();
  globo = createShape (SPHERE, 150) ;
  globo.setStroke(255);
  globo.scale (1.85, 1.09, 1.15);
  \texttt{glob} . \texttt{setTexture}\left(\texttt{img}\right) ;
  endShape (CLOSE) ;
  ang=0;
}
void draw() {
  background (0);
  translate (width /2, height /2);
  rotateY (radians (ang));
  shape (globo);
  ang=ang+1;
  if (ang>360) ang=0;
}
```
Incluimos un ejemplo también con una tira de triángulos, que exige probablemente una mayor concentración a la hora de asociar vértices y el mapa de textura, ver listado [5.13.](#page-94-0)

#### **Listado 5.13:** Textura sobre PShape 3D

```
PImage img;
void setup () {
  size (600, 600, P3D);
 img = loadImage (" logoulpgc . png" ) ;
}
void draw()background(0);
  translate (width /2, height /2);
  rotateX(radians(360*mouseX/width));
  rotateY (radians (360*mouseY/height));
  textureMode (NORMAL) ;
  beginShape (TRIANGLE_STRIP ) ;
  texture (img);
  vertex (-100, -300, 0, 0, 0);
  vertex ( 100, -300, 0, 1, 0);
  vertex (-100, -100, 0, 0, 1);vertex ( 100, -100, 0, 1, 1);
  vertex (-100, 100, 0, 0, 0);
  vertex (100, 100, 0, 1, 0);
  endShape();
```
 $\vert$  }

Un ejemplo final asocia como textura los fotogramas capturados por la cámara, podría hacerse también con los de un vídeo cargado de disco. El listado [5.14](#page-95-0) proyecta la imagen sobre un recuadro.

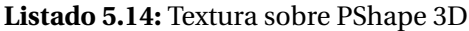

```
import processing . video . *
;
PImage img;
Capture cam;
void setup () {
  size (800, 800, P3D);
  //Cámara
 cam = new Capture (this, 640, 480);
 cam. start ();
}
void draw() {
 if (\text{cam} \cdot \text{available}() ) {
   background (0);
   cam. read ( ) ;
    translate (width /2, height /2);
    rotateX (radians (mouseX/2));
    rotateY (radians (mouseY/2)) ;
   textureMode (NORMAL) ;
   beginShape ();
   texture (cam);
   vertex (-200, -200, 0, 0, 0);
   vertex (200, -200, 0, 1, 0);
   vertex (200, 200, 0, 1, 1);
    vertex (-200, 200, 0, 0, 1);endShape ();
  }
}
```
A nivel interno OpenGL maneja la textura a distintas resoluciones, es lo que se conoce como *mipmap*, para en cada momento aplicar la textura sobre la figura con el menor *aliasing*. Processing se configura para la mayor calidad.

#### <span id="page-95-1"></span>**5.2.1. Imágenes**

Si bien ya hemos tratado varios ejemplos con lectura de imágenes, describimos algún ejemplo adicional. Como ya se conoce, la función *loadImage* facilita la carga de imágenes desde disco, que puede ser visualizada con *image* como ilustra el listado [5.15.](#page-96-0)

#### **Listado 5.15:** Carga de imagen

```
PImage img;
void setup()size (600,400);
  img=loadImage ("C:\\Users\\Modesto\\Documents\\basu .png") ;
}
void draw()image (img, 0 , 0 ) ;
}
```
Jugando con un desplazamiento aleatorio en la visualización de la imagen provocamos un efecto de *tembleque*.

**Listado 5.16:** Imagen que tiembla

```
PImage img;
void setup()size(600.400) :
  img=loadImage("C:\\Users\\Modesto\\Documents\\basu.png");
}
void draw()image(img, random(10), random(10));
}
```
La función *tint* permite variar la intensidad de la visualización, es la correpondiente a *stroke* o *fill* para primitivas gráficas.

#### **Listado 5.17:** Variando la intensidad de la imagen

```
PImage img;
void setup () {
  size (600,400);
  img=loadImage ("C: \ \ Users \ \ Modesto \ \ Documents \ \ basu . png" ) ;
}
void draw()tint (mouseX/2);
  \,image\,img, random\, (10) , random\, (10) ) ;
}
```
Cargando varias imágenes de un ciclo, es posible almacenarlas en una lista o vector, y mostrarla de forma consecutiva, consiguiendo el efecto de animación.

#### **Listado 5.18:** Ciclo de animación

```
PImage [] img=new PImage [6];
int frame=0;
void setup () {
  size (600,400);
  img[0] = loadImage("C:\ \ \ \ Users \ \ \ Modesto \ \ Dropbox \ \ \ Example{Duegos \ \ Ciclo1 . png" \ \ }img [1]= loadImage ("C: \ \ Users \\Modesto \ \ Dropbox \ \ ExpertoVideoJuegos \ \ Ciclo2 . png" ) ;
  img [2]=loadImage ("C: \ \ Users \\Modesto \ \Dropbox \ \ ExpertoVideoJuegos \ \ Ciclo3 . png" ) ;
  img [3] = loadImage ("C: \ \ Users \\Modesto \ \ Dropbox \ \ ExpertoVideoJuegos \ \ Ciclo4 . png" ) ;
  img [4] = loadImage ("C: \ \ Users \\Modesto \ \ Dropbox \ \ ExpertoVideoJuegos \ \ Ciclo5 . png" ) ;
  img [5]=loadImage ("C:\\Users\\Modesto\\Dropbox\\ExpertoVideoJuegos\\Ciclo6.png");
  frameRate (6);
}
void draw()background (128);
  image(img[frame], 0, 0);
  frame=frame +1;
  if (fname==6) {
    frame = 0;
  }
}
```
## **5.3. SHADERS**

Una mayor flexibilidad adicional se obtiene programando el *shader* propio [Colubri](#page-98-1) [\[Acce](#page-98-1)[dido Febrero 2019\]](#page-98-1). Los *shaders* definen el modo en el que se aplica la iluminación, texturas, etc., por lo que su programación abre la puerta para usuarios avanzados de buscar nuevas posibilidades.

Quedando fuera de los objetivos de esta práctica, confiamos en abordarlo más adelante.

## **5.4. TAREA**

Componer una escena con objetos tridimensionales que incluya texturas, luces y movimiento de cámara.

La entrega se debe realizar a través del campus virtual, remitiendo una memoria o el enlace a un *screencast* que además de describir las decisiones adoptadas, identifique al remitente, las referencias y herramientas utilizadas, cuidando el formato y estilo. Como material adicional debe incluirse el enlace al código desarrollado (p.e. github), con su correspondiente

*README*, y un gif animado, de al menos 5 segundos, que ilustre ejecución del prototipo.

# **BIBLIOGRAFÍA**

- <span id="page-98-1"></span>Andres Colubri. Shaders, Accedido Febrero 2019. URL [https://processing.org/](https://processing.org/tutorials/pshader/) [tutorials/pshader/](https://processing.org/tutorials/pshader/).
- <span id="page-98-0"></span>Daniel Shiffman. P3D tutorial, Accedido Enero 2019. URL [https://processing.org/](https://processing.org/tutorials/p3d/) [tutorials/p3d/](https://processing.org/tutorials/p3d/).

# **Práctica 6**

# **Procesamiento de imagen y vídeo**

## **6.1. CAPTURA DE VÍDEO**

Por defecto la instalación de Processing no incluye las bibliotecas de vídeo, por lo que es necesario añadirlas para los ejemplos de esta práctica. Recordar que las contribuciones o bibliotecas se añaden a través de *Herramientas* → *Añadir herramientas* → *Libraries*. En esta ocasión buscaremos *Video*, escogiendo la identificada como *Video | GStreamer based video library for Processing*. Además de instalar la biblioteca, incorpora su correspondiente batería de ejemplos.

Un primer ejemplo de captura y visualización se incluye en el listado [6.1](#page-100-0) que en caso de hacer clic, desplaza de forma leve y aleatoria la posición de la imagen. Como en este ejemplo, una vez capturado el fotograma, podremos hacer con él cualquier acción aplicable a una imagen, ver sección [5.2.1.](#page-95-1)

```
import processing . video . *
;
Capture cam;
void setup () {
  size (640, 480, P3D);//Cámara
  \, cam = new Capture<br>(this , width , height) ;
  cam. start();
}
void draw() {
  if (cam. available() ) {
    background (0);
    cam. read ();
```
**Listado 6.1:** Captura de cámara, con tembleque al hacer clic

```
//comportamiento diferenciado si hay clic
   if (mousePressed)
      //Desplaza la imagen de forma aleatoria al mostrarla
     image (cam, random(-5, 5), random(-5, 5));
    else
     image (cam, 0 , 0 ) ;
 }
}
```
Los siguientes apartados pretenden mostrar algunas pinceladas de operaciones posibles con los fotogramas de un vídeo.

# **6.2. OPERACIONES BÁSICAS**

### **6.2.1. Píxeles**

<span id="page-101-0"></span>import processing . video . \* ;

Una imagen se compone de píxeles, en el listado [6.2](#page-101-0) se muestra el modo de acceder a ficha información, requiriendo una llamada al método *loadPixels* para habilitar el acceso, acceder propiamente a través de la variable *pixels*, y finalmente actualizar con el método *updatePixels*. En este ejemplo concreto se aplica un umbralizado, para cada píxel de la mitad superior de la imagen, se suman sus tres componentes, y si superan el valor 255∗1,5 se pinta en blanco, y negro en caso contrario.

**Listado 6.2:** Captura de cámara mostrando la mitad superior umbralizada

```
Capture cam;
int dimension:
void setup () {
 size (640, 480);
 //Cámara
 cam = new Capture(this, width, height);
 cam. start();
 //Obtiene el número de píxeles de la imagen
  dimension = cam. width *
cam. height ;
}
void draw() {
  if (cam. available(){
    background (0);
   cam. read () ;
    //Carga píxeles para poder operar con ellos
    cam. loadPixels ();
    // Recorre la parte superior de la imagen
```

```
for (int i=1:i \leq dimension / 2:i++){
      //Suma las tres componenntes del píxel
       flo at suma=red (cam. pixels [i]) +green (cam. pixels [i]) +blue (cam. pixels [i]);
       //Umbraliza, asigna blanco o negro, en base a comparar el valor intermedio
       if (suma < 255 * 1.5){
        cam. pixels [i] = color(0, 0, 0);
      }
       el s e
       {
        cam. pixels [i]=color (255, 255, 255);
       }
  }
  // Actualiza pixeles
  cam. updatePixels ();
}
//Muestra la imagen
image ( cam , 0 , 0 ) ;
```
### **6.2.2. OpenCV**

}

De cara a poder realizar procesamiento de imágenes tanto básico como elaborado, es aconsejable hacer uso de utilidades existente, como es el caso de la biblioteca OpenCV [OpenCV](#page-124-0) [team](#page-124-0) [\[Accedido Marzo 2019\]](#page-124-0). Para los ejemplos mostrados a continuación hemos hecho uso de *CVImage* [Chung](#page-123-0) [\[Accedido Marzo 2019a\]](#page-123-0). Indicar que a través del menú de herramientas se facilita la instalación de la adaptación realizada por Greg Borenstein para OpenCV 2.4.5; si bien al no estar actualizada para las versiones recientes de OpenCV, optamos por la versión compilada para Java puesta a disposición por Bryan Chung para OpenCV 4.0.0, la mencionada *CVImage* [Chung](#page-123-0) [\[Accedido Marzo 2019a\]](#page-123-0). Su instalación requiere descomprimir y copiar a la carpeta denominada *libraries* de nuestra instalación de Processing. No es posible mantener ambas librerías instaladas de forma simultánea, ya que entran en conflicto.

### **6.2.3. Grises**

Un primer ejemplo muestra el uso de la variable de tipo *CVImage* para obtener su versión en tonos de grises. Como veremos posteriormente en diversos ejemplos, la imagen capturada en color, para diversos operaciones es necesario convertirla a escala de grises, el listado [6.3](#page-103-0) recupera y muestra la imagen de grises correspondiente a la captura.

El código presenta varias novedades, al hacer uso de la variable tipo *CVImage*, requerir la utilización de la biblioteca OpenCV, y la copia de una variable *Mat* con valores *unsigned byte* <span id="page-103-0"></span>a otra *CVImage*. El resultado muestra tanto la imagen de entrada, como la convertida a grises.

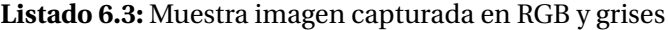

```
import java . lang . *
;
import processing . video . *
;
import cvimage . *
;
import org . opencv . core . *
;
Capture cam;
CVImage img, auximg;
void setup () {
  size(1280, 480);
  //Cámara
 cam = new Capture(this, width/2, height);cam. start ();
  //OpenCV
  //Carga biblioteca core de OpenCV
  System . loadLibrary ( Core .NATIVE_LIBRARY_NAME) ;
  println (Core.VERSION);
  //Crea imágenes
  img = new CVImage (cam. width , cam. height ) ;
  auximg=new CVImage (cam. width , cam. height ) ;
}
void draw() {
  if (cam, available()) {
    background (0);
    cam. read ();
    //Obtiene la imagen de la cámara
    img. copy (cam, 0, 0, cam. width, cam. height,
    0, 0, img. width, img. height);img.copyTo();
    //Imagen de grises
    Mat gris = img.getGrey();
    //Copia de Mat a CVImage
    cpMat2CVImage (gris, auximg);
    // Visualiza ambas imágenes
    image (img, 0 , 0 ) ;
    image ( auximg , width / 2 , 0 ) ;
    // Libera
    gris.release();
  }
}
//Copia unsigned byte Mat a color CVImage
void cpMat2CVImage (Mat in_mat , CVImage out_img )
```

```
{
  byte []   data8  =  new  byte [cam. width*cam. height ] ;
 out_img.loadPixels();
 in mat.get ( 0 , 0 , data8 ) ;
 // Cada columna
 for (int x = 0; x < cam. width; x++) {
   // Cada fila
   for (int y = 0; y < cam. height; y++) {
     // Posición en el vector 1D
      int \text{loc} = \text{x} + \text{y} * \text{cam}. width;
      // Conversión del valor a unsigned basado en
      // h t tps : / / s tackover flow .com/ questions /4266756/can−we−make−unsigned−byte−in−java
      int val = data8 [loc] & 0xFF;
      //Copia a CVImage
      out\_img. pixels [loc] = color (val);}
 }
 out_img.updatePixels();
}
```
## **6.2.4. Umbralizado**

El ejemplo de acceso a los píxeles, listado [6.2,](#page-101-0) aplicaba un umbralizado a la parte superior de la imagen capturada. El listado [6.4](#page-104-0) hace uso de las utilidades para tal fin presentes en OpenCV, en concreto la función *threshold*. El código modifica el valor del umbral aplicado según la posición del puntero. Las personas más curiosas pueden analizar las opciones de dicha función en la documentación.

**Listado 6.4:** Umbralizado dependiente de la posición del puntero

```
import java . lang . *
;
import processing . video . *
;
import cvimage . *
;
import org . opencv . core . *
;
import org . opencv . imgproc . Imgproc ;
Capture cam;
CVImage img , auximg ;
void setup () {
  size(1280, 480);//Cámara
  cam = new Capture(this, width/2, height);cam. start ();
  //OpenCV
  //Carga biblioteca core de OpenCV
  System . loadLibrary ( Core .NATIVE_LIBRARY_NAME) ;
```

```
println (Core . VERSION) ;
  //Crea imágenes
  img = new CVImage (cam. width , cam. height ) ;
  auximg=new CVImage (cam. width , cam. height ) ;
}
void draw() {
 if (cam. available ()) {
    background (0);
    cam. read ();
    //Obtiene la imagen de la cámara
    img.copy(cam, 0, 0, cam. width, cam. height,
    0, 0, img. width, img. height;
    img.copyTo();
    //Imagen de grises
    Mat gris = img.getGrey();
    // Umbraliza con umbral definido por la posición del ratón
    Imgproc.threshold (gris,gris,255*mouseX/width,255,Imgproc.THRESH_BINARY);
    //Copia de Mat a CVImage
    cpMat2CVImage (gris, auximg);
    // Visualiza ambas imágenes
    image (img, 0 , 0 ) ;
    image( auximg, width /2, 0);
    // Libera
    gris.release();
  }
}
//Copia unsigned byte Mat a color CVImage
void cpMat2CVImage (Mat in_mat , CVImage out_img )
{
  byte []   data8  =  new  byte [cam. width*cam. height ] ;
  out_img.loadPixels();
  in\_mat.get(0, 0, data8);// Cada columna
  for (int x = 0; x < cam. width; x++) {
    // Cada fila
    for (int y = 0; y < cam. height; y++) {
      // Posición en el vector 1D
       int \text{loc} = \text{x} + \text{y} * \text{cam}. width;
      // Conversión del valor a unsigned basado en
      // h t tps : / / s tackover flow .com/ questions /4266756/can−we−make−unsigned−byte−in−java
      int val = data8[loc] & 0xFF;//Copia a CVImage
      out\_img. pixels [loc] = color (val);}
```

```
}
 out_img.updatePixels();
}
```
### **6.2.5. Bordes**

La detección de contornos o bordes es un proceso habitual sobre imágenes, el resultado de la aplicación del conocido detector de Canny se muestra en el listado [6.5.](#page-106-0) El código es bastante similar al anterior, modificando la función aplicada, dado que la imagen de la derecha muestra en blanco los contornos detectados haciendo uso de la función *Canny* .

#### **Listado 6.5:** Aplicación de Canny sobre una imagen

```
import processing . video . *
;
import cvimage . *
;
import org . opencv . core . *
;
import org . opencv . imgproc . Imgproc ;
Capture cam;
CVImage img, auximg;
void setup () {
  size(1280, 480);
 //Cámara
 cam = new Capture(this, width/2, height);cam. start ();
  //OpenCV
  //Carga biblioteca core de OpenCV
  System . loadLibrary ( Core .NATIVE_LIBRARY_NAME) ;
  println (Core .VERSION) ;
  //Crea imágenes
  img = new CVImage (cam. width , cam. height ) ;
  auximg=new CVImage (cam. width , cam. height ) ;
}
void draw() {
  if (cam. available ()) {
    background (0);
    cam. read ();
    //Obtiene la imagen de la cámara
    img.copy(cam, 0, 0, cam. width, cam. height,
    0, 0, img. width, img. height);
    img.copyTo();
    //Imagen de grises
    Mat gris = img.getGrey();
    // Aplica Canny
```
 $Imgproc.Canny (gris ,gris ,20,60,3);$ 

```
//Copia de Mat a CVImage
    cpMat2CVImage (gris, auximg);
    // Visualiza ambas imágenes
    image(img, 0, 0);
    image ( auximg, width / 2,0) ;
    gris.release();
 }
}
//Copia unsigned byte Mat a color CVImage
void cpMat2CVImage (Mat in_mat , CVImage out_img )
{
  byte []   data8  =  new  byte [cam. width*cam. height ] ;
  out_img. loadPixels ();
 in\_mat.get(0, 0, data8);// Cada columna
  for (int x = 0; x < cam. width; x++) {
    // Cada fila
    for (int y = 0; y < cam. height; y++) {
      // Posición en el vector 1D
       int \text{loc} = \text{x} + \text{y} * \text{cam}. width;
      // Conversión del valor a unsigned basado en
      // h t tps : / / s tackover flow .com/ questions /4266756/can−we−make−unsigned−byte−in−java
      int val = data8 [loc] & 0xFF;
      //Copia a CVImage
      out\_img. pixels [loc] = color (val);}
  }
  out_img.updatePixels();
}
```
Una gradación del resultado de los contornos se obtiene como resultado del código del listado [6.6,](#page-107-0) que a partir de los gradientes en *x* e *y*, estima el valor total. El resultado, al ser degradado, da sensación de mayor estabilidad. Con respecto a los ejemplos previos, se modifica el procesamiento realizado, el bloque es similar.

#### **Listado 6.6:** Resultado de aplicación del cálculo del gradiente

```
import processing . video . *
;
import cvimage . *
;
import org . opencv . core . *
;
import org . opencv . imgproc . Imgproc ;
Capture cam;
CVImage img, auximg;
void setup () {
```
```
size(1280, 480);//Cámara
 cam = new Capture(this, width/2, height);cam. start();
  //OpenCV
  //Carga biblioteca core de OpenCV
 System . loadLibrary ( Core .NATIVE_LIBRARY_NAME) ;
  println (Core.VERSION);
  //Crea imágenes
 img = new CVImage (cam. width , cam. height ) ;
 auximg=new CVImage (cam. width , cam. height ) ;
}
void draw()if (cam. available() ) {
   background (0);
   cam. read ();
    //Obtiene la imagen de la cámara
   img.copy(cam, 0, 0, cam. width, cam. height,
    0, 0, img. width, img. height);img.copyTo();
    //Imagen de grises
   Mat gris = img.getGrey();
    // Gradiente
    int scale = 1;
    int delta = 0;
    int ddepth = CvType.CV_16S;
   Mat grad_x = new Mat();
   Mat grad_y = new Mat();
   Mat abs\_grad_x = new Mat();
   Mat abs\_grad_y = new Mat();
    // Gradiente X
    \emph{Imgproc.Sobel (gris , grad_x, ddepth, 1, 0) ;}Core.convertScaleAbs(grad_x, abs_grad_x);
    // Gradiente Y
    Imgproc. Sobel (gris, grad_y, ddepth, 0, 1);
    Core . convertScaleAbs (grad_y, abs_grad_y);
    // Gradiente total aproximado
    Core.addWeighted(abs_grad_x, 0.5, abs_grad_y, 0.5, 0, gris);
    //Copia de Mat a CVImage
    cpMat2CVImage (gris, auximg);
    // Visualiza ambas imágenes
    image (img, 0 , 0 ) ;
    image (auximg, width / 2,0);
```

```
gris.release();
  }
}
//Copia unsigned byte Mat a color CVImage
void cpMat2CVImage (Mat in_mat , CVImage out_img )
{
  byte []   data8  =  new  byte [cam. width*cam. height ] ;
  out_img.loadPixels();
  in\_mat.get(0, 0, data8);// Cada columna
  for (int x = 0; x < cam. width; x++) {
    // Cada fila
    for (int y = 0; y < cam. height; y++) {
      // Posición en el vector lD
       int \text{loc} = \text{x} + \text{y} * \text{cam}. width;
      // Conversión del valor a unsigned basado en
      // h t tps : / / s tackover flow .com/ questions /4266756/can−we−make−unsigned−byte−in−java
      int val = data8[loc] & 0xFF;
      //Copia a CVImage
      out\_img. pixels [loc] = color( val);}
  }
  out_img.updatePixels();
}
```
### **6.2.6. Diferencias**

Para una cámara fija, el cálculo de diferencias con el modelo de fondo, o como en el listado [6.7,](#page-109-0) con el fotograma previo, indica las zonas de la imagen donde ha existido movimiento, mostrando el valor absoluto de dicha diferencia.

**Listado 6.7:** Diferencia entre imágenes sucesivas

```
import processing . video . *
;
import cvimage . *
;
import org . opencv . core . *
;
import org . opencv . imgproc . Imgproc ;
Capture cam;
CVImage img , pimg , auximg ;
void setup () {
  size (1280, 480);
  //Cámara
  cam = new Capture (this, width/2, height);
  cam. start ();
  //OpenCV
```

```
//Carga biblioteca core de OpenCV
  System . loadLibrary ( Core .NATIVE_LIBRARY_NAME) ;
  p rin tln ( Core .VERSION) ;
  img = new CVImage(cam.width, cam. height);
  pimg = new CVImage (cam. width , cam. height ) ;
  auximg=new CVImage (cam. width , cam. height ) ;
}
void draw() {
 if (cam. available() ) {
    background (0);
    cam. read ();
    //Obtiene la imagen de la cámara
    img.copy(cam, 0, 0, cam.width, cam. height,0, 0, img. width, img. height;
    img . copyTo ( ) ;
    //Imagen de grises
    Mat gris = img.getGrey();
    Mat pgris = pimg.getGrey();
    // Calcula diferencias en tre el fotograma actual y el previo
    Core.~absdiff (gris , ~pgris , ~gris );//Copia de Mat a CVImage
    cpMat2CVImage (gris, auximg);
    // Visualiza ambas imágenes
    image (img, 0 , 0 ) ;
    image( auximg, width /2, 0);
    //Copia actual en previa para próximo fotograma
    pimg.copy (img, 0, 0, img. width, img. height,
    0, 0, img. width, img. height);
    pimg.copyTo();
    gris.release();
  }
}
//Copia unsigned byte Mat a color CVImage
void cpMat2CVImage (Mat in_mat , CVImage out_img )
{
  byte []   data8  =  new  byte [cam. width*cam. height ] ;
  out_img.loadPixels();
 in\_mat.get(0, 0, data8);// Cada columna
  for (int x = 0; x < cam. width; x++) {
    // Cada fila
```

```
for (int y = 0; y < cam. height; y++) {
    // Posición en el vector 1D
     int \text{loc} = \text{x} + \text{y} * \text{cam}. width;
    // Conversión del valor a unsigned basado en
    // h t tps : / / s tackover flow .com/ questions /4266756/can−we−make−unsigned−byte−in−java
    int val = data8 [loc] & 0xFF;
    //Copia a CVImage
    out\_img. pixels [loc] = color (val);}
}
out_img.updatePixels();
```
# **6.3. DETECCIÓN**

}

Ciertamente la Visión por Computador ofrece mucho más, otras operaciones con imágenes se introducen en el tutorial de Processing [Shiffman](#page-124-0) [\[Accedido Marzo 2019\]](#page-124-0), si bien para posibilidades más avanzadas, una introducción a la la Visión por Computador, con el borrador accesible online, es la de Richard Szeliski [Szeliski](#page-124-1) [\[2010\]](#page-124-1). Desde un enfoque centrado en la interacción hombre-máquina, dado que no estamos en una asignatura de Visión por Computador, entre los aspectos más avanzados incluimos varios ejemplos basados en detección de objetos, más concretamente detección de personas. Para varios de ellos los ejemplos se basan en el blog de Bryan Chung [Chung](#page-123-0) [\[Accedido Marzo 2019b\]](#page-123-0), y en general requieren de detectores/clasificadores presentes en la carpeta *data*.

### **6.3.1. Caras**

La detección de caras se incorpora en OpenCV desde la implementación de Rainer Lienhart [Lienhart and Maydt](#page-124-2) [\[2002\]](#page-124-2) del detector conocido de Viola y Jones [Viola and Jones](#page-124-3) [\[2004\]](#page-124-3). El listado [6.8](#page-111-0) muestra la aplicación del detector de caras, incluyendo la búsqueda de ojos en la zona donde se haya localizado el rostro, haciendo uso de los detectores de ojos desarrollados en nuestro grupo e incluidos en OpenCV desde 2009 [Castrillón et al.](#page-123-1) [\[2011\]](#page-123-1). Como se ha mencionado, es necesario disponer de los modelos en la carpeta *data* del prototipo.

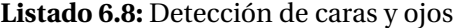

```
import java . lang . *
;
import processing . video . *
;
import cvimage . *
;
import org . opencv . core . *
;
// Detectores
import org.opencv.objdetect.CascadeClassifier;
import org. opencv. objdetect. Objdetect;
```

```
Capture cam;
CVImage img;
//Cascadas para detección
CascadeClassifier face, leye, reye;
//Nombres de modelos
String faceFile, leyeFile, reyeFile;
void setup () {
  size (640, 480);
  //Cámara
  cam = new Capture(this, width, height);cam. start ();
  //OpenCV
  //Carga biblioteca core de OpenCV
  System . loadLibrary ( Core .NATIVE_LIBRARY_NAME) ;
  println (Core .VERSION) ;
  img = new CVImage (cam. width , cam. height ) ;
  // Detectores
  faceFile = "haarcascade\_frontalface\_default.xml";\begin{aligned} \texttt{ley} \emph{e} \emph{File} \emph{ = "haarcas} \emph{c} \emph{ade\_mcs\_left} \emph{eye.xml"}; \end{aligned}r eyeFile = "haarcascade_mcs_righteye.xml";
  face = new CascadeClassifier(dataPath(faceFile));leye = new CascadeClassifier (dataPath (leyeFile));
  reye = new CascadeClassifier (dataPath(reveFile));}
void draw() {
  if (cam. available() ) {
    background (0);
    cam. read ();
     //Obtiene la imagen de la cámara
    img.copy(cam, 0, 0, cam.width, cam. height,0, 0, img. width, img. height);
    img.copyTo();
    //Imagen de grises
    Mat gris = img.getGrey();
    //Imagen de entrada
    image (img, 0 , 0 ) ;
     // Detección y pintado de contenedores
    FaceDetect(gris);
    gris.release();
  }
}
void FaceDetect (Mat grey)
```
{

```
Mat auxroi ;
// Detección de rostros
MatOfRect faces = new MatOfRect();
face.detectMultiScale (grey, faces, 1.15, 3,
 Objdetect .CASCADE_SCALE_IMAGE,
 new Size (60, 60), new Size (200, 200));
Rect [] facesArr = faces.toArray();
 //Dibuja contenedores
no Fill ();
stroke(255,0,0);strokeWeight (4);
for (Rect r : facesArr) {
  rect(r.x, r.y, r.width, r. height);}
//Búsqueda de ojos
MatOfRect leyes , reyes ;
for (Rect r : facesArr) {
  // Izquierdo (en la imagen)
  leyes = new MatOfRect();
  Rect roi=new \text{Rect}(r.x, r.y, (\text{int})(r.width*0.7), (\text{int})(r.height*0.6));
  auxroi= new Mat(grey, roi);
  // Detecta
  leye.detectMultiScale (auxroi, leyes, 1.15, 3,
  Objdetect .CASCADE_SCALE_IMAGE,
  new Size (30, 30), new Size (200, 200));
  Rect [] leyesArr = leyes.toArray();
  //Dibuja
  stroke (0, 255, 0);for (Rect rl : leyesArr) {
    rect (rl.x+r.x, rl.y+r.y, rl.height, rl.width); //Strange dimenions change
  }
  leves.release();
  auxroi.release();
  //Derecho (en la imagen)
  reves = new MatOfRect() ;
  roi=new Rect(r.x+(int)(r.width*0.3), r.y, (int)(r.width*0.7), (int)(r.height*0.6));
  auxroi= new Mat(grey, roi);
  // Detecta
  reye.detectMultiScale (auxroi, reyes, 1.15, 3,
  Objdetect .CASCADE_SCALE_IMAGE,
  new Size (30, 30), new Size (200, 200));
  Rect [] reyesArr = reyes.toArray ();
  //Dibuja
  stroke (0, 0, 255);
```

```
for (Rect \, rl : \,revesArr) \{rect(rl.x+r.x+(int)(r.width*0.3), rl.y+ry, rl. height, rl.width); //Strange dimenions change
   }
   reyes.release();
   auxroi.release();
 }
 faces.release();
}
```
Una variante más costosa, tras detectar el rostro hace uso de un modelo de sus elementos para encajarlo en la imagen. El listado <mark>[6.11](#page-120-0)</mark> basado en el ejemplo de Bryan Chung<sup>[1](#page-114-0)</sup> con el modelo proporcionado por OpenCV<sup>[2](#page-114-1)</sup>.

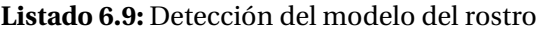

```
import java . lang . *
;
import processing . video . *
;
import cvimage . *
;
import org . opencv . core . *
;
// Detectores
import org.opencv.objdetect.CascadeClassifier;
//Máscara del rostro
import org . opencv . face . Face ;
import org . opencv . face . Facemark ;
Capture cam;
CVImage img;
// Detectores
CascadeClassifier face;
//Máscara del rostro
Facemark fm;
//Nombres
String faceFile, modelFile;
void setup () {
 size(640, 480);//Cámara
 cam = new Capture(this, width, height);cam. start():
  //OpenCV
  //Carga biblioteca core de OpenCV
  System . loadLibrary (Core . NATIVE_LIBRARY_NAME) ;
  println (Core.VERSION);
  img = new CVImage (cam. width , cam. height ) ;
  // Detectores
```
<span id="page-114-0"></span><sup>1</sup>http://www.magicandlove.com/blog/2018/08/19/face-landmark-detection-in-opencv-face-modulewith-processing/

<span id="page-114-1"></span><sup>2</sup>*ht t p s* : //*g i thub*.*com*/*opencv*/*opencv*\_3*r d par t y*/*t r ee*/*cont r i b*\_*f ace*\_*al i g nment*\_20170818

```
faceFile = "haarcascade_function frontal face_default . xml";
  //Modelo de má scara
  modelFile = "face\_landmark\_model.dat";fm = Face . createFacemarkKazemi ( ) ;
  fm. loadModel ( dataPath ( modelFile ) ) ;
}
void draw() {
  if (cam. available ()) {
    background (0);
    cam. read ();
    //Get image from cam
    img.copy(cam, 0, 0, cam. width, cam. height,
    0, 0, img. width, img. height);
    img.copyTo();
    //Imagen de entrada
    image (img, 0 , 0 ) ;
    // Detección de puntos fiduciales
    ArrayList <MatOfPoint2f> shapes = detectFacemarks (cam) ;
    PVector origin = new PVector(0, 0);
    for (MatOfPoint2f sh : shapes) {
        Point [] pts = sh. toArray ();
        drawFacemarks (pts, origin);
    }
  }
}
private ArrayList<MatOfPoint2f> detectFacemarks (PImage i) {
  ArrayList<MatOfPoint2f> shapes = new ArrayList<MatOfPoint2f>();
 CVImage im = new CVImage(i. width, i. height);
 im. copyTo ( i ) ;
  MatOfRect faces = new MatOfRect();
  Face.getFacesHAAR(im.getBGR(), faces, dataPath(faceFile));
  if (!faces . empty()) {
   fm. fit (im.getBGR(), faces, shapes);
  }
  return shapes ;
}
private void drawFacemarks (Point [] p, PVector o) {
  pushStyle ();
  noStroke();
  fill (255);
  for (Point pt : p) {
    ellipse ((float)pt.x+o.x, (float)pt.y+o.y, 3, 3);}
  popStyle () ;
}
```
### **6.3.2. Personas**

### **6.3.2.1. Kinect**

Para la versión 1 del sensor, no hemos logrado ejecutar en un sistema operativo que no sea Windows. Desde Processing ha sido necesario realizar previamente los siguientes pasos:

- Instalar el SDK para Kinect v1.8. Disponemos de copia, si bien está disponible en este [enlace.](https://www.microsoft.com/en-us/download/details.aspx?id=40278)
- Conectar el dispositivo.
- Desde Processing acceder al menú *Herramientas* → *Añadir herramientas* → *Libraries*, buscar Kinect. Instalamos *Kinect4WinSDK*.

A partir del ejemplo base de Bryan Chung [Chung](#page-123-2) [\[Accedido Marzo 2019c\]](#page-123-2). incluido en la galería de ejemplos tras instalar la biblioteca, hemos adaptado listado [6.10](#page-116-0) para además de los esqueletos, mostrar el modo de dibujar en la mano derecha del primero de ellos.

<span id="page-116-0"></span>**Listado 6.10:** Esqueletos detectados con Kinect v1, con círculo en la mano derecha del primero

```
import kinect4WinSDK . Kinect ;
import kinect4WinSDK . SkeletonData ;
Kinect kinect:
ArrayList <SkeletonData> bodies;
void setup ()
{
 size (640, 480);background (0);
 // Inicializaciones relacionadas con la Kinect
 kinect = new Kinect(this);smooth();
 bodies = new ArrayList <g>SelectionData</g>);
}
void draw()
{
 background (0);
 // Pinta las imágenes de entrada, profundidad y máscara
 image ( kinect . GetImage ( ) , 320, 0, 320, 240) ;
 image ( kinect . GetDepth ( ) , 320, 240, 320, 240) ;
 image ( kinect . GetMask ( ) , 0, 240, 320, 240) ;
  //Dibuja esqueletos
  for (int i=0; i <bodies.size (); i++)
  {
    drawSkeleton (bodies.get(i));
```

```
drawPosition (bodies.get(i));
    // Circun ferencia mano derecha pimer esqueleto
    if (i == 0){
      pushStyle();
      fill (255, 0, 0, 50);
      //Detectada
      if (bodies.get(i).skeletonPositionTrackingState[Kinect.NULSKELETON_POSITION_HAND_RIGHT]!=Kinect.
           NUI_SKELETON_POSITION_NOT_TRACKED)
      {
        ellipse (bodies.get(i).skeletonPositions [Kinect.NUI_SKELETON_POSITION_HAND_RIGHT].x*width/2,
        bodies.get(i).skeletonPositions [Kinect.NUI_SKELETON_POSITION_HAND_RIGHT].y*height/2,30,30);
       }
      popStyle ();
    }
 }
}
void drawPosition (SkeletonData _s)
{
 noStroke():
 fill (0, 100, 255);\begin{array}{lcl} \displaystyle \texttt{String s1 = str(\_s.dwTrackingID) \,;} \end{array}text(s1, _s. position.x*width/2, _s. position.y*height/2);}
// Interfaz para dibujar el esqueleto
void drawSkeleton ( Skeleton Data _s )
{
  // Cuerpo
 DrawBone(_s,
  Kinect .NUI_SKELETON_POSITION_HEAD,
  Kinect .NUI_SKELETON_POSITION_SHOULDER_CENTER) ;
 DrawBone(_s,
  Kinect .NUI_SKELETON_POSITION_SHOULDER_CENTER,
  Kinect .NUI_SKELETON_POSITION_SHOULDER_LEFT) ;
  DrawBone( s,
  Kinect .NUI_SKELETON_POSITION_SHOULDER_CENTER,
  Kinect .NUI_SKELETON_POSITION_SHOULDER_RIGHT) ;
  DrawBone(_s,
  Kinect .NUI_SKELETON_POSITION_SHOULDER_CENTER,
  Kinect .NUI_SKELETON_POSITION_SPINE) ;
  DrawBone(\,s,
  Kinect .NUI_SKELETON_POSITION_SHOULDER_LEFT,
  Kinect .NUI_SKELETON_POSITION_SPINE) ;
  DrawBone(_s,
  Kinect .NUI_SKELETON_POSITION_SHOULDER_RIGHT,
  Kinect .NUI_SKELETON_POSITION_SPINE) ;
  DrawBone(s,
  Kinect . NUI_SKELETON_POSITION_SPINE,
  Kinect .NUI_SKELETON_POSITION_HIP_CENTER) ;
  DrawBone(_s,
  Kinect .NUI_SKELETON_POSITION_HIP_CENTER,
```
Kinect . NUI\_SKELETON\_POSITION\_HIP\_LEFT) ; DrawBone(  $\,$  s, Kinect .NUI\_SKELETON\_POSITION\_HIP\_CENTER, Kinect .NUI\_SKELETON\_POSITION\_HIP\_RIGHT) ; DrawBone( s, Kinect . NUI\_SKELETON\_POSITION\_HIP\_LEFT, Kinect .NUI\_SKELETON\_POSITION\_HIP\_RIGHT) ; // Brazo izquierdo DrawBone( $_s$ , Kinect .NUI\_SKELETON\_POSITION\_SHOULDER\_LEFT, Kinect .NUI\_SKELETON\_POSITION\_ELBOW\_LEFT) ; DrawBone( $\,$ s, Kinect .NUI\_SKELETON\_POSITION\_ELBOW\_LEFT, Kinect .NUI\_SKELETON\_POSITION\_WRIST\_LEFT) ; DrawBone(  $\,$ s, Kinect .NUI\_SKELETON\_POSITION\_WRIST\_LEFT, Kinect .NUI\_SKELETON\_POSITION\_HAND\_LEFT) ; // Brazo derecho DrawBone( $_s$ , Kinect .NUI\_SKELETON\_POSITION\_SHOULDER\_RIGHT, Kinect .NUI\_SKELETON\_POSITION\_ELBOW\_RIGHT) ; DrawBone(\_s, Kinect .NUI\_SKELETON\_POSITION\_ELBOW\_RIGHT, Kinect .NUI\_SKELETON\_POSITION\_WRIST\_RIGHT) ; DrawBone( s, Kinect .NUI\_SKELETON\_POSITION\_WRIST\_RIGHT, Kinect .NUI\_SKELETON\_POSITION\_HAND\_RIGHT) ; // Pierna izquierda DrawBone(\_s, Kinect . NUI\_SKELETON\_POSITION\_HIP\_LEFT, Kinect .NUI\_SKELETON\_POSITION\_KNEE\_LEFT) ; DrawBone(\_s, Kinect .NUI\_SKELETON\_POSITION\_KNEE\_LEFT, Kinect .NUI\_SKELETON\_POSITION\_ANKLE\_LEFT) ; DrawBone( s, Kinect .NUI\_SKELETON\_POSITION\_ANKLE\_LEFT, Kinect .NUI\_SKELETON\_POSITION\_FOOT\_LEFT) ; // Pierna derecha DrawBone(s, Kinect .NUI\_SKELETON\_POSITION\_HIP\_RIGHT, Kinect .NUI\_SKELETON\_POSITION\_KNEE\_RIGHT) ; DrawBone(\_s, Kinect .NUI\_SKELETON\_POSITION\_KNEE\_RIGHT, Kinect .NUI\_SKELETON\_POSITION\_ANKLE\_RIGHT) ; DrawBone( s, Kinect .NUI\_SKELETON\_POSITION\_ANKLE\_RIGHT, Kinect .NUI\_SKELETON\_POSITION\_FOOT\_RIGHT) ;

// Ibterfaz para dibuar un hueso

}

```
void DrawBone(SkeletonData _s, int _i1, int _i2)
{
  no Fill ();
  stroke(255, 255, 0);
  //Comprueba validez del dato
  if (_s.skeletonPositionTrackingState[_j1] != Kinect.NUI_SKELETON_POSITION_NOT_TRACKED &&
    _s . skele tonPosi tionTrackingS ta te [ _j2 ] != Kinect .NUI_SKELETON_POSITION_NOT_TRACKED) {
    line (_s. skeletonPositions [_j1]. x*width/2,
    _s.skeletonPositions [_j1 ].y*height/2,
    \_s. skeletonPositions [j2 ], x*width /2,
    _s . skele tonPosi tions [ _j2 ] . y* height /2 ) ;
  }
}
void appearEvent (SkeletonData _s)
{
  if (_s.trackingState == Kinect.NUI_SKELETON_NOT_TRACKED)
  {
    return ;
  }
  synchronized ( bodies ) {
    bodies.add(\_s);
  }
}
void disappearEvent (SkeletonData _s)
{
  synchronized ( bodies ) {
    for (int i=bodies.size () -1; i>=0; i--){
      if (\_s.dwTrackingID == bodies.get(i).dwTrackingID){
        bodies . remove ( i ) ;
      }
    }
  }
}
void moveEvent ( SkeletonData _b, SkeletonData _a )
{
  if (_a.trackingState == Kinect.NUI_SKELETON_NOT_TRACKED)
  {
    return ;
  }
  synchronized ( bodies ) {
    for (int i=bodies.size () -1; i >=0; i --
    {
      if (\_b.dwTrackingID == bodies.get(i).dwTrackingID){
        bodies.get(i).copy(\_a);break ;
      }
    }
  }
```
}

La segunda versión del sensor proporciona mayor resolución y calidad tanto en la imagen en color, como en los datos de profundidad obtenidos. La biblioteca para Processing se debe a Thomas Sanchez Lengeling [Lengeling](#page-124-4) [\[Accedido Marzo 2019\]](#page-124-4). Su instalación es posible a través de la opción de menú *Añadir Herramientas*, y dentro de la pestaña *Libraries* buscar la biblioteca *Kinect v2 for Processing*. Previamente es necesario instalar el *Kinect SDK v2*[3](#page-120-1) , además de contar con un equipo con USB 3.0 y 64 bits. Con estas restricciones y disponindo de un único sensor de estas características, no nos permite verlo, si bien se han incluido las pautas para su instalación, que posibilitan la posterior ejecución de ejemplos de la galería de ejemplos de la biblioteca instalada. Similar al de la versión previa del sensor puede ser *SkeletonMaskDepth*, y sin GPU puede ser también interesante ejecutar *PointCloudOGL*.

### **6.3.2.2. Openpose**

De nuevo basado en el ejemplo de Bryan Chung para un individuo<sup>[4](#page-120-2)</sup>, el listado <mark>[6.11](#page-120-0)</mark> aplica el detector basado en Openpose [Cao et al.](#page-123-3) [\[2017\]](#page-123-3) para determinar el esqueleto de una persona. Los requisitos computacionales suben significativamente, no habiendo probado su ejecución en un equipo con GPU.

**Listado 6.11:** Detección de esqueleto en 2D

<span id="page-120-0"></span>

| //Adaptado de fuente original http://www.magicandlove.com/blog/2018/08/06/openpose-in-processing-and-<br>opency-dnn/ |
|----------------------------------------------------------------------------------------------------|
| import processing.video.*;                                                                                           |
| import cvimage.*;                                                                                                    |
| import org.opencv.core.*;                                                                                            |
| import org.opencv.core.Core.MinMaxLocResult;                                                                         |
| import org.opency.dnn.*;                                                                                             |
| import java.util.*;                                                                                                  |
|                                                                                                    |
| final int CELL = $46$ ;                                                                                              |
| final int $W = 368$ , $H = 368$ ;                                                                                    |
| final float THRESH = $0.1f$ ;                                                                                        |
| static int pairs $[$ [] = {                                                                                          |
| $\{1, 2\}$ , // left shoulder                                                                                        |
| $\{1, 5\}$ , // right shoulder                                                                                       |
| $\{2, 3\}, \#$ left arm                                                                                              |
| $\{3, 4\}$ , // left forearm                                                                                         |
| $\{5, 6\},$ // right arm                                                                                             |
| $\{6, 7\}$ , // right forearm                                                                                        |
| $\{1, 8\},$ // left body                                                                                             |
| $\{8, 9\}, \; \text{/} \text{/}$ left thigh                                                                          |
| $\{9, 10\}, \#$ left calf                                                                                            |

<span id="page-120-1"></span><sup>3</sup>https://www.microsoft.com/en-us/download/details.aspx?id=44561

<span id="page-120-2"></span><sup>4</sup>http://www.magicandlove.com/blog/2018/08/06/openpose-in-processing-and-opencv-dnn/

```
{1, 11}, // right body
  {11, 12}, // right this{12, 13}, // right call f{1, 0}, / neck
  {0, 14}, // left nose{14, 16}, / left eye
  {0, 15}, // right nose{15, 17} // right eye
} ;
private float xRatio, yRatio;
private CVImage img;
private Net net;
private Capture cam;
public void setup () {
  size(320, 240);
  //Cámara
 cam = new Capture(this, width, height);cam. start ();
  //OpenCV
  //Carga biblioteca core de OpenCV
  System . loadLibrary ( Core .NATIVE_LIBRARY_NAME) ;
  println (Core .VERSION);
  img = new CVImage(W, H);//Carga modelos
  net = Dnn. readNetFromCaffe (dataPath ("openpose_pose_coco. prototxt"),
    dataPath ("pose_iter_440000.caffemodel"));
  // net . setPreferableBackend (Dnn.DNN_BACKEND_DEFAULT) ;
  //net.setPreferableTarget(Dnn.DNN_TARGET_OPENCL);
  // Relación cámara ventana
  xRatio = (float) width / W;\text{yRatio} = (\text{float}) \text{height} / \text{H};}
public void draw() {
  if (cam. available() )// Lectura del sensor
   cam.read():
    background (0);
    //Muestra imagen capturada
    image (cam, 0, 0);
    //Obtiene imagen para procesamiento
    img.copy(cam, 0, 0, cam.width, cam. height,0, 0, img. width, img. height);
    img.copyTo();
    // Procesa
    Mat blob = Dnn.blobFromImage (img.getBGR()), 1.0/255,new Size (img. width, img. height),
```

```
new Scalar(0, 0, 0), false, false);
  net . setInput (blob);
  Mat result = net. forward (). reshape (1, 19);
  ArrayList <Point> points = new ArrayList <Point>();
  for (int i=0; i<18; i++) {
    Mat heatmap = resultrow(i). reshape(1, CELL);
    MinMaxLocResult mm = Core .minMaxLoc(heatmap ) ;
    Point p = new Point();
    if (mm. maxVal > THRESH) {
      p =mm.maxLoc;
    }
    heatmap.release();
    points . add (p) ;
    }
  //Dibuja esqueleto
   float sx = (float)img.width*xRatio/CELL;
  float sy = (fload) img. height * yRatio / CELL;
  pushStyle ();
  no Fill ();
  strokeWeight(2);
  stroke (255, 255, 0);
  for (int n=0; n<pairs.length; n++) {
    Point a = points.get(pairs[n][0]). clone ();
    Point b = points.get(pairs[n][1]). clone();
    if (a.x \le 0 ||
      a.y \le 0 ||
      b.x \leq 0 ||
     b \cdot y \leq 0continue ;
    a \cdot x \equiv sx;a.y \equiv sy;b.x \equiv sx;b. y \coloneqq sy;line ((float)a.x, (float)a.y,(fload)b.x, (float)b.y);}
  popStyle();
  blob.release();
  r e sult.r el ease ();
}
```
# **6.4. GALERÍA**

}

Una breve selección de utilización de imágenes para interacción:

*Discrete figures* [Manabe](#page-124-5) [\[Accedido Marzo 2019\]](#page-124-5)

- *Más que la cara* [Lieberman](#page-124-6) [\[Accedido Marzo 2019\]](#page-124-6)
- *Messa di voce* [Golan Levin](#page-124-7) [\[Accedido Marzo 2019\]](#page-124-7)
- *My little piece or privacy* [Roy](#page-124-8) [\[Accedido Marzo 2019\]](#page-124-8)
- *Starfield* [Lab212](#page-124-9) [\[Accedido Marzo 2019\]](#page-124-9)

# **6.5. TAREA**

Proponer un concepto y su prototipo de combinación de salida gráfica en respuesta a una captura de vídeo. Una sugerencia puede ser inspirarse en trabajos ya existentes, como los de la galería.

La entrega se debe realizar a través del campus virtual, remitiendo una memoria o el enlace a un *screencast* que además de describir las decisiones adoptadas, identifique al remitente, las referencias y herramientas utilizadas, cuidando el formato y estilo. Como material adicional debe incluirse el enlace al código desarrollado (p.e. github), con su correspondiente *README*, y un gif animado, de al menos 5 segundos, que ilustre ejecución del prototipo.

## **BIBLIOGRAFÍA**

- <span id="page-123-3"></span>Zhe Cao, Tomas Simon, Shih-En Wei, and Yaser Sheik. Realtime multi-person 2d pose estimation using part affinity fields. In *CVPR*, 2017.
- <span id="page-123-1"></span>Modesto Castrillón, Oscar Déniz, Daniel Hernández, and Javier Lorenzo. A comparison of face and facial feature detectors based on the violajones general object detection framework. *Machine Vision and Applications*, 22(3):481–494, 2011.
- Bryan Chung. OpenCV 4.0.0 Java Built and CVImage library, Accedido Marzo 2019a. URL [http://www.magicandlove.com/blog/2018/11/22/](http://www.magicandlove.com/blog/2018/11/22/opencv-4-0-0-java-built-and-cvimage-library/) [opencv-4-0-0-java-built-and-cvimage-library/](http://www.magicandlove.com/blog/2018/11/22/opencv-4-0-0-java-built-and-cvimage-library/).
- <span id="page-123-0"></span>Bryan Chung. Magic and love interactive, Accedido Marzo 2019b. URL [http://www.](http://www.magicandlove.com/) [magicandlove.com/](http://www.magicandlove.com/).
- <span id="page-123-2"></span>Bryan Chung. Kinect for processing library, Accedido Marzo 2019c. URL [http://www.magicandlove.com/blog/research/](http://www.magicandlove.com/blog/research/kinect-for-processing-library/) [kinect-for-processing-library/](http://www.magicandlove.com/blog/research/kinect-for-processing-library/).
- <span id="page-124-7"></span>Zachary Lieberman Golan Levin. Messa di voce, Accedido Marzo 2019. URL [https://zkm.](https://zkm.de/en/artwork/messa-di-voce) [de/en/artwork/messa-di-voce](https://zkm.de/en/artwork/messa-di-voce).
- <span id="page-124-9"></span>Lab212. Starfield, Accedido Marzo 2019. URL [https:](https://www.creativeapplications.net/openframeworks/starfield-by-lab212-interactive-galaxy-the-swing-and-kinect/) [//www.creativeapplications.net/openframeworks/](https://www.creativeapplications.net/openframeworks/starfield-by-lab212-interactive-galaxy-the-swing-and-kinect/) [starfield-by-lab212-interactive-galaxy-the-swing-and-kinect/](https://www.creativeapplications.net/openframeworks/starfield-by-lab212-interactive-galaxy-the-swing-and-kinect/).
- <span id="page-124-4"></span>Thomas Sanchez Lengeling. Kinect v2 Processing library for Windows, Accedido Marzo 2019. URL <http://codigogenerativo.com/kinectpv2/>.
- <span id="page-124-6"></span>Zach Lieberman. Más que la cara, Accedido Marzo 2019. URL [https://medium.com/](https://medium.com/@zachlieberman/m�s-que-la-cara-overview-48331a0202c0) [@zachlieberman/más-que-la-cara-overview-48331a0202c0](https://medium.com/@zachlieberman/m�s-que-la-cara-overview-48331a0202c0).
- <span id="page-124-2"></span>Rainer Lienhart and Jochen Maydt. An extended set of Haar-like features for rapid object detection. In *IEEE ICIP 2002*, volume 1, pages 900–903, September 2002.
- <span id="page-124-5"></span>Daito Manabe. Discrete figures, Accedido Marzo 2019. URL [https://www.](https://www.agolpedeefecto.com/teatro_2018/teatro-discrete-figures.html) [agolpedeefecto.com/teatro\\_2018/teatro-discrete-figures.html](https://www.agolpedeefecto.com/teatro_2018/teatro-discrete-figures.html).
- OpenCV team. OpenCV library, Accedido Marzo 2019. URL <https://opencv.org/>.
- <span id="page-124-8"></span>Niklas Roy. My little piece of privacy, Accedido Marzo 2019. URL [https://www.](https://www.niklasroy.com/project/88/my-little-piece-of-privacy) [niklasroy.com/project/88/my-little-piece-of-privacy](https://www.niklasroy.com/project/88/my-little-piece-of-privacy).
- <span id="page-124-0"></span>Daniel Shiffman. Images and pixels, Accedido Marzo 2019. URL [https://processing.](https://processing.org/tutorials/pixels/) [org/tutorials/pixels/](https://processing.org/tutorials/pixels/).
- <span id="page-124-1"></span>Richard Szeliski. *Computer Vision: Algorithms and Applications*. Springer, 2010. URL [http:](http://szeliski.org/Book/) [//szeliski.org/Book/](http://szeliski.org/Book/).
- <span id="page-124-3"></span>Paul Viola and Michael J. Jones. Robust real-time face detection. *International Journal of Computer Vision*, 57(2):151–173, May 2004.

# **Práctica 7**

# **Introducción a la síntesis y procesamiento de audio**

Como describe el tutorial disponible en la web de Processing [DuBois and Thoben](#page-145-0) [\[Acce](#page-145-0)[dido Marzo 2019\]](#page-145-0), han sido significativos los avances en reproducción y transmisión de la señal de sonido desde finales del siglo XIX.

El sonido se propaga como onda a través de un medio, comprimiendo y descomprimiendo la materia que encuentra a su paso. La cantidad de desplazamiento, refleja la amplitud del sonido, que en el mundo natural se corresponde con la combinación de diversas componentes discretas. Medir dicho desplazamiento define la intensidad del sonido, percibiendo el oído humano frecuencias entre 20 y 20000 Hz. El audio es la interpretación por un sistema del sonido. El esquema de digitalización más frecuente se denomina PCM (*pulse-code modulation*), aplicando un muestreo, que determina la mayor frecuencia medible, además de una resolución numérica, un número de bits, del valor registrado.

En esta práctica se describen algunas nociones básicas para la síntesis y análisis de sonido con Processing.

# **7.1. SÍNTESIS**

La carga de ficheros de audio, tipo wav o aiff, se trató en la sección [1.4.4,](#page-36-0) haciendo uso de la biblioteca *Sound<sup>[1](#page-126-0)</sup>, que además de las posibilidades descritas a continuación, permite* llevar a cabo una configuración global.

La biblioteca *Sound* cuenta con varias posibilidades de creación de osciladores simples basados en patrones de ondas sinusoidales, pulsos, etc., que permiten producir ondas de

<span id="page-126-0"></span><sup>1</sup>https://processing.org/reference/libraries/sound/index.html

sonido *puras*. El listado [7.1](#page-127-0) crea un oscilador por repetición de pulsos. Se repite un tono constante, por la repetición continua de la onda a una determinada frecuencia.

<span id="page-127-0"></span>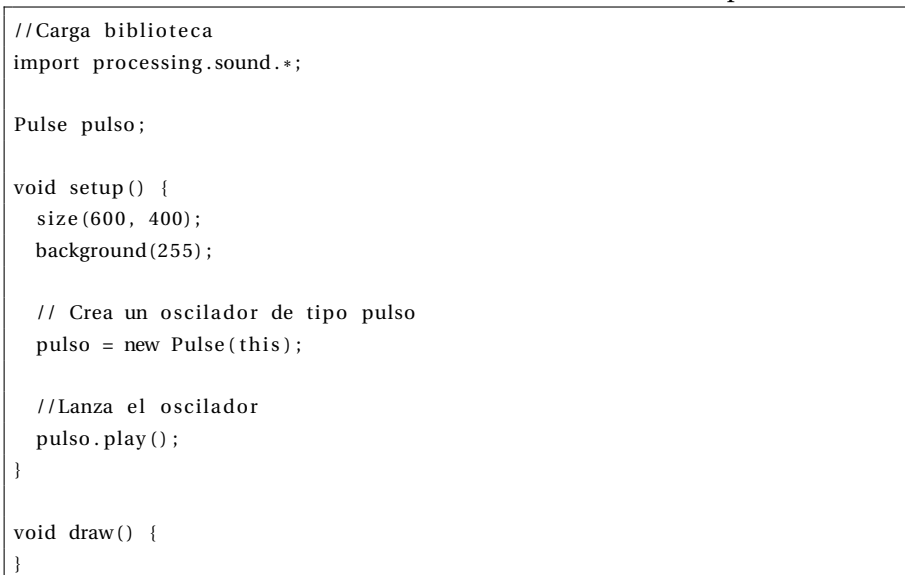

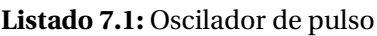

El ejemplo del listado [7.1](#page-127-0) lanza un oscilador con la amplitud por defecto. Además de la creación y lanzamiento del oscilador, las variables de tipo *Pulse* cuentan con métodos para definir no sólo su amplitud, sino también su ancho, en el caso del tipo *Pulse*, frecuencia, etc. Utilizando la función *map* que mapea el valor en un rango de una variable en otro, mostramos varios ejemplos de uso de los métodos *amp*, *freq* y *width* en los listados [7.2,](#page-127-1) [7.3](#page-128-0) y [7.4.](#page-128-1)

**Listado 7.2:** Oscilador de pulso con control de volumen

```
import processing . sound . *
;
Pulse pulso ;
void setup () {
 size(600, 400);background (255 ) ;
 // Crea un oscilador de tipo pulso
 pulso = new Pulse(this);//Lanza el oscilador
 pulso.play();
}
void draw() {
  // Ajusta amplitud en función de la posición y del puntero
 pulso .amp(map(mouseY, 0, height, 0, 1));
}
```

```
import processing . sound . *
;
Pulse pulso ;
void setup () {
  size(600, 400);background (255);
  \frac{1}{2} Crea un oscilador de tipo pulso
  pulse = new Pulse (this);
  //Lanza el oscilador
  pulso. play();
}
void draw() {
   // Ajusta amplitud en función de la posición y del puntero
  pulso .amp(map(mouseY, 0 , height , 0 , 1 ) ) ;
  // Ajusta la frecuencia en función de la posición x del puntero
  pulso. freq (map(mouseX, 0, width, 20.0, 500.0));
}
```
**Listado 7.3:** Oscilador con control de volumen y frecuencia

#### **Listado 7.4:** Oscilador con control de frecuencia y ancho del pulso

```
import processing . sound . *
;
Pulse pulso ;
void setup () {
  size(600, 400);
 background (255);
  // Crea un oscilador de tipo pulso
  pulse = new Pulse(this);
  //Lanza el oscilador
  pulso.play();
}
void draw() {
  // Ajusta el ancho en función de la posición y del puntero
  pulso . width (map(mouseY, 0, height, 0, 1));
  // A justa la frecuencia en función de la posición x del punteropulso . freq (map(mouseX, 0, width, 20.0, 500.0) ;
}
```
Otros osciladores con similar repertorio de métodos (excepto para el ancho del pulso) son *SawOsc*, *SqrOsc*, *TriOsc* y *SinOsc*. El listado [7.5](#page-129-0) permite alternar entre ellos con las teclas del cursor, con similares alteraciones de la amplitud y frecuencia como en el ejemplo previo

para el oscilador basado en pulsos.

}

<span id="page-129-0"></span>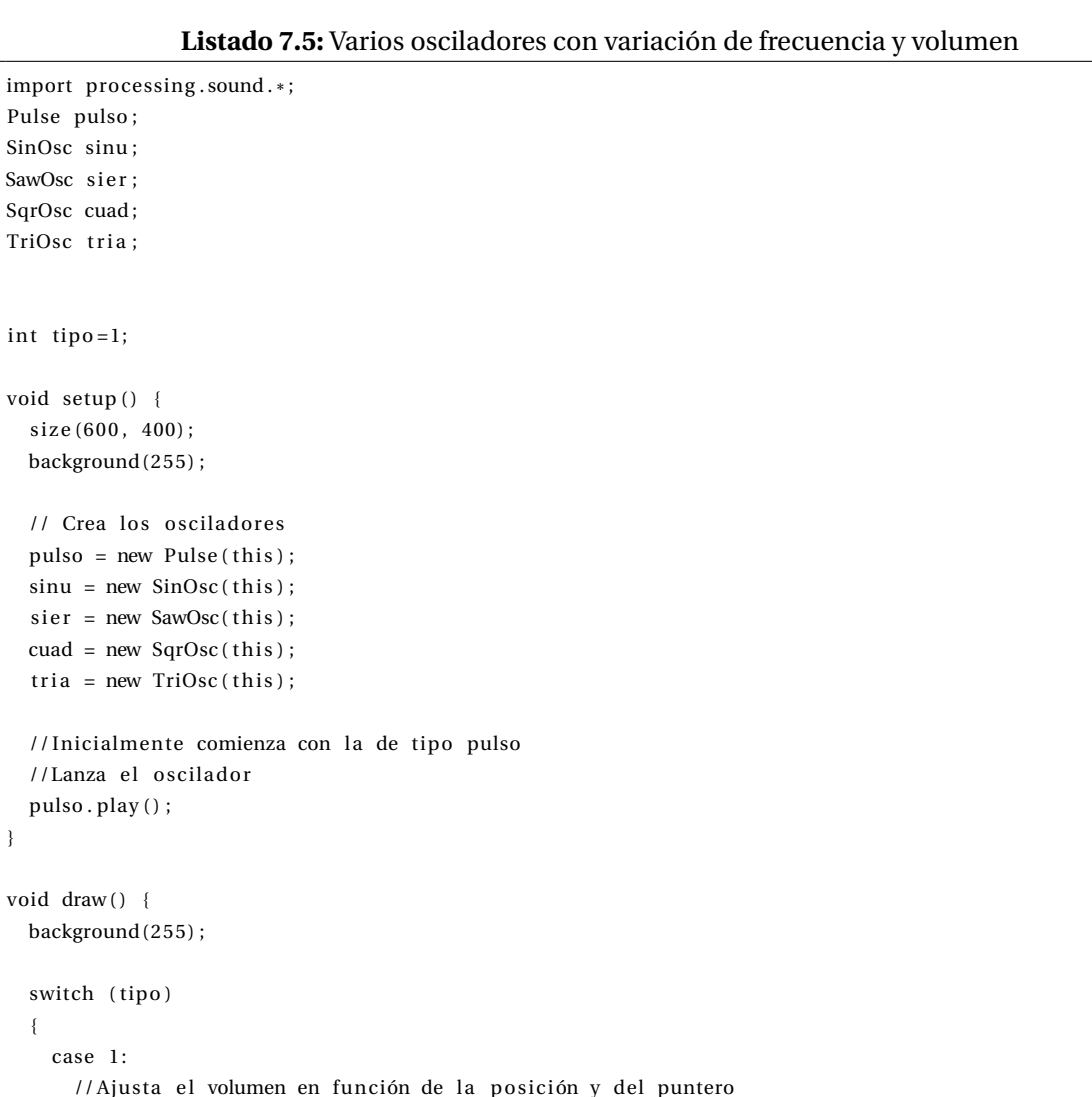

//Ajusta el volumen en función de la posición y del puntero pulso.amp(map(mouseY, 0, height,  $0, 1)$ );  $//$  Ajusta la frecuencia en función de la posición x del puntero pulso.freq (map(mouseX, 0, width, 20.0, 500.0)); break ; case 2: // Ajusta el volumen en función de la posición y del puntero  $sinu .amp(map(mouseY, 0, height, 0, 1));$  $//$  Ajusta la frecuencia en función de la posición x del puntero sinu . freq (map(mouseX, 0, width, 20.0, 500.0)); break ; case 3: // Ajusta el volumen en función de la posición y del puntero sier.amp(map(mouseY, 0, height, 0, 1));  $1/\lambda$ justa la frecuencia en función de la posición x del puntero sier.freq(map(mouseX, 0, width, 20.0, 500.0)); break ; case 4:

```
// Ajusta el volumen en función de la posición y del puntero
      cuad .amp(map(mouseY, 0 , height , 0 , 1 ) ) ;
      // Ajusta la frecuencia en función de la posición x del puntero
      cuad . freq (map(mouseX, 0, width, 20.0, 500.0));
      break ;
    case 5:
      // Ajusta el volumen en función de la posición y del puntero
      tria.amp(map(mouseY, 0, height, 0, 1));
      // Ajusta la frecuencia en función de la posición x del puntero
      tria. freq (map(mouseX, 0, width, 20.0, 500.0));break ;
    default:
    break ;
  }
  //
  ellipse (mouseX, mouseY, map(mouseX, 0, width, 1.0, 50.0), map(mouseY, 0, height, 0, 50));
}
void keyPressed() {
  if (key == \text{CODED}) {
    if (keyCode == UP || keyCode == DOMN)
    {
      //Detiene oscilador anteriormente activo
      switch ( tipo )
      {
        case 1:
         pulso.stop();
          break ;
        case 2:
         sinu . stop();
          break ;
        case 3:
         sier.stop();
          break ;
        case 4:
         cuad. stop();
          break ;
        case 5:
         tria.stop();
          break ;
        default:
        break ;
      }
      if (keyCode == UP) {
        tipo=tipo+1;
        if (tipo > 5) tipo = 1;} else {
        tipo=tipo −1;
         if (tipo <1) tipo=5;
      }
```

```
//Lanza nuevo oscilador
    switch ( tipo )
    {
      case 1:
        pulso.play();
        println ("PULSO");
        break ;
      case 2:
        sinu . play ();
        println ("SINUSOIDAL") ;
        break ;
      case 3:
        sier. play ();
        println ("SIERRA");
        break ;
      case 4:
        cuad . play ();
        println ("CUADRADA");
        break ;
      case 5:
        tria.play();
        println ("TRIANGULAR") ;
        break ;
      default:
      break ;
    }
  }
}
```
La combinación de osciladores básicos permite obtener ondas sonoras de mayor complejidad. El listado [7.6](#page-131-0) combina hasta cinco osciladores sinusoidales. A partir de la primera frecuencia, mapeada con la posición en *x* del puntero, se incorporan con las teclas del cursor osciladores que doblan frecuencia, a mitad de amplitud.

### **Listado 7.6:** Composición de ondas sinusoidales a distintas frecuencias y amplitud

```
import processing . sound . *
;
SinOsc [] ondas;
int nondas=1;
int maxondas=5;
void setup () {
 size (500, 100);
 background (255);
  // Crea los osciladores
  ondas = new SinOsc [maxondas ] ;
```
}

```
for (int i = 0; i < maxondas; i ++)
  {
    // Osciladores sinusoidales
    ondas [i] = new SinOsc(this):
    // Inicialmante lanza únicamente el primero
    if (i == 0){
      ondas [ i ] . play ( ) ;
      // frecuencia y volumen deel primero
      ondas [i]. freq (20);
      ondas [i] . amp(0.5);
    }
  }
  //Muestra el número de osciladores
  println (nondas);
}
void draw() {
 background (255);
  // Frecuencia de la menor, relacionada con la posición del ratón
  float freq0 = \text{map}(\text{mouseX}, 0, \text{width}, 20.0, 500.0);
  for (int i = 0; i < nondas; i++)
  {
    // Frecuencia doble que la previa
    ondas [i]. freq(freq0 * pow(2, i));//Volumen total no debe superar 1.01/A mayor frecuencia, asociamos menor volumen, mitad que frecuencia anterior
    ondas [i].amp((1.0 / pow(2, i+1)));}
}
// Incluye o elimina osciladores
void keyPressed() {
  if (key == CODED) {
    if (keyCode == UP || keyCode == DOMN)
    {
      if (keyCode == UP) {
        // Actualiza el número de osciladores
        nondas=nondas+1;
        // Controla no salirse de los límites
        if (nondas>maxondas)
          nondas=maxondas ;
         else // si no se ha salido lanza la siguiente frecuencia más alta
          ondas [nondas -1]. play ();
      \} else {
        //Detiene la más alta activa
         i f (nondas>0) ondas [ nondas−1 ]. stop ( ) ;
        // Actualiza el número de osciladores
        nondas=nondas−1;
        // Controla no salirse de los límites
```

```
if (nondas < 1)nondas=0;
      }
     //Muestra el número de osciladores
     println (nondas);
   }
 }
}
```
La envolvente de un señal oscilatoria se utiliza para delimitar sus valores extremos. El listado [7.7](#page-133-0) lanza un oscilador con su envolvente, que limitada en el tiempo reproduce un sonido al realizar clic con el ratón. Observar la diferencia comentando la envolvente. Se definen los tiempos de subida, sostenido y bajada, además del volumen del sostenido.

**Listado 7.7:** Oscilador sinusoidal con envolvente

```
import processing . sound . *
;
SinOsc osc;
Env env:
float tsubida = 0.001:
float tsostenido = 0.004;
float vsostenido = 0.5;
float tbajada = 0.4;
void setup () {
  size(640, 360);background (255);
  // Oscilador sinusoidal
  osc = new SinOsc(this);
  // Envolvente
  env = new Env ( this);}
void draw() {
}
void mousePressed () {
  osc.play();
  env. play ( osc, tsubida, tsostenido, vsostenido, tbajada ) ;
}
```
<span id="page-133-1"></span>En base al ejemplo precedente, el listado [7.8](#page-133-1) divide la ventana en trece zonas lanzando una envolvente asociada con un oscilador sinusoidal, asociado a notas MIDI [Wikipedia](#page-145-1) [\[Accedido Marzo 2019\]](#page-145-1), que previamente son convertidas en frecuencias.

**Listado 7.8:** Teclado con envolventes

```
import processing . sound . *
;
SinOsc osc;
Env env:
// Notas MIDI
int [] midiSequence = {60, 61, 62, 63, 64, 65, 66, 67, 68, 69, 70, 71, 72 };// Envolvente
float tsubida = 0.001;
float tsostenido = 0.004;
float vsostenido = 0.5;
float tbajada = 0.4;
void setup () {
  size(650, 100);background (255);
  // Oscilador sinusoidal
  osc = new SinOsc(this);// Envolvente
 env = new Env ( this);noStroke();
  fill (0);
}
void draw() {
 //Dibujamos las celdas/teclas
 for (int i=0; i < 6; i++)rect(i * 100 + 50, 0, 50, 100);
 }
}
void mousePressed () {
 //Nota en función del valore de mouseX
 int tecla = (int) (mouseX/50);
 println ( tecla ) ;
 osc.play (midiToFreq (midiSequence [tecla]), 0.5);
 env.play ( osc, tsubida, tsostenido, vsostenido, tbajada ) ;
}
// Conversor de nota MIDI A frecuencia, del ejemplo Envelopes de la biblioteca Sound
float midiToFreq(int nota) {
  return (pow(2, ((\text{nota}-69)/12.0))) * 440;
}
```
## **7.2. ANÁLISIS**

Para ilustrar brevemente posibilidades de análisis de la señal sonora, se analiza la amplitud y frecuencias presentes en la señal capturada. Como primer paso, el listado [7.9](#page-135-0) hace uso de las utilidades de la biblioteca *Sound* para la captura de sonido, modificando el ancho del rectángulo dibujado en base a la amplitud de la señal de entrada.

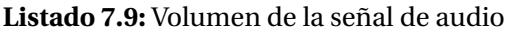

```
import processing . sound . *
;
AudioIn IN ;
Amplitude nivel;
void setup () {
  size(500, 100);background (255);
  // Entrada de audio , toma primer canal
 IN = new AudioIn(this, 0);//Lanza captura
  IN.start();
  // Analizador de amplitud
  nivel = new Amplitude (this);
  // Asocia entrada y analizador
  nivel.input (IN);
  noStroke();
  //Tono de relleno con transparencia
  fill (255, 0, 0, 50);
}
void draw() {
 background (255);
  //Obtiene valor entre 0 y 1 en base al nivel
  float volumen = nivel. analyze();
  // Asocia ancho de rectángulo al nivel del volumen
  int ancho = int(\text{map}(\text{volume}, 0, 1, 1, 500));rect(0, 0, ancho, 100 ;
}
```
<span id="page-135-1"></span>Las frecuencias presentes en una señal sonora se obtienen a partir de la Transformada rápida de Fourier (FFT). El listado [7.10](#page-135-1) muestra tanto los cambios de amplitud como de frecuencias de la señal de entrada.

**Listado 7.10:** Amplitud y frecuencias de la señal de audio

```
import processing . sound . *
;
AudioIn IN ;
FFT fft;
Amplitude nivel;
int bandas=512;
flo at [ spectrum = new flo at [bandas];
void setup () {
  size(512, 200);background (255);
  // Entreda de audioo , toma primer canal
 IN = new AudioIn(this, 0);//Lanza captura
 IN.start();
  // Analizador de amplitud
  nivel = new Amplitude ( this);// Analizador frecuencias
  fft = new FFT(this, bands);// Asocia entrada y analizadores
  nivel.input (IN);
  fft.input(IN);
  f i l l \left( 255\, ,0\, ,0\, ,50\right) ;
}
void draw() {
 background (255);
  // Nivel
  //Obtiene valor entre 0 \text{ y } 1 en base al nivel
  flo at volumen = nivel. analyze ();
  // Asocia ancho de rectángulo al nivel del volumen
  int ancho = int (map(volumen, 0, 1, 1, width));
  pushStyle ();
  noStroke();
  rect(0,0,ancho, height/2;
  popStyle ();
  //FFT
  fft.analyze(spectrum);
  for (int i = 0; i < bandas; i+1) {
  // Resultado de FFT normalizado
  // Lí nea por banda de frecuencia , considerando amplitud hasta 5
  line ( i, height, i, height – spectrum [i]* height /2*5 );
```

```
}
}
```
# **7.3. MINIM**

Los ejemplos anteriores se basan exclusivamente en la biblioteca *Sound*, que cuenta con más ejemplos a través de *Archivo->Ejemplos->Bibliotecas principales->Sound*. Sin embargo, existen otras bibliotecas, destacamos las posibilidades que ofrece *Minim* [Compartmental](#page-145-2) [\[Accedido Marzo 2019\]](#page-145-2), como evidencia la extensa galería de ejemplos disponible tras su instalación. Para empezar, visualizamos las ondas de la señal de entrada en el ejemplo del listado [7.11.](#page-137-0)

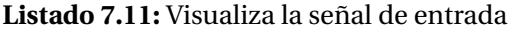

```
//Carga biblioteca
import ddf .minim . *
;
Minim minim;
// Entrada
AudioInput IN ;
void setup () {
  size(500, 200);
 background (255);
  minim = new Minim(this);// Línea estéreo de entrada, 44100 Hz 16 bits
 IN = minim. getLineIn (Minim. STEREO, 2048) ;
}
void draw() {
 background(0);
 stroke (255);
 // Dibuja ondas
  // Valores entre -1 y 1, se escalan y desplazan
  for ( int i = 0; i < IN. left. size () -1; i++)
  {
    line (i, height/2 + IN.left.get(i)*height/2, i+1, height/2 + IN.left.get(i+1)*height/2);line (i, 3*height/2 + IN.right.get (i)*height/2, i+1, 3*height/2 + IN.right.get (i+1)*height/2);}
}
r
void stop()
{
  // Cerrar Minim antes de finalizar
  IN.close();
```

```
minim. stop();
 super.stop();
}
```
*Minim* permite grabar la señal de entrada. El listado [7.12](#page-138-0) se basa en el ejemplo *Basics- >RecordAudioInput* permitiendo definir el intervalo de grabación, y salvarla una vez durante la visualización.

```
//Basado en ejemplo de Minim Basics−>RecordAudioInput
import ddf .minim . *
;
import ddf .minim. ugens . *
;
Minim minim;
// Entrada
AudioInput IN ;
// Grabación
AudioRecorder recorder ;
boolean recorded;
//Reproducción
AudioOutput OUT;
FilePlayer player;
void setup () {
  size(500, 200);
 background (255);
  minim = new Minim(int is);// Línea estéreo de entrada, 44100 Hz 16 bits
  IN = minim. getLineIn (Minim. STEREO, 2048) ;
  // Define el nombre del archivo a salvar
  recorder = minim.createRecorder (IN, "sonido.wav");
  // Canal de salida para la reproducción
 OUT = minim. getLineOut ( Minim.STEREO ) ;
}
void draw() {
 background(0);
 stroke (255);
 // Dibuja ondas
  // Valores entre -1 y 1, se escalan y desplazan
  for (int i = 0; i < IN. left. size () -1; i++){
    line (i, height/2 + IN.left.get(i)*height/2, i+1, height/2 + IN.left.get(i+1)*height/2);line (i, 3*height/2 + IN.right.get (i)*height/2, i+1, 3*height/2 + IN.right.get (i+1)*height/2);}
  if ( recorder . isRecording () )
```
**Listado 7.12:** Grabación de micrófono

```
{
    text ("Grabando, 'pulsar r para detener", 5, 15);
  }
  else
  {
    if ( ! recorded )
   {
      text ("Pulsar r para grabar", 5, 15);
    }
 }
}
void keyReleased()
{
  if (key == 'r' && ! recorded)
 {
    if ( recorder.isRecording () )
   {
     recorder.endRecord();
     recorded= true ;
     // Salva y reproduce
      recorder.save();
      if ( player != null )
      {
          player.unpatch(OUT);
          player.close();
      }
      player = new FilePlayer (recorder.save());
      player.patch( OUT );
     player.play();
     }
    else
    {
      recorder.beginRecord();
    }
 }
}
void stop()
{
 // Cerrar Minim antes de finalizar
  IN.close():
  if ( player != null )
  {
    player.close();
  }
 minim. stop ();
  super.stop();
}
```
### **7.3.1. Efectos**

Como se comenta anteriormente, *Sound* ofrece algunas posibilidades de efectos y análisis, si bien *Minim* ofrece más flexibilidad. El ejemplo del listado [7.13](#page-140-0) aplica filtros paso bajo o alto, a elección del usuario, a la señal de audio previamente capturada.

**Listado 7.13:** Registra y repite sonido aplicando filtrado de frecuencias

```
import ddf .minim . *
;
import ddf.minim.effects.*;
import ddf .minim. ugens . *
;
Minim minim;
// Entrada
AudioInput IN ;
// Grabación
AudioRecorder recorder ;
boolean recorded ;
//Reproducción
AudioOutput OUT;
FilePlayer player;
// Filtros
LowPassSP lpf;
HighPassSP hpf;
int tip o filtro = 1;
int m ax filtros = 2;
void setup () {
  size (500, 200);
 background (255);
 minim = new Minim(this);// Línea estéreo de entrada, 44100 Hz 16 bits
  IN = minim. getLineIn (Minim. STEREO, 2048) ;
  \ell Define el nombre del archivo a salvar
  recorder = minim.createRecorder (IN, "sonido.wav");
  // Canal de salida para la reproducción
 OUT = minim. getLineOut ( Minim.STEREO ) ;
}
void draw() {
 background (0);
 stroke (255);
 // Dibuja ondas
 // Valores entre -1 y 1, se escalan y desplazan
  if (! recorded)
  {
```

```
for ( int i = 0; i < IN. left. size () -1; i++)
     {
      line (i, height/2 + IN.left.get(i)*height/2, i+1, height/2 + IN.left.get(i+1)*height/2);line (i, 3*height/2 + IN.right.get(i)*height/2, i+1, 3*height/2 + IN.right.get(i+1)*height/2);}
  }
  el s e
  {
    for (int i = 0; i < OUT. left.size() - 1; i++){
      line (i, height/2 + OUT. left.get(i)*height/2, i+1, height/2 + OUT. left.get(i+1)*height/2);\text{line}(i, 3*\text{height}/2 + \text{OUT. right.get}(i)*\text{height}/2, i+1, 3*\text{height}/2 + \text{OUT. right.get}(i+1)*\text{height}/2);}
  }
  if ( recorder . is Recording ())
  {
    text ("Grabando, 'pulsar r para detener", 5, 15);
  }
  else
  {
    if ( ! recorded )
    {
      text ("Pulsar r para grabar", 5, 15);
    }
     else
    {
      text ("Mueve el ratón para filtrar, cursor para cambiar de filtro", 5, 15);
    }
  }
}
void keyReleased ()
{
  if (key == 'r' && ! recorded)
  {
    if ( recorder . is Recording () )
    {
      recorder.endRecord();
      recorded= true ;
      // Salva y reproduce
      recorder.save();
      if ( player != null )
      {
           player.unpatch( OUT );
           player.close();
       }
      player = new FilePlayer ( recorder.save () );
      // Creación de filtros
      lpf = new LowPassSP(100, player.sampleRate());
      hpf = new HighPassSP(1000, player.sampleRate());
      // Asocia filtro por defecto
```

```
player.path(lpf).patch( OUT);//En bucle
    player . loop ();
   }
  else
  {
    recorder.beginRecord();
  }
}
//Escoge filtro a aplicar
if (key == \text{CODED}) {
  if (keyCode == UP || keyCode == DOMN)
  {
    switch (tipofiltro)
      {
        case 1:
          player.unpatch(lpf);
          break ;
          case 2:
          player.unpatch(hpf);
          break ;
          default:
          break ;
      }
    if (keyCode == UP) {
      // Actualiza el filtro
      tip of il tro = tip of il tro + 1;// Controla no salirse de los límites
      if (tip o filtro > max filtros)
        tip of iltro = 1;} else {
      // Actualiza el número de osciladores
      tip of il tro = tip of il tro - 1;// Controla no salirse de los límites
      if (tipofiltro < 1)tip of iltro = maxfiltros;
    }
    switch (tipofiltro)
      {
        case 1:
          player.patch(lpf).patch(OUT);
          break ;
          case 2:
          player.patch(hpf).patch(OUT);
          break ;
          default:
          break ;
      }
```

```
//Muestra el tipo de filtro
      println ( tip o filtro );
    }
 }
}
void mouseMoved ( )
{
 if (recorded)
 {
 float cutoff;
 // Mapea puntero a rango de frecuencias en base a cada filtro
 switch (tipofiltro){
   case 1:
      cut off = map(mouseX, 0, width, 60, 2000);lpf.setFreq(cutoff);
   break ;
   case 2:
      cutoff = map(mouseX, 0, width, 1000, 14000);hpf.setFreq(cutoff);
   default:
   break ;
 }
 }
}
void stop()
{
 // Cerrar Minim antes de finalizar
  IN \cdot close ( ) :
 if ( player != null ){
   player.close();
 }
 minim. stop ();
 super.stop();
}
```
Muchas más opciones pueden explicarse a través de la batería de ejemplos de *Minim*. Como ejemplo final se presenta una adaptación del ejemplo *Basics->CreateAnInstrument* en el listado [7.14,](#page-143-0) que reproduce notas musicales a través de un *teclado*. La nomenclatura de especificación de las notas se ha tomado del siguiente [enlace](https://es.wikipedia.org/wiki/Frecuencias_de_afinaci%C3%B3n_del_piano)<sup>[2](#page-143-1)</sup>.

**Listado 7.14:** Teclado con notas musicales

<span id="page-143-0"></span><sup>//</sup>Basado en el ejemplo de Minim CreateAnInstrument import ddf .minim . \* ;

<span id="page-143-1"></span><sup>2</sup>https://es.wikipedia.org/wiki/Frecuencias\_de\_afinaci%C3%B3n\_del\_piano
```
import ddf .minim. ugens . *
;
Minim minim;
AudioOutput out ;
//Notas musicales en notación anglosajona
String [] notas = {"A3", "B3", "C4", "D4", "E4", "F4", "G4", "A4", "B4", "C5", "D5", "E5", "F5"};
// Clase que describe la interfaz del instrumento, idéntica al ejemplo
//Modifcar para nuevos instrumentos
class SineInstrument implements Instrument
{
  Oscil wave ;
 Line ampEnv;
  SineInstrument (float frequency)
  {
   // Oscilador sinusoidal con envolvente
   wave = new Oscil (frequency, 0, Waves. SINE );
   ampEnv = new Line();
   ampEnv. patch ( wave . amplitude ) ;
  }
  // Secuenciador de notas
  void noteOn( float duration)
  {
    // Amplitud de la envolvente
    ampEnv. activate ( duration, 0.5f, 0);
    11 asocia el oscilador a la salida
   wave.patch(out);
  }
  11 Final de la nota
  void noteOff()
  {
   wave.unpatch(out);
  }
}
void setup ()
{
 size (650, 100);minim = new Minim(fhis):
  // Línea de salida
  out = minim.getLineOut();
}
void draw() {
 //Dibujamos las celdas/teclas
  for (int i = 0; i < 6; i++)rect(i * 100 + 50, 0, 50, 100);
 }
```

```
}
void mousePressed() {
  //Nota en función del valor de mouseX
  int tecla=(int) (mouseX/50);
  println ( tecla );
  // Primeros dos parámetros , tiempo y duración
  out . playNote ( 0.0, 0.9, new SineInstrument ( Frequency . ofPitch ( notas [tecla ] ) . asHz ( ) ) ;
}
```
# **7.4. TAREA**

Realizar una propuesta de prototipo integrando al menos gráficos y síntesis de sonido. Se acepta la modificación de alguna de las prácticas precedentes.

La entrega se debe realizar a través del campus virtual, remitiendo una memoria o el enlace a un *screencast* que además de describir las decisiones adoptadas, identifique al remitente, las referencias y herramientas utilizadas, cuidando el formato y estilo. Como material adicional debe incluirse el enlace al código desarrollado (p.e. github), con su correspondiente *README*.

## **BIBLIOGRAFÍA**

- Compartmental. Minim library, Accedido Marzo 2019. URL [http://code.](http://code.compartmental.net/tools/minim/) [compartmental.net/tools/minim/](http://code.compartmental.net/tools/minim/).
- R. Luke DuBois and Wilm Thoben. Sound, Accedido Marzo 2019. URL [https://](https://processing.org/tutorials/sound/) [processing.org/tutorials/sound/](https://processing.org/tutorials/sound/).
- Wikipedia. MIDI, Accedido Marzo 2019. URL [https://es.wikipedia.org/wiki/](https://es.wikipedia.org/wiki/MIDI) [MIDI](https://es.wikipedia.org/wiki/MIDI).

# **Práctica 8**

# **Introducción a p5.js**

### **8.1. P5.JS**

p5.js [McCarthy](#page-155-0) [\[Accedido Marzo 2019\]](#page-155-0) es una biblioteca JavaScript que comparte con Processing el objetivo de proporcionar herramientas de programación para fines creativos, con la salvedad de que su concepción y realización se orientan a la web. Como cambio de concepto, no se limita a posibilitar el dibujo sobre el lienzo, sino que considera todo el navegador, permitiendo interactuar con otros objetos HTML5. A diferencia de Processing.js [Resig](#page-156-0) [\[Accedido Marzo 2019\]](#page-156-0) que es un puerto JavaScript para Processing, p5.js no es un puerto sino una nueva interpretación.

Trabajar con p5.js *offline* además de descargar la biblioteca, requiere un editor, un servidor web, y un navegador. Dicha opción es probablemente la mejor opción para código de cierta envergadura. Sin embargo, para los ejemplos básicos que se presentan a continuación, se propone utilizar un editor *online*, como el proporcionado en la web de p5.js<sup>[1](#page-146-0)</sup>, o a través de OpenProcessing<sup>[2](#page-146-1)</sup>. Para diversas operaciones, como almacenar y descargar el trabajo realizado, será necesario registrarse.

Abrir el editor nos presenta un esqueleto de programación en modo continuo (también es posible el modo básico) con las funciones *setup* y *draw*, si bien probablemente observes dos diferencias: 1) para los métodos se utiliza *function* en lugar de *void*, y 2) al definir el tamaño de la zona de dibujo, la función *size* se sustituye por *createCanvas*. Como punto de partida para descubrir otras variaciones, se adaptan alguno de los ejemplos de las prácticas previas realizados en Processing.

El listado [8.1](#page-147-0) se basa en el listado [1.26](#page-19-0) dibujando líneas aleatorias desde la posición del

<span id="page-146-0"></span><sup>1</sup>https://editor.p5js.org

<span id="page-146-1"></span><sup>2</sup>https://www.openprocessing.org/sketch/create

puntero. Además de los ejemplos proporcionados en la web de p5.js<sup>[3](#page-147-1)</sup>, gracias a Stefano Presti, están disponibles algunos más con similitudes a los presentados en la primera práctica [Presti](#page-156-1) [\[Accedido Marzo 2019\]](#page-156-1).

**Listado 8.1:** Dibujo de líneas aleatorias desde el puntero

```
function setup () {
  createCanvas (400, 400);
background(0);
}
function draw() {
 background (220);
 stroke (0, random(255), 0);
  line (mouseX, mouseY, random(width), random(height));
}
```
También la definición de variables difiere, ya que en estos ejemplos se hace uso de la palabra reservada *var*. El listado [8.2](#page-147-2) adapta el código de [1.32,](#page-22-0) mostrando además la función *print* como la alternativa a *println* para la salida de texto.

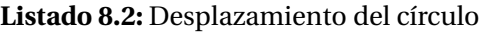

```
var Radio = 50;
var cuenta = 0;
function setup()
{
  createCanvas (400,400);
  background(0);
}
function draw()
{
 background (0);
  stroke (175,90);
  fill (175, 40);
  print ("Iteraciones: " + cuenta);
  ellipse (20+cuenta, height/2, Radio, Radio);
  cuenta ++;
}
```
Para finalizar con los ejemplos básicos, el listado [8.3](#page-147-3) desplaza el círculo modificando su tamaño de forma aleatoria.

#### **Listado 8.3:** Desplazamiento del círculo con *latido*

<span id="page-147-3"></span>var  $c$ ir $x = 0$ ;

function setup () {

<span id="page-147-1"></span><sup>3</sup>https://p5js.org/es/examples/

```
createCanvas (400,400);
noStroke();
}
function draw()background (0);
var cirtam =50;
 i f (random(10) > 9) {
 cirtam =60;
}
 fill (193, 255, 62);
 ellipse ( cirx, 50, cirtam, cirtam);
 cir x = cir x + 1;
if (cirx > 400)cir x = 0;
}
}
```
## **8.1.1. Eventos**

El manejo de eventos de ratón y teclado tiene un comportamiento similar. Para teclado se activa la variable *keyIsPressed*, pudiendo obtener información de la tecla pulsada a través de la variable *keyCode*. El listado [8.4](#page-148-0) ilustra en un ejemplo mínimo el modo de mostrar el código ASCII de una tecla pulsada, o detectar si es una tecla de control.

**Listado 8.4:** Detección de ventos de teclado

```
function setup () {
 createCanvas (400 , 400) ;
}
function draw() {
 background (220);
if ( keyIsPressed ) {
 if (keyCode := UP ARROW && keyCode != DOWN ARROW) {
  var x=keyCode ;
  text (key+" ASCII "+ x , 20 , 20 ) ;
  }
  else {
  if (keyCode == UP\_ARROW) text(key, 20, 20);else
   text (key, 20, 20);
 }
}
}
```
Para el ratón, el acceso a la posición del puntero está integrado en el listado [8.1,](#page-147-0) sin evidenciar cambios. El manejo de eventos permite hacer uso de las funciones *mousePressed*, *mouseMoved*, *mouseDragged* o la variable *mouseIsPressed*. Como ejemplo sencillo, el listado [8.5](#page-149-0) modifica su comportamiento si está pulsado el botón del ratón.

#### **Listado 8.5:** Variando el comportamiento con el ratón

```
var dragX, dragY, moveX, moveY;
function setup () {
 createCanvas (400, 400);
  smooth () :
  noStroke():
}
function draw() {
 background (220);
 fill (0);
  ellipse (dragX, dragY, 30, 30);
  fill (150);
  ellipse (moveX, moveY, 30, 30);
}
function mouseMoved ( ) {
 moveX=mouseX ;
 moveY=mouseY ;
  }
function mouseDragged ( ) {
  dragX=mouseX ;
  dragY=mouseY ;
}
```
#### **8.1.2. 3D**

Los gráficos en tres dimensiones presentan variaciones. Por una parte, la llamada a *createCanvas* añade *WEBGL* como modo de reproducción, y destacan las funciones para manejo de matrices de transformación, que pasan a denominarse *push* y *pop*. El listado [8.6](#page-149-1) adapta el ejemplo previo mostrado en el listado [3.12](#page-64-0) para dibujar un *planeta* con *satélite*. Observar que no requiere el traslado inicial de coordenadas al centro del lienzo.

**Listado 8.6:** Dibujando una esfera levemente rotada con movimiento

```
var ang;
var angS ;
function setup () {
  createCanvas (400, 400, WEBGL);
  stroke(0) ;
```

```
// Inicializa
  ang=0;
 angS=0;
}
function draw () {
 background (200);
  // Es fera
 rotateX (radians (-45));
  // Planeta
  push ();
  rotateY(radians(ang));
 sphere(100);
 pop();
  // Resetea tras giro completo
  ang=ang+0.25;if (ang>360)
   ang=0;
  // Objeto
  push ();
  rotateZ (radians (angS));
  translate(-width*0.3, 0, 0);
 box(10):
 pop();
  // Resetea tras giro completo
 angS=angS+0.25;if (angS>360)
    angS=0;
}
```
Ademas de las primitivas 3D disponibles, pueden definirse formas con el par *beginShape*/*endShape*. El listado [8.7](#page-150-0) adapta el listado previo [2.8](#page-46-0) para dibujar una pirámide. Comparar ambos listados evidencia diversas diferencias.

**Listado 8.7:** Dibujando una pirámide

```
function setup () {
  createCanvas (400 , 400 ,WEBGL) ;
}
function draw() {
 background (220);
  translate (mouseX-width/2, mouseY-height/2);
 beginShape ();
  noFill();
  // Puntos de la forma
```

```
vertex (-100, -100, -100);
 vertex (100, -100, -100);
 vertex ( 0, 0, 100);vertex (100, -100, -100);
 vertex (100, 100, -100);
 vertex( 0, 0, 100);vertex ( 100, 100, -100);
 vertex (-100, 100, -100);vertex ( 0, 0, 100);vertex (-100, 100, -100);vertex (-100, -100, -100);
 vertex ( 0, 0, 100);endShape();
}
```
La ejecución advierte que no se ha indicado la textura de la forma 3D. Integramos la textura en el listado [8.8](#page-151-0) requiriendo la precarga de la imagen, además de su adición previa al proyecto a través de *Sketch->Add file*.

**Listado 8.8:** Dibujando una pirámide con textura

```
var img;
function preload()img=loadImage ('logoulpgc.png') ;
}
function setup () {
 createCanvas (400, 400, WEBGL);
  //Asignamos coordenadas de tetxura en rango 0,1
 textureMode (NORMAL) ;
}
function draw() {
 background (0);
  translate (mouseX – width / 2, mouseY – height / 2);
  // Asigna textura
  texture (img);
  beginShape (TRIANGLES) ;
  // Vértices de la forma con coodenadas de textura
  vertex (-100, -100, -100, 0, 0);vertex (100, -100, -100, 1, 0);
  vertex ( 0, 0, 100, 1, 1);vertex (100, -100, -100, 1, 0);
  vertex (100, 100, -100, 0, 0);
  vertex ( 0, 0, 100, 1, 1);
```

```
vertex (100, 100, -100, 0, 0);
 vertex (-100, 100, -100, 1, 0);vertex ( 0, 0, 100, 1, 1);
 vertex (-100, 100, -100, 1, 0);vertex (-100, -100, -100, 0, 0);vertex ( 0, 0, 100, 1, 1);
 endShape ();
}
```
La gestión de proyecciones y cámara recuerda a Processing, al igual que las luces. Se sugiere acudir a los ejemplos para detalles concretos $^4\!$  $^4\!$  $^4\!$ .

Es también posible crear más de un lienzo con la función *createGraphics*. Esto permite dibujar en lienzos fuera de la pantalla y su posterior utilización, por ejemplo como textura en el listado [8.9.](#page-152-1)

#### **Listado 8.9:** Dibujando una textura en un lienzo fuera de pantalla

```
var lienzo ;
function setup () {
  createCanvas (400 , 400 ,WEBGL) ;
  //Creamos lienzo
  graphics= createGraphics (100, 100) ;
  graphics . background (255) ;
}
function draw() {
 background (220);
  //Dibuja círculos de color aleatorio en el segundo lienzo en base a la posición del ratón
  graphics . fill ( random (0, 255) , random (0, 255) , random (0, 255) );
  graphics . ellipse (100*mouseX/width, 100*mouseY/height, 20);
  // Rotación del cubo
  rotateX (frameCount *0.03) ;
  rotateY (frameCount*0.03);
  rotateZ (frameCount*0.03) ;
  //Asignamos textura al cubo
  texture (graphics);
  box (100) ;
}
```
#### **8.1.3. Imágenes**

Como se ha observado con las texturas en disco, la carga de imágenes requiere usar la función *preload*, que se llama antes de *setup*. En el caso de utilizar el editor web, previamente

<span id="page-152-0"></span><sup>4</sup>https://p5js.org/es/examples/

debe subirse la imagen al proyecto, como ocurre con cualquier tipo de datos, a través del menú *Sketch->Add File*. Un ejemplo mínimo se presenta en el listado [8.10.](#page-153-0)

```
Listado 8.10: Dibujo de líneas aleatorias desde el puntero
```

```
function preload () {
 img=loadImage (" basu . png" ) ;
}
function setup () {
  createCanvas (400 , 400) ;
}
function draw() {
  \operatorname{image}\left(\operatorname{img},0\,,0\right) ;
}
```
### **8.1.4. Sonido**

De forma similar, la reproducción de sonido requiere la precarga del contenido. El listado [8.11,](#page-153-1) adapta el código del listado [1.58](#page-36-0) a p5.js.

```
Listado 8.11: Pelota con sonido de rebote
```

```
var pos=0;
var mov=5;
var sonido ;
function preload () {
sonido = loadSound (" Bass−Drum−1.wav" ) ;
}
function setup () {
 createCanvas (400 , 400) ;
}
function draw() {
 background (128);
  ellipse (pos, 30, 30, 30);
  pos=pos+mov;
  if (pos>=400 || pos==0) {
   mov=−mov;
    sonido . play ( ) ;
 }
}
```
#### **8.1.5. Cámara**

El listado [8.12](#page-154-0) replica un ejemplo básico de acceso a píxeles. Al ejecutar solicita permiso para acceder a la cámara, siendo costoso con el editor en línea, que además requiere añadir *//noprotect* antes del bucle para evitar el control de bucle infinito.

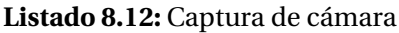

```
var capture ;
function setup () {
createCanvas (400 ,400 ) ;
capture = createCapture (VIDEO) ;
}
function draw() {
 var dim=capture . width*
capture . height ;
loadPixels ();
// noprotect
for (var i =1; i <dim/2 ; i ++) {
 var suma= capture.get(i);
 if (suma < 255*1.5) {
  capture . s e t ( i , color ( 0 , 0 , 0 ) ) ;
 }
  else {
  capture.set( i, color(255, 255, 255)) ;}
 }
updatePixels ( ) ;
capture . show ();
image ( capture , 0, 0) ;
}
```
### **8.1.6. No todo es lienzo**

Bibliotecas como *p5.dom* y *p5.sound* hacen posible la creación e interacción con otros elementos HTML. Si bien queda fuera de los objetivos de la práctica, se han mostrado usos básicos de imagen, sonido y vídeo. Otras bibliotecas disponibles pueden consultarse en la web de p[5](#page-154-1).js<sup>5</sup>.

<span id="page-154-1"></span><sup>5</sup>https://p5js.org/es/libraries/

#### **8.2. OTRAS HERRAMIENTAS**

La creación de contenidos con fines creativos en la web muestra actualmente una crecien-te actividad. Para contenidos gráficos animados mencionar three.js<sup>[6](#page-155-1)</sup>. En el ámbito de la visión por computador, la conocida OpenCV cuenta para programación web con OpenCV.js<sup>[7](#page-155-2)</sup>, si bien el material disponible está orientado a OpenCV 3.x, cuando ya la versión de la biblioteca es la 4.1.0.

El buen momento del aprendizaje automático ha dado pie a diversas iniciativas para facilitar el acceso a herramientas y recursos. Destacamos ml4a [Kogan](#page-155-3) [\[Accedido Marzo 2019\]](#page-155-3), que surge con el propósito de proporcionar recursos educativos gratuitos sobre aprendizaje automático, analizando herramientas disponibles como ml5js [NYU ITP](#page-156-2) [\[Accedido Marzo](#page-156-2) [2019\]](#page-156-2), tensorflow.js [Google](#page-155-4) [\[Accedido Marzo 2019\]](#page-155-4), Wekinator [Fiebrink](#page-155-5) [\[Accedido Marzo](#page-155-5) [2019\]](#page-155-5) y la próxima aparición como la aún en versión beta Runway [Valenzuela](#page-156-3) [\[Accedido](#page-156-3) [Marzo 2019\]](#page-156-3).

## **8.3. TAREA**

Crear un *Paint* utilizando p5.js que permita como mínimo modificar el color y grosor del pincel. La entrega se debe realizar a través del campus virtual, remitiendo una memoria o el enlace a un *screencast* que además de describir las decisiones adoptadas, identifique al remitente, las referencias y herramientas utilizadas, cuidando el formato y estilo. Como material adicional debe incluirse el enlace al código desarrollado (p.e. github), con su correspondiente *README*.

### **BIBLIOGRAFÍA**

<span id="page-155-5"></span>Rebecca Fiebrink. Wekinator, Accedido Marzo 2019. URL [http://www.wekinator.](http://www.wekinator.org/) [org/](http://www.wekinator.org/).

<span id="page-155-4"></span>Google. Tensorflow.js, Accedido Marzo 2019. URL <https://www.tensorflow.org/js>.

<span id="page-155-3"></span>Gene Kogan. Machine Learning for Artists, Accedido Marzo 2019. URL [http://ml4a.](http://ml4a.github.io/) [github.io/](http://ml4a.github.io/).

<span id="page-155-0"></span>Lauren McCarthy. p5.js, Accedido Marzo 2019. URL <https://p5js.org>.

<span id="page-155-1"></span><sup>6</sup>https://threejs.org/

<span id="page-155-2"></span><sup>7</sup>https://docs.opencv.org/3.4/d5/d10/tutorial\_js\_root.html

- <span id="page-156-2"></span>NYU ITP. Friendly machine learning for the web, Accedido Marzo 2019. URL [https:](https://ml5js.org) [//ml5js.org](https://ml5js.org).
- <span id="page-156-1"></span>Stefano Presti. Introduction to p5.js programming examples, Accedido Marzo 2019. URL <https://github.com/steffopresto/p5.js->.
- <span id="page-156-0"></span>John Resig. processing.js, Accedido Marzo 2019. URL <https://processingjs.org>.
- <span id="page-156-3"></span>Cristóbal Valenzuela. Artificial intelligence for augmented creativity, Accedido Marzo 2019. URL <https://runwayapp.ai>.

# **Práctica 9**

# **Introducción a la programación con Arduino**

## **9.1. ARDUINO**

Arduino [Arduino community](#page-164-0) [\[Accedido Marzo 2019b\]](#page-164-0) es una plataforma abierta de hardware/software para facilitar el desarrollo de proyectos que impliquen interacción física con el entorno.

### **9.1.1. Hardware**

El elemento hardware característico es una tarjeta controladora con capacidades de entrada/salida a nivel de puertos analógicos, digitales y comunicaciones seriales.

La unidad básica disponible inicialmente fue el Arduino UNO [Arduino community](#page-165-0) [\[Acce](#page-165-0)[dido Marzo 2019d\]](#page-165-0), que se muestra en la figura [9.1.](#page-159-0) Se trata de una tarjeta microcontroladora basada en el chip ATMega328P (RISC, 8 bit, flash memory 32 Kb, 1 Kb EEPROM ) y que cuenta con los siguientes elementos:

- Microcontrolador
- 14 pines digitales input/output (6 configurables como salidas PWM)
- 6 entradas analógicas
- Oscilador de 16 MHz
- Conexión USB

<span id="page-159-0"></span>Otros: interfaz serial, alimentación, reset, ICSP

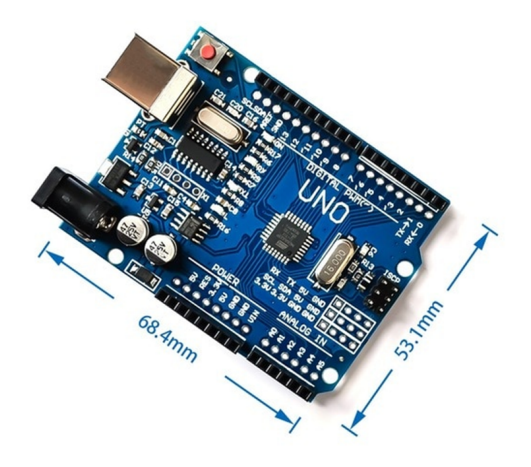

**Figura 9.1:** Tarjeta Arduino UNO.

La familia de tarjetas disponibles ha ido creciendo paulatinamente, de manera que ahora es posible acceder a multitud de alternativas, con una amplia variedad de prestaciones y características [Arduino community](#page-164-1) [\[Accedido Marzo 2019a\]](#page-164-1).

- 101
- Gemma
- LilyPad, LilyPad SimpleSnap, LilyPad USB
- Mega 2560, Mega ADK
- **MKR1000, MKRZero**
- Pro, Pro Mini
- Uno, Zero, Due
- **Esplora**
- **Ethernet**
- Leonardo
- Mini, Micro, Nano
- Yùn

Arduino Robot

Junto a estos componentes básicos, existen elementos auxiliares que permiten expandir el sistema con nuevas opciones de comunicación e interacción con una amplia gama de dispositivos sensores/actuadores. Por ejemplo, es posible añadir tarjetas auxiliares para disponer de conexión WiFi, buses industriales, control de motores, etc.

#### **9.1.2. Software**

<span id="page-160-0"></span>La programación de la tarjeta puede realizarse desde diferentes entornos de desarrollo. Las dos opciones más habituales son la utilización del Arduino Desktop IDE y la versión online. En la figura [9.2](#page-160-0) se muestra el aspecto del entorno de desarrollo en su versión *Desktop*.

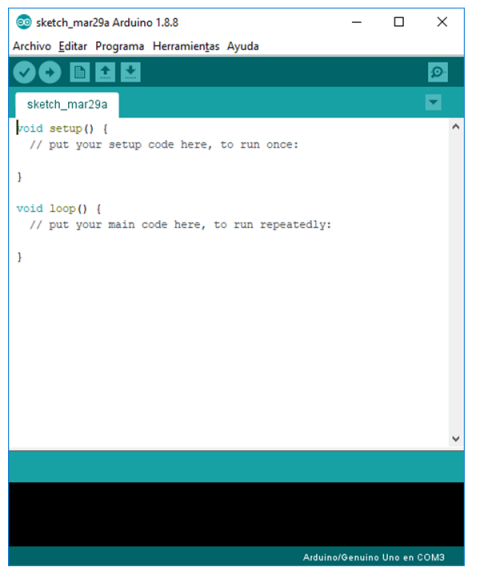

**Figura 9.2:** IDE Arduino.

El lenguaje de programación estándar es C/C++, aunque existe la posibilidad de utilizar otros lenguajes como Python, Java, Lisp, etc. A nivel de comunicación, es posible interaccionar con la tarjeta desde cualquier lenguaje, puesto que simplemente será necesario enviar/recibir datos a través del puerto serial.

En la página [Arduino community](#page-165-1) [\[Accedido Marzo 2019c\]](#page-165-1) pueden encontrar la referencia a las instrucciones y funciones disponibles en C/C++.

#### **9.1.3. Instalación**

La instalación por defecto requiere permisos de administración, y simplemente precisa descargar el fichero adecuado y seguir los pasos indicados. También es posible realizar una instalación a nivel de usuario, aunque en ese caso los *drivers* tienen que instalarse separadamente.

Una vez conectada la tarjeta a través del cable USB, en el IDE debe aparecer identificada con su tipo y número de puerto serial.

## **9.2. PROGRAMACIÓN**

Un programa en Arduino se denomina *sketch* (bosquejo, esquema), y consta de dos funciones principales:

- *setup()* de inicialización, que se ejecuta una única vez al lanzar el programa
- *loop()* de procesamiento, que se ejecuta por defecto de forma repetitiva.

El ejemplo del listado [9.1](#page-161-0) puede considerarse el "Hola Mundo"de Arduino. El código cambia el estado del LED integrado en la tarjeta alternativamente entre niveles alto y bajo, consiguiendo un efecto de parpadeo con un periodo de un segundo.

#### **Listado 9.1:** Ejemplo de LED parpadeante

```
/*
 This example code is in the public domain.
 http://www.arduino.cc/en/Tutorial/Blink
*
/
\frac{1}{1} the setup function runs once when you press reset or power the board
void setup () {
 // initialize digital pin LED_BUILTIN as an output.
 pinMode (LED_BUILTIN, OUTPUT) ;
}
\frac{1}{1} the loop function runs over and over again forever
void loop() {
 digitalWrite (LED_BUILTIN, HIGH); // turn the LED on (HIGH is the voltage level)
 delay(1000); \frac{1}{2} wait for a second
 digitalWrite (LED_BUILTIN, LOW); // turn the LED off by making the voltage LOW
  delay(1000); \frac{1}{2} wait for a second
}
```
Para ejecutar el código deberá realizarse la compilación del código y la transferencia a la tarjeta previamente enlazada.

## **9.3. ALGUNOS RECURSOS ÚTILES**

### **9.3.1. Control del tiempo**

Un aspecto importante de la interacción con el usuario es el control del tiempo. En Arduino disponemos de una serie de funciones que permiten medir el tiempo transcurrido y definir pausas en la ejecución.

- *delay()*
- *delayMicroseconds()*
- *micros()*
- *millis()*

### **9.3.2. Interrupciones**

En determinadas aplicaciones en las que un programa debe responder con rapidez a un evento determinado, puede ser necesario programar interrupciones. De esta manera se minimiza el riesgo de que algún cambio de estado no sea detectado por el código.

En el ejemplo del listado [9.2](#page-162-0) se configura una función como rutina de servicio para atender el cambio de estado de un pin de entrada de la tarjeta.

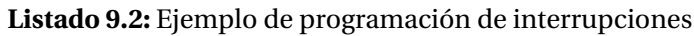

```
const byte ledPin = 13;
const byte interruptPin = 2;
volatile byte state = LOW;
void setup () {
 pinMode ( ledPin , OUTPUT) ;
 pinMode(interruptPin, INPUT PULLUP);
  attach Interrupt (digital PinTo Interrupt (interrupt Pin), blink, CHANGE);
}
void loop() {
  digitalWrite (ledPin, state);
}
void blink () {
  state = !state;}
```
#### **9.3.3. Funciones matemáticas**

Operaciones matemáticas básicas:

- $abs()$
- *constrain()*
- $\blacksquare$   $map()$
- *max()*, *min()*
- *pow()*, *sq()*, *sqrt()*

Trigonometría:

- $\cos($
- $\sin(\theta)$
- $$

#### **9.3.4. Generación de números aleatorios**

En Arduino se puede acceder a un generador de números aleatorios a través de las siguientes funciones:

- *random()*
- *randomSeed()*

#### **9.3.5. Procesamiento de texto**

- *Characters*
- *isAlpha()*, *isAlphaNumeric()*
- *isAscii()*
- *isControl()*
- *isDigit()*, *isHexadecimalDigit()*
- *isGraph()*
- *isLowerCase()*, *isUpperCase()*
- *isPrintable()*
- *isPunct()*
- *isSpace()*, *isWhitespace()*

### **9.4. ALGUNAS FUENTES/EJEMPLOS ADICIONALES**

- *Arduino motor party [Levin](#page-165-2) [\[Accedido Mayo 2019\]](#page-165-2)*
- *Openframeworks and arduino [OF](#page-165-3) [\[Accedido Mayo 2019\]](#page-165-3)*
- *IoT [Moné](#page-165-4) [\[Accedido Mayo 2019\]](#page-165-4)*

## **9.5. TAREA**

Programar el Arduino de manera que se genere una pulsación de frecuencia variable en el LED integrado en la placa. Deberá producirse una señal senoidal que definirá la envolvente, de manera que cuando dicha señal alcance su valor máximo el LED parpadeará a una cierta frecuencia *freqMax*, mientras que cuando alcance el valor mínimo parpadeará a una frecuencia mínima *freqMin*.

La entrega se debe realizar a través del campus virtual, remitiendo una memoria o el enlace a un *screencast* que además de describir las decisiones adoptadas, identifique al remitente, las referencias y herramientas utilizadas, cuidando el formato y estilo. Como material adicional debe incluirse el enlace al código desarrollado (p.e. github), con su correspondiente *README*.

## **BIBLIOGRAFÍA**

- <span id="page-164-1"></span>Arduino community. Arduino cards, Accedido Marzo 2019a. URL [https://www.arduino.](https://www.arduino.cc/en/Products/Compare) [cc/en/Products/Compare](https://www.arduino.cc/en/Products/Compare).
- <span id="page-164-0"></span>Arduino community. Arduino official site, Accedido Marzo 2019b. URL [https://www.](https://www.arduino.cc/) [arduino.cc/](https://www.arduino.cc/).
- <span id="page-165-1"></span>Arduino community. Arduino language reference, Accedido Marzo 2019c. URL [https:](https://www.arduino.cc/reference/en/) [//www.arduino.cc/reference/en/](https://www.arduino.cc/reference/en/).
- <span id="page-165-0"></span>Arduino community. Arduino uno, Accedido Marzo 2019d. URL [https://store.](https://store.arduino.cc/arduino-uno-rev3) [arduino.cc/arduino-uno-rev3](https://store.arduino.cc/arduino-uno-rev3).
- <span id="page-165-2"></span>Golan Levin. Arduino motor party, Accedido Mayo 2019. URL [http://cmuems.com/](http://cmuems.com/2018/60212f/daily-notes/oct-12/arduino/) [2018/60212f/daily-notes/oct-12/arduino/](http://cmuems.com/2018/60212f/daily-notes/oct-12/arduino/).
- <span id="page-165-4"></span>Lesa Moné. Iot devices, sensors, and actuators explained, Accedido Mayo 2019. URL [https://blog.leanix.net/en/](https://blog.leanix.net/en/iot-devices-sensors-and-actuators-explained) [iot-devices-sensors-and-actuators-explained](https://blog.leanix.net/en/iot-devices-sensors-and-actuators-explained).
- <span id="page-165-3"></span>OF. Openframeworks and arduino, Accedido Mayo 2019. URL [http://openframeworks.](http://openframeworks.cc/documentation/communication/ofArduino/) [cc/documentation/communication/ofArduino/](http://openframeworks.cc/documentation/communication/ofArduino/).

# **Práctica 10**

# **Arduino y Processing**

# **10.1. COMUNICACIONES**

La forma más simple de interaccionar con Arduino es a través de las funciones de comunicación serial. El conjunto de funciones que se pueden utilizar es el siguiente:

- *if(Serial)*
- *available()*, *availableForWrite()*
- *begin()*, *end()*
- *find()*, *findUntil()*
- *flush()*
- *parseFloat(*), *parseInt()*
- *peek()*
- *print()*, *println()*
- *read()*, *readBytes()*, *readBytesUntil()*, *readString()*, *readStringUntil()*
- *setTimeout()*
- *write()*
- *serialEvent()*

El listado [10.1](#page-167-0) muestra el envío de un mensaje simple a través del puerto serial. El resultado se puede visualizar utilizando el monitor serial que proporciona el IDE de Arduino.

**Listado 10.1:** Ejemplo de envío de mensaje por el puerto serial con Arduino

```
int n;
void setup ()
{
  // initialize serial communications at a 9600 baud rate
  Serial.begin (9600);
}
void loop()
{
 n = n+1;
  // send 'Hello n' over the serial portSerial.print ("Hello ");
  Serial.println(n);
  // wait 1 second
  delay (1000) ;
}
```
# **10.2. LECTURA DE SENSORES EN ARDUINO**

## **10.2.1. Conversión analógica/digital**

La tarjeta dispone de entradas en voltaje que pueden ser convertidas a valores digitales por medio de un conversor A/D de 10 bits. También es posible generar valores analógicos de salida en forma de salida PWM (ciclo de trabajo variable). Las funciones que permiten operar con estas señales son las siguientes:

- *analogRead()*
- *analogReference()*
- *analogWrite()*

<span id="page-167-1"></span>En el listado [10.2](#page-167-1) se presenta un ejemplo de utilización de estas funciones para modificar la intensidad de un LED dependiendo del valor fijado en un divisor de tensión.

#### **Listado 10.2:** Ejemplo de manejo de señales analógicas

int ledPin = 9;  $\frac{1}{2}$  // LED connected to digital pin 9

```
int analogPin = 3; \frac{1}{2} potentiometer connected to analog pin 3
int val = 0; 1/\theta variable to store the read value
void setup () {
 pinMode(ledPin, OUTPUT); // sets the pin as output
}
void loop() {
  val = analogRead(analogPin); \frac{1}{2} read the input pin
  analogWrite (ledPin, val / 4); // analogRead values go from 0 to 1023, analogWrite values from 0 to 255
}
```
#### **10.2.2. Sensor de luz**

Puede construirse un esquema similar sustituyendo el potenciómetro por una fotorresistencia en serie con una resistencia limitadora fija. El divisor de tensión resultante permite medir la cantidad de luz recibida.

#### **10.2.3. Sensor de distancia**

Cualquier sensor de distancia que proporcione una salida analógica se puede integrar con facilidad. La salida debe estar dentro del rango de voltajes que admite el conversor analógico/digital del Arduino (0-5v).

#### **10.2.4. Giróscopos, acelerómetros, magnetómetros**

En el caso de sensores más sofisticados, es necesario utilizar librerías específicas.

## **10.3. COMUNICACIÓN ENTRE ARDUINO Y PROCESSING**

Pueden encontrarse diversos tutoriales [Sparkfun](#page-171-1) [\[Accedido Abril 2019\]](#page-171-1) que indican cómo establecer una comunicación a través del puerto serial entre Arduino y Processing.

<span id="page-168-0"></span>Partiendo del ejemplo [10.1](#page-167-0) anterior, el código para recibir el mensaje con Processing sería el que se recoge en el listado [10.3.](#page-168-0)

**Listado 10.3:** Ejemplo de recepción de mensaje por el puerto serial con Processing

```
import processing.serial.*;
Serial myPort; // Create object from Serial class
String val; // Data received from the serial port
```

```
void setup()
{
  String portName = Serial.list () [0]; //change the 0 to a 1 or 2 etc. to match your port
  myPort = new Serial(this, portName, 9600);}
void draw()
{
  if ( myPort. available () > 0)
  \{ // If data is available,
   val = myPort.readStringUntil('\n'); // read it and store it in val
  }
  println (val); // print it out in the console
}
```
La comunicación en sentido inverso se puede establecer tal y como se recoge en los ejemplos [10.4](#page-169-0) y [10.5.](#page-169-1)

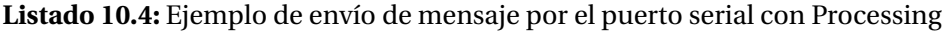

```
import processing.serial.*;
Serial myPort; // Create object from Serial class
void setup ()
{
 size(200,200); //make our canvas 200 x 200 pixels big
 String portName = Serial. list () [0]; //change the 0 to a 1 or 2 etc. to match your port
 myPort = new Serial(this, portName, 9600);
}
void draw() {
 if (mousePressed == true){ // if we clicked in the window
   myPort. write ('1'); //send a 1
   println ("1") ;
 \}else
 { // otherwise
   myPort. write ('0'); //send a 0
 }
}
```
#### **Listado 10.5:** Ejemplo de recepción de mensaje por el puerto serial con Arduino

```
char val; // Data received from the serial port
int ledPin = 13; \frac{1}{5} Set the pin to digital I/O 13
void setup() {
 pinMode ( ledPin , OUTPUT) ; // Set pin as OUTPUT
  Serial.begin (9600); // Start serial communication at 9600 bps
}
```

```
void loop() {
  if (Serial. available())
  { // If data is available to read,
    val = Serial.read(); \frac{1}{2} read it and store it in val
  }
  if \left( val \right) = '1'){ 11 If 1 was received
    digitalWrite (ledPin, HIGH); // turn the LED on
  \} else {
    digitalWrite (ledPin, LOW); // otherwise turn it off
  }
  delay (10); // Wait 10 milliseconds for next reading
}
```
# **10.4. ALGUNAS FUENTES/EJEMPLOS**

- *Face tracking and Arduino [Aswinth](#page-171-2) [\[Accedido Mayo 2019\]](#page-171-2), [Barragán and Reas](#page-171-3) [\[Accedido](#page-171-3) [Mayo 2019\]](#page-171-3)*
- *Arduino and Processing [Playground Arduino](#page-171-4) [\[Accedido Mayo 2019\]](#page-171-4), [Ben](#page-171-5) [\[Accedido Mayo](#page-171-5) [2019\]](#page-171-5)*

# **10.5. TAREA**

Programar una interfaz que utilice la información de distancia suministrada por el sensor Sharp GP2D12, leída a través del Arduino, para controlar el movimiento del juego Pong implementado con Processing. Debe ponerse especial cuidado en el conexionado de cada cable del sensor de distancia a las señales que correspondan en la tarjeta: rojo = 5v, negro = GND y amarillo  $=$  AI0.

La entrega se debe realizar a través del campus virtual, remitiendo una memoria o el enlace a un *screencast* que además de describir las decisiones adoptadas, identifique al remitente, las referencias y herramientas utilizadas, cuidando el formato y estilo. Como material adicional debe incluirse el enlace al código desarrollado (p.e. github), con su correspondiente *README*.

## <span id="page-171-0"></span>**BIBLIOGRAFÍA**

- <span id="page-171-2"></span>Raj Aswinth. Real time face detection and tracking robot using arduino, Accedido Mayo 2019. URL [https://forum.processing.org/two/discussion/23461/](https://forum.processing.org/two/discussion/23461/real-time-face-detection-and-tracking-robot-using-arduino) [real-time-face-detection-and-tracking-robot-using-arduino](https://forum.processing.org/two/discussion/23461/real-time-face-detection-and-tracking-robot-using-arduino).
- <span id="page-171-3"></span>Hernando Barragán and Casey Reas. Electronics, Accedido Mayo 2019. URL [https://](https://processing.org/tutorials/electronics/) [processing.org/tutorials/electronics/](https://processing.org/tutorials/electronics/).
- <span id="page-171-5"></span>Ben. Connecting arduino to processing, Accedido Mayo 2019. URL [https://learn.](https://learn.sparkfun.com/tutorials/connecting-arduino-to-processing) [sparkfun.com/tutorials/connecting-arduino-to-processing](https://learn.sparkfun.com/tutorials/connecting-arduino-to-processing).
- <span id="page-171-4"></span>Playground Arduino. Arduino and processing, Accedido Mayo 2019. URL [https://](https://playground.arduino.cc/Interfacing/Processing/) [playground.arduino.cc/Interfacing/Processing/](https://playground.arduino.cc/Interfacing/Processing/).
- <span id="page-171-1"></span>Sparkfun. Tutorial communication arduino-processing, Accedido Abril 2019. URL [https://learn.sparkfun.com/tutorials/](https://learn.sparkfun.com/tutorials/connecting-arduino-to-processing/introduction) [connecting-arduino-to-processing/introduction](https://learn.sparkfun.com/tutorials/connecting-arduino-to-processing/introduction).